RELEASED **PMC-Sierra**, Inc. **PM4354 COMET-QUAD** 

*PMC-2001854 ISSUE 2 COMET-QUAD EVALUATOR BOARD SOFTWARE* 

**PM4354** 

# **COMET-QUAD**

# **COMET-QUAD EVALUATOR BOARD SOFTWARE**

**PRELIMINARY** 

**ISSUE 2: AUGUST 2001** 

**RELEASED PMC-Sierra, Inc. PM4354 COMET-QUAD** 

*EVALUATOR BOARD* 

*PMC-2001854 ISSUE 2 COMET-QUAD EVALUATOR BOARD SOFTWARE* 

# **REVISION HISTORY**

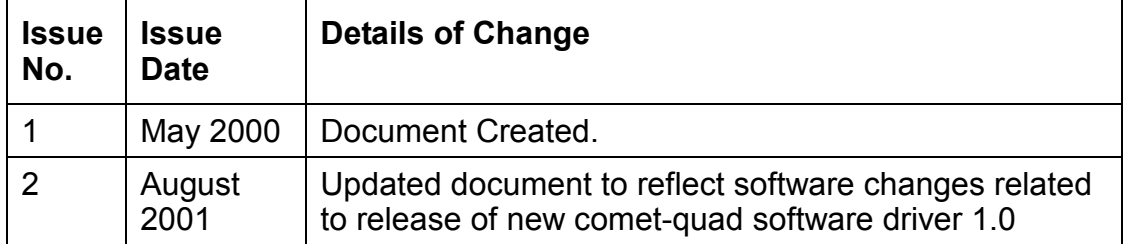

**RELEASED PMC-Sierra, Inc. PM4354 COMET-QUAD** 

## **CONTENTS**

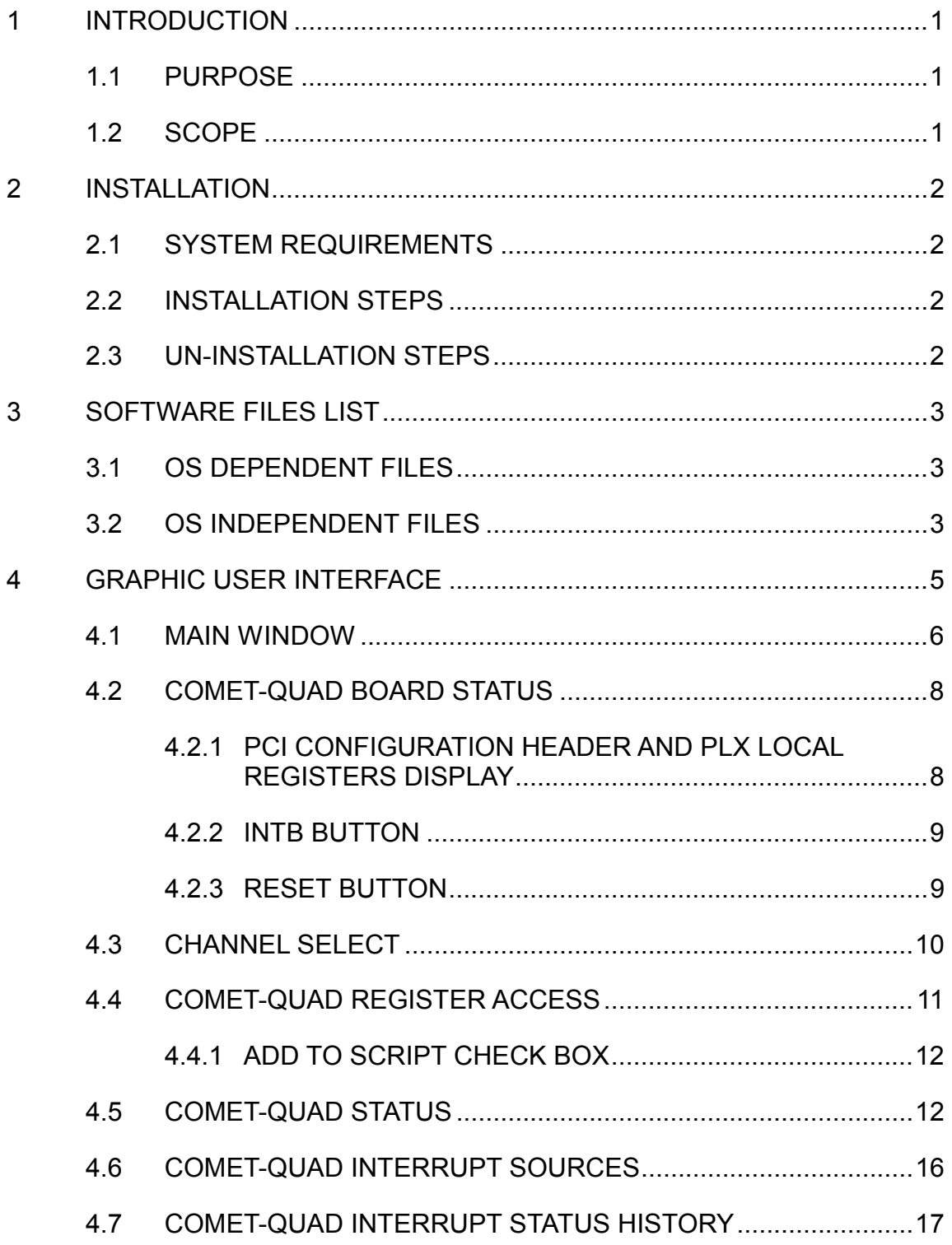

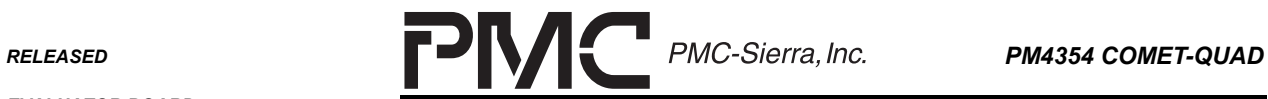

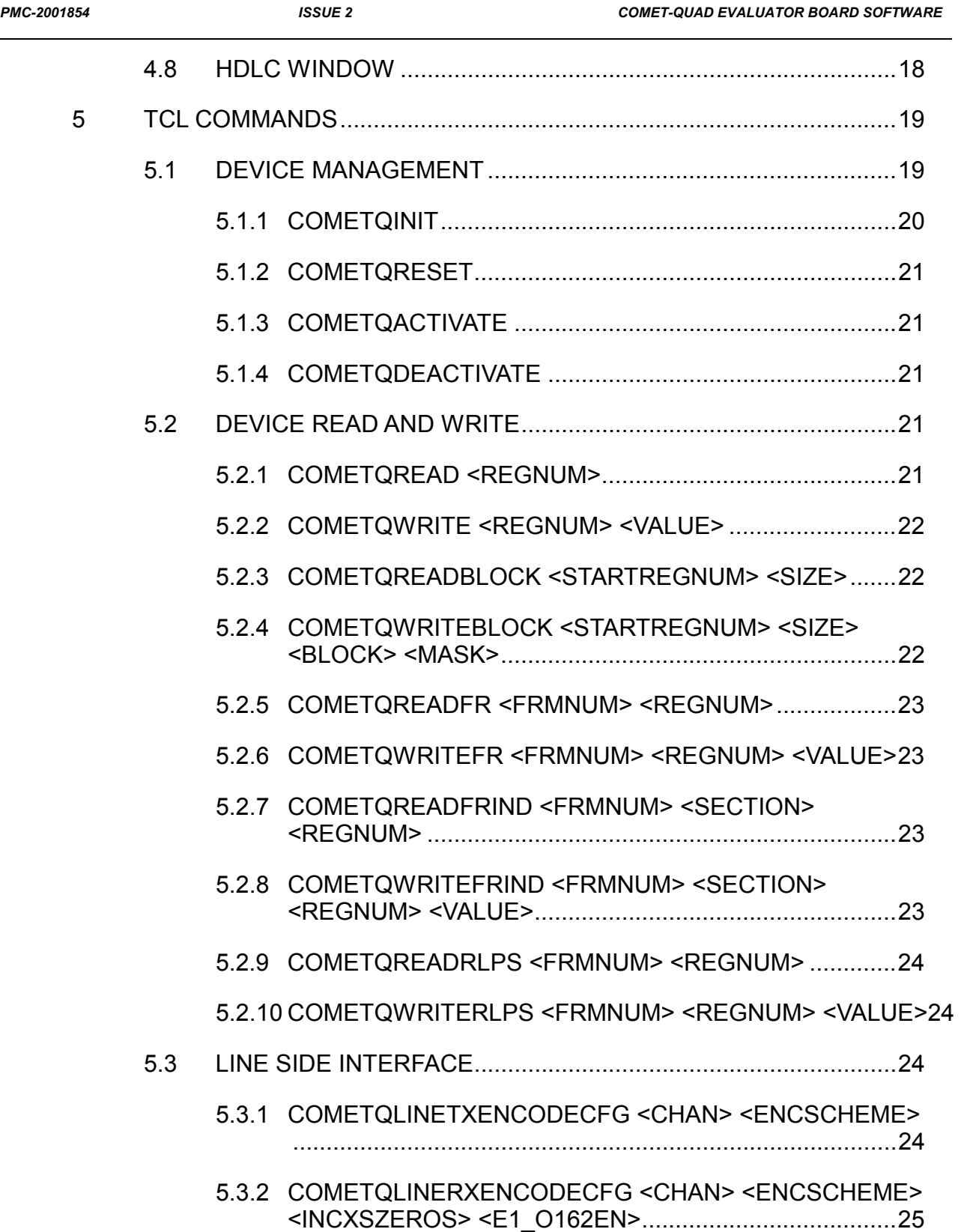

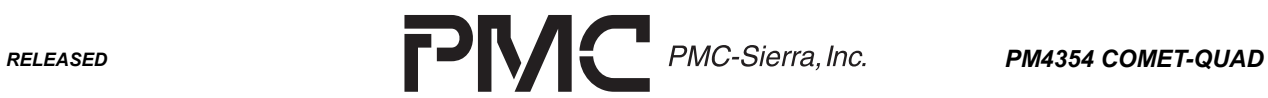

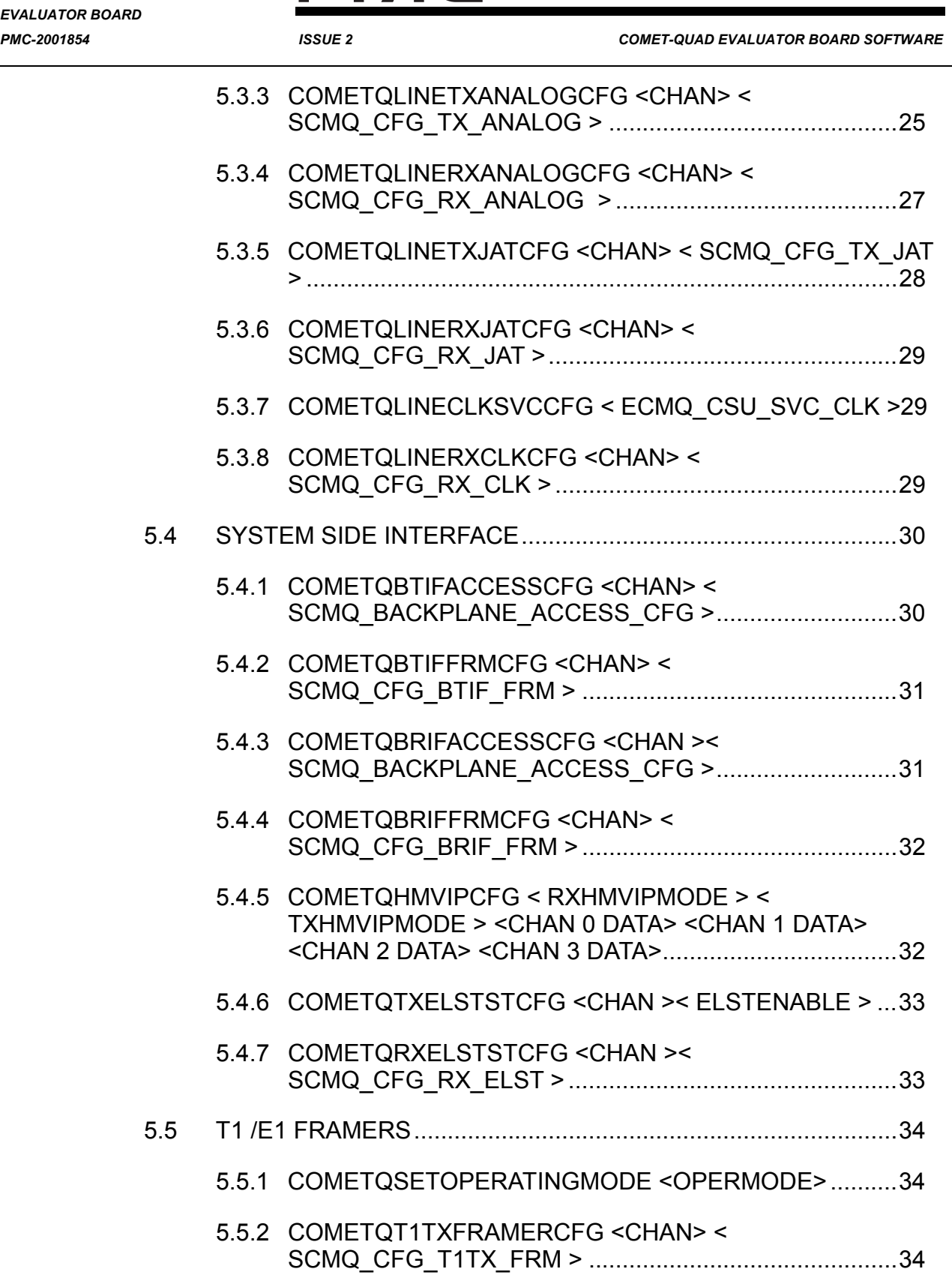

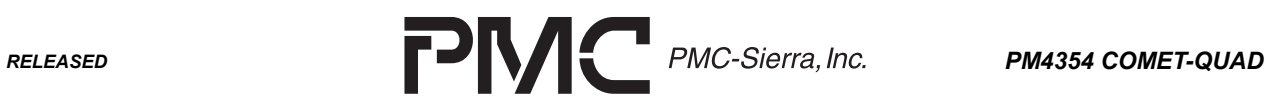

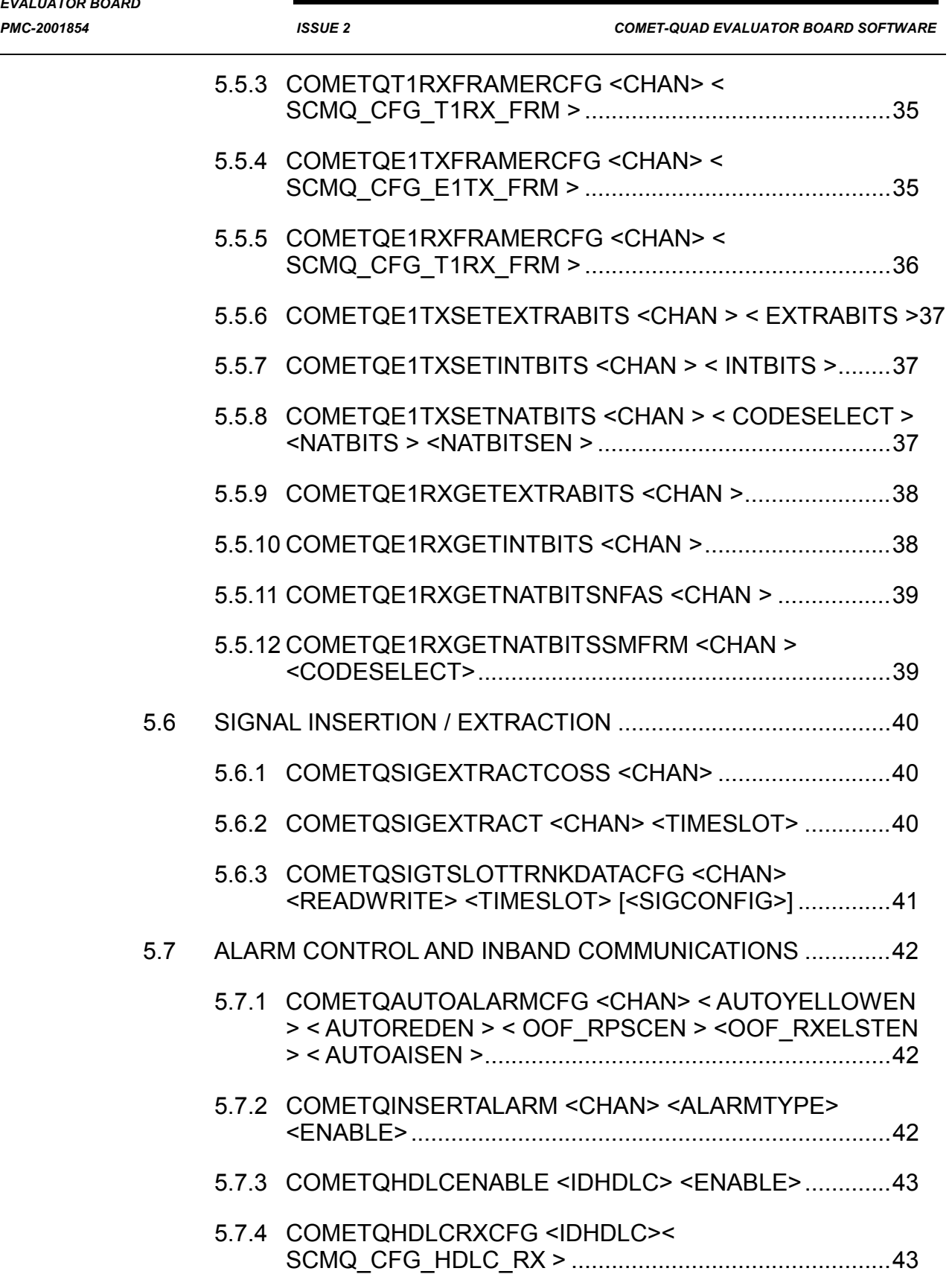

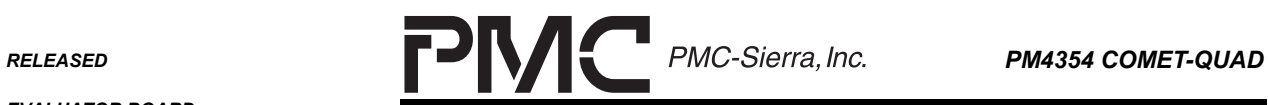

ī

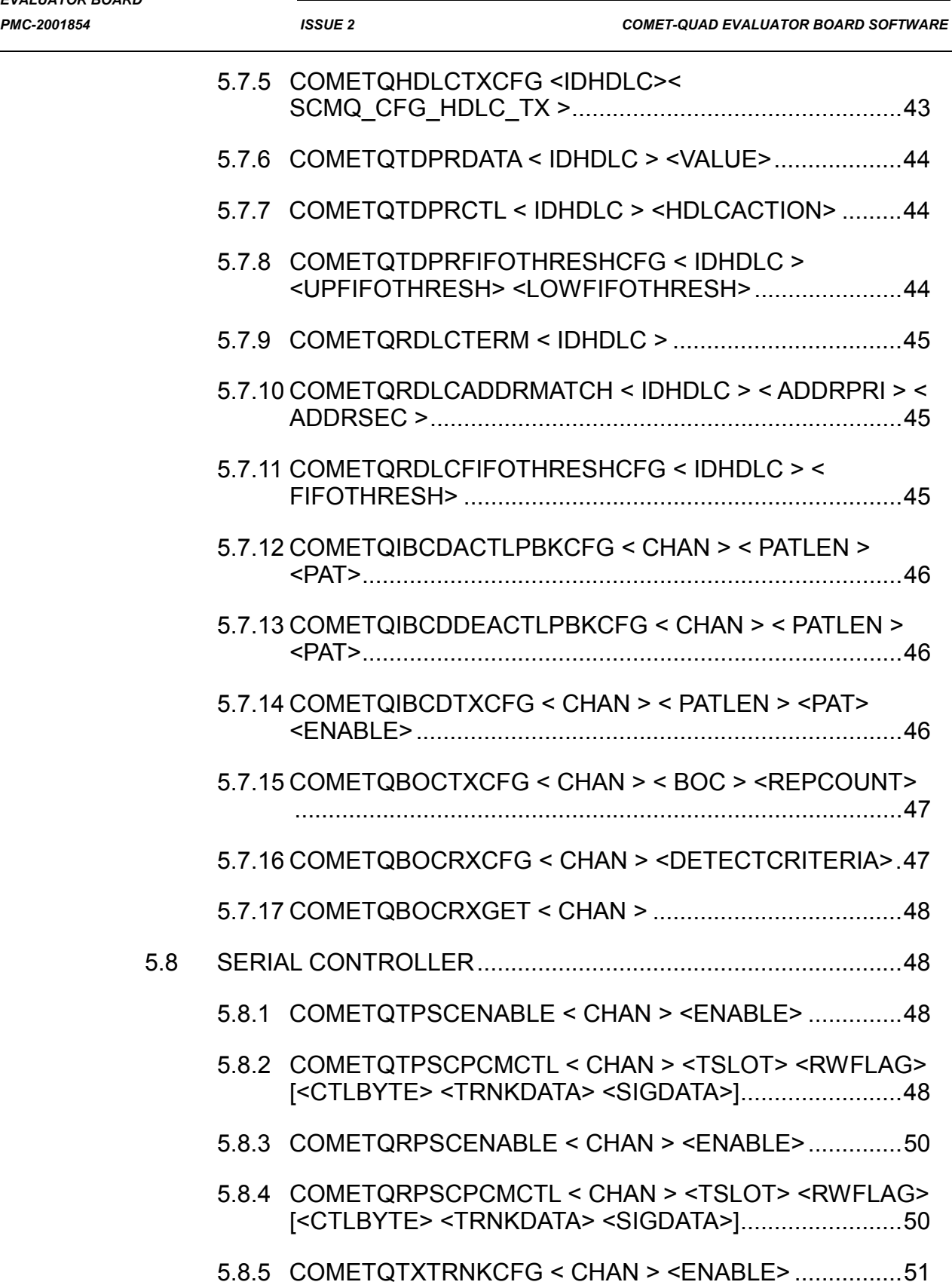

RELEASED **PMC-Sierra**, Inc. **PM4354 COMET-QUAD** 

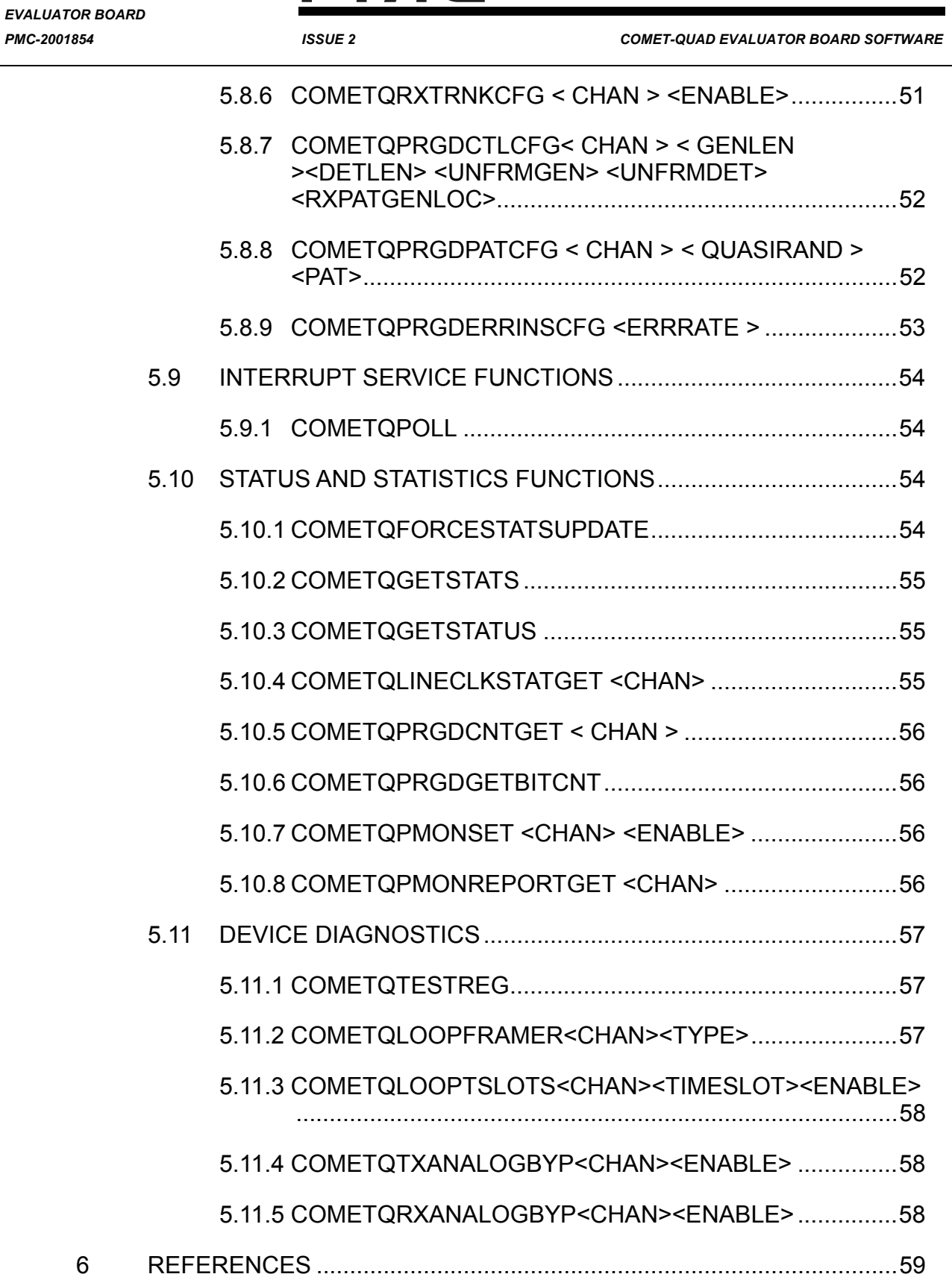

**RELEASED PMC-Sierra, Inc. PM4354 COMET-QUAD** 

# **LIST OF FIGURES**

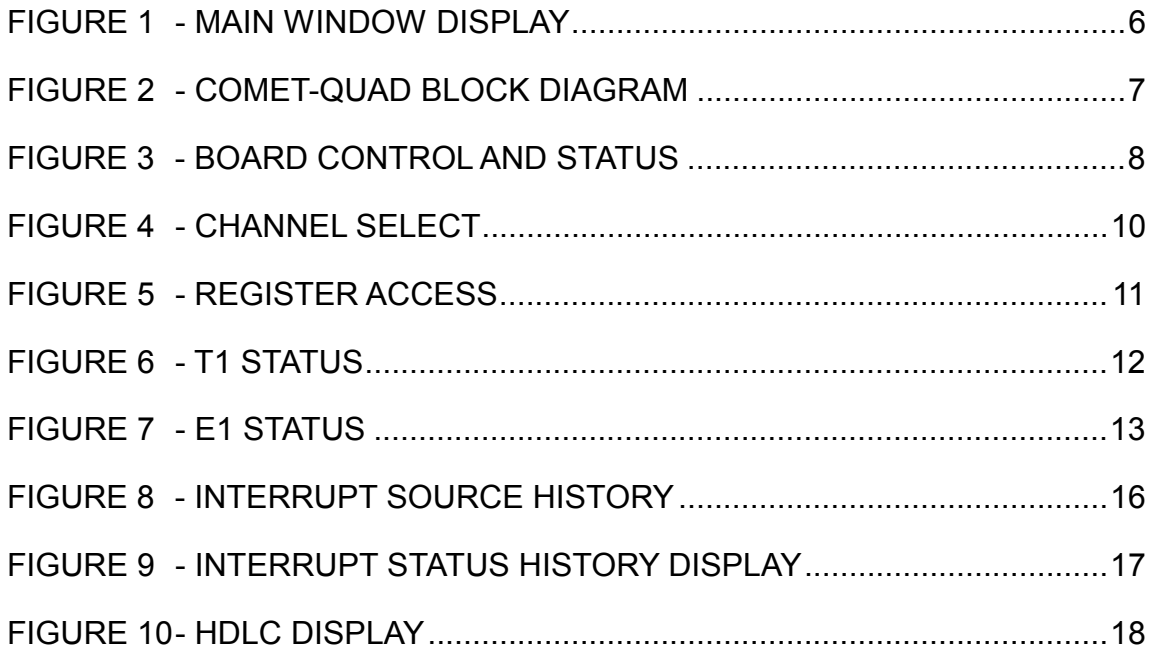

**RELEASED PMC-Sierra, Inc. PM4354 COMET-QUAD** 

*PMC-2001854 ISSUE 2 COMET-QUAD EVALUATOR BOARD SOFTWARE* 

## **LIST OF TABLES**

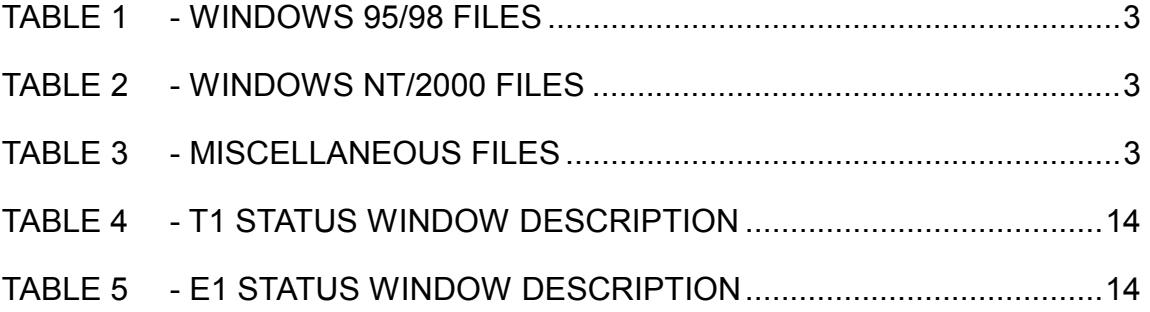

<span id="page-10-0"></span>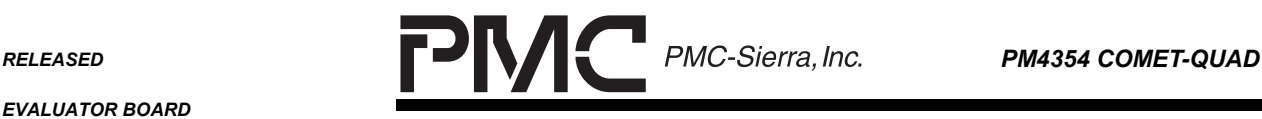

*PMC-2001854 ISSUE 2 COMET-QUAD EVALUATOR BOARD SOFTWARE* 

## **1 INTRODUCTION**

The COMET-QUAD Evaluator Software is part of the COMET-QUAD Evaluator Kit and allows for the evaluation and demonstration of PMC-Sierra's PM4354 COMET-QUAD device. The kit also provides an environment for the development and integration of software using the software driver.

The evaluation software consists of two parts. The Graphic Display provides a way for the user to access the COMET-QUAD device registers and the Tcl console provides an interface to exercise COMET-QUAD driver APIs.

### **1.1 Purpose**

The COMET-QUAD Evaluator software is designed to assist software developers in designing or integrating the COMET-QUAD device driver into their system. It helps to reduce development time when using PMC-Sierra's COMET-QUAD device and driver. The purpose of this document is to provide a detailed description of the COMET-QUAD Evaluator Software design.

#### **1.2 Scope**

This document describes proper use of the software and demonstrates the functionality of the COMET-QUAD device on the evaluation board. The document gives a thorough description of each window display and use of each Tcl command. The document is prepared for COMET-QUAD Evaluation Kit Software users. The evaluation software is designed and built on top of the COMET-QUAD Device Driver. The user should refer to the documents listed in the reference section for a more in-depth understanding of COMET-QUAD device operation and driver design.

<span id="page-11-0"></span>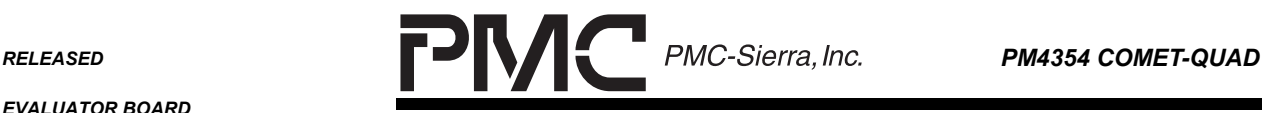

## **2 INSTALLATION**

#### **2.1 System Requirements**

This program requires a Windows 95, 98, NT or 2000 PC with a Pentium and a PCI bus. For best performance, a clock speed of 200MHz and RAM size of 32Mbytes or greater is recommended. A lower performance PC can be used but the window displays may appear slow. The graphical user interface is best viewed with a monitor of size 17" or larger. The display resolution is best viewed with 1024X768.

#### **2.2 Installation Steps**

1. Insert the installation CD and run the executable file "setup.exe".

2. For best results, adjust the display monitor resolution via the control panel or the task bar. This program is best viewed with a resolution of 1024x768 and 256 or more colors.

3. Run the program from the start menu under PROGRAMS | PMC\_SIERRA | COMETQUAD GUI or by double clicking on the file "cometgui.exe" within the Windows Explorer.

4. The program will notify the user if it does not detect the PCI Evaluator Kit board on the PCI bus. The user should follow the hardware installation notes to install the hardware.

#### **2.3 Un-Installation Steps**

- 1. Open the control panel and select the add/remove software icon.
- 2. Select "COMETQUAD" from the list and press the remove button.

<span id="page-12-0"></span>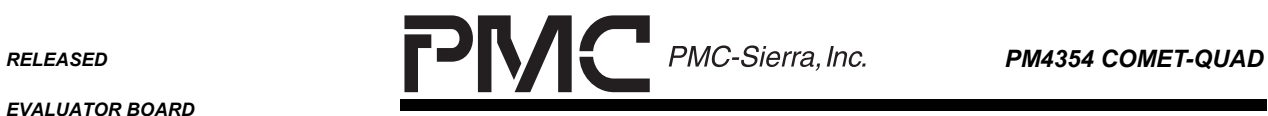

*PMC-2001854 ISSUE 2 COMET-QUAD EVALUATOR BOARD SOFTWARE* 

## **3 SOFTWARE FILES LIST**

#### **3.1 OS Dependent Files**

#### **Table 1 - Windows 95/98 Files**

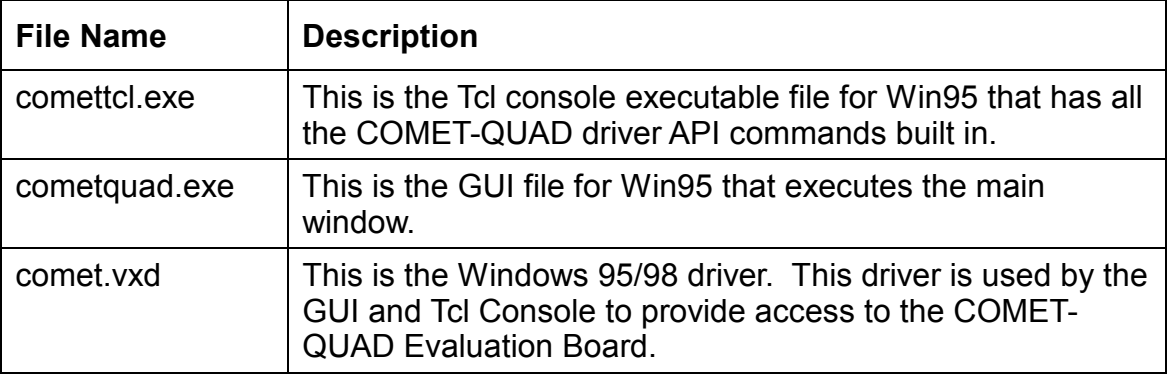

#### **Table 2 - Windows NT/2000 Files**

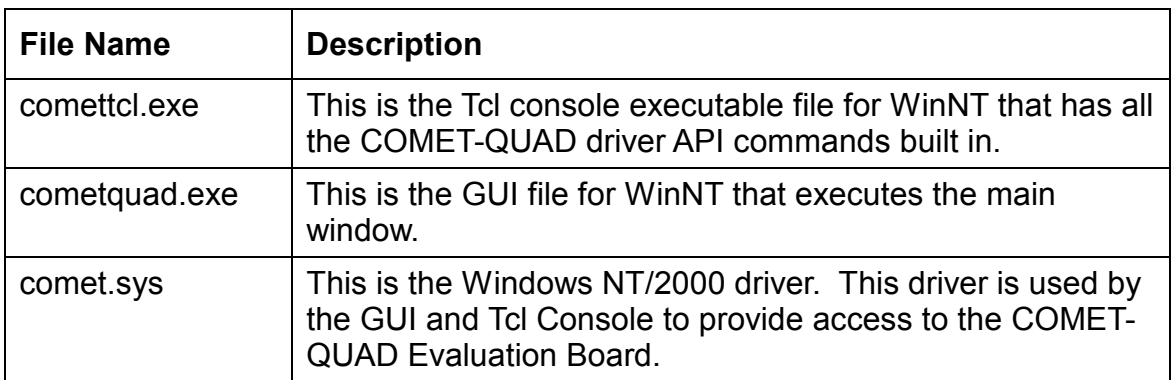

#### **3.2 OS Independent Files**

## **Table 3 - Miscellaneous Files**

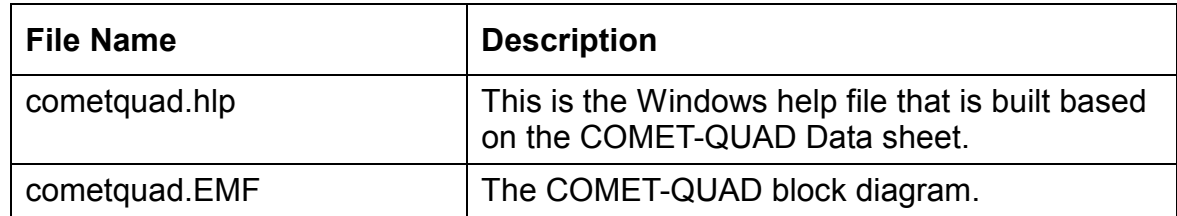

RELEASED **PMC-Sierra**, Inc. **PM4354 COMET-QUAD** 

 $\overline{\phantom{0}}$ 

*EVALUATOR BOARD* 

*PMC-2001854 ISSUE 2 COMET-QUAD EVALUATOR BOARD SOFTWARE* 

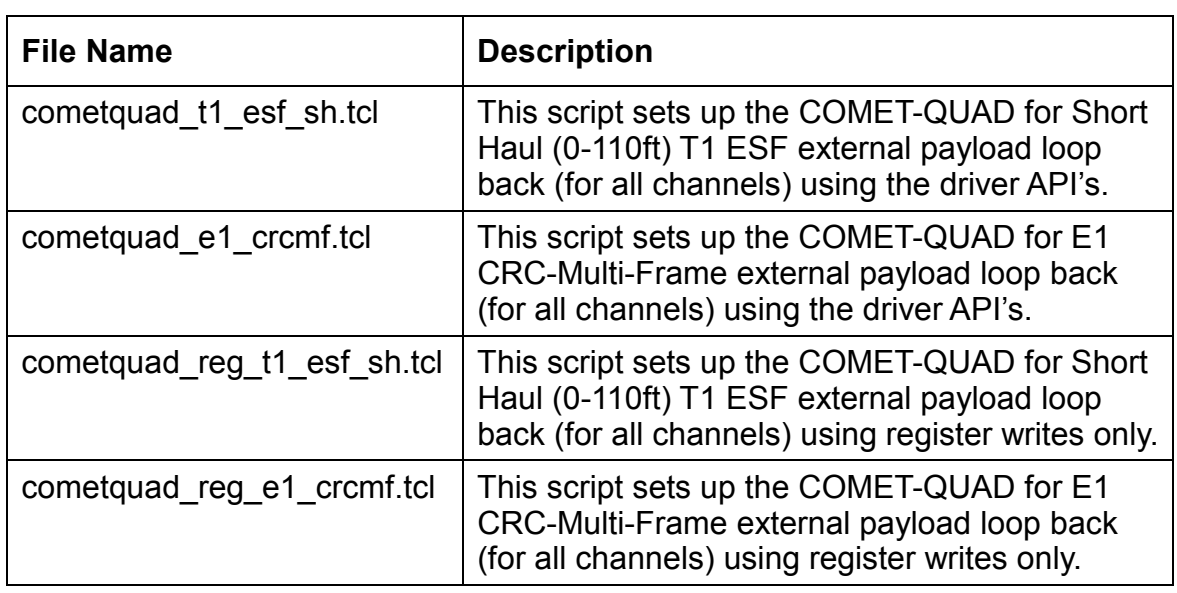

<span id="page-14-0"></span>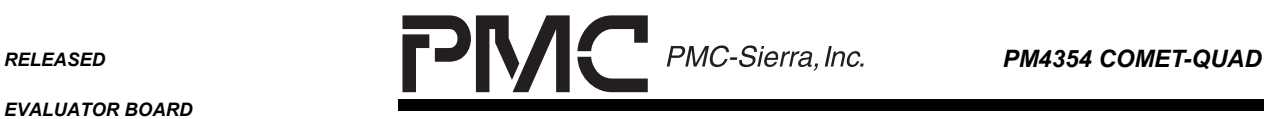

*PMC-2001854 ISSUE 2 COMET-QUAD EVALUATOR BOARD SOFTWARE* 

## **4 GRAPHIC USER INTERFACE**

The graphic windows provide users easy access to the COMET-QUAD device. Additionally, the program provides interactive access to the COMET-QUAD datasheet via various window displays. This information is in the form of Windows Help. Help is obtained by a mouse left-click on a window control when the help cursor appears, or by accessing help from the main menu.

The cursor changes from an arrow icon to a hand icon to indicate that the mouse can be left-clicked at the current position. The hand icon indicates that an action will occur when the mouse is left-clicked. The action will depend on where the mouse cursor is positioned.

Some windows allow the user to select from a pop-up menu when the mouse is right-clicked. The operation of each window is discussed in the following sections.

<span id="page-15-0"></span>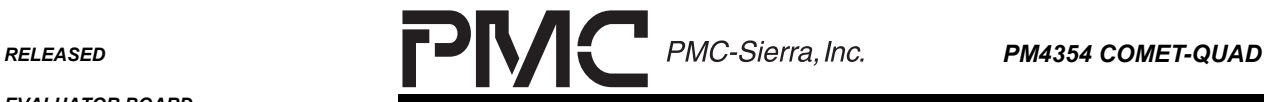

*PMC-2001854 ISSUE 2 COMET-QUAD EVALUATOR BOARD SOFTWARE* 

#### **4.1 Main Window**

### **Figure 1 - Main Window Display**

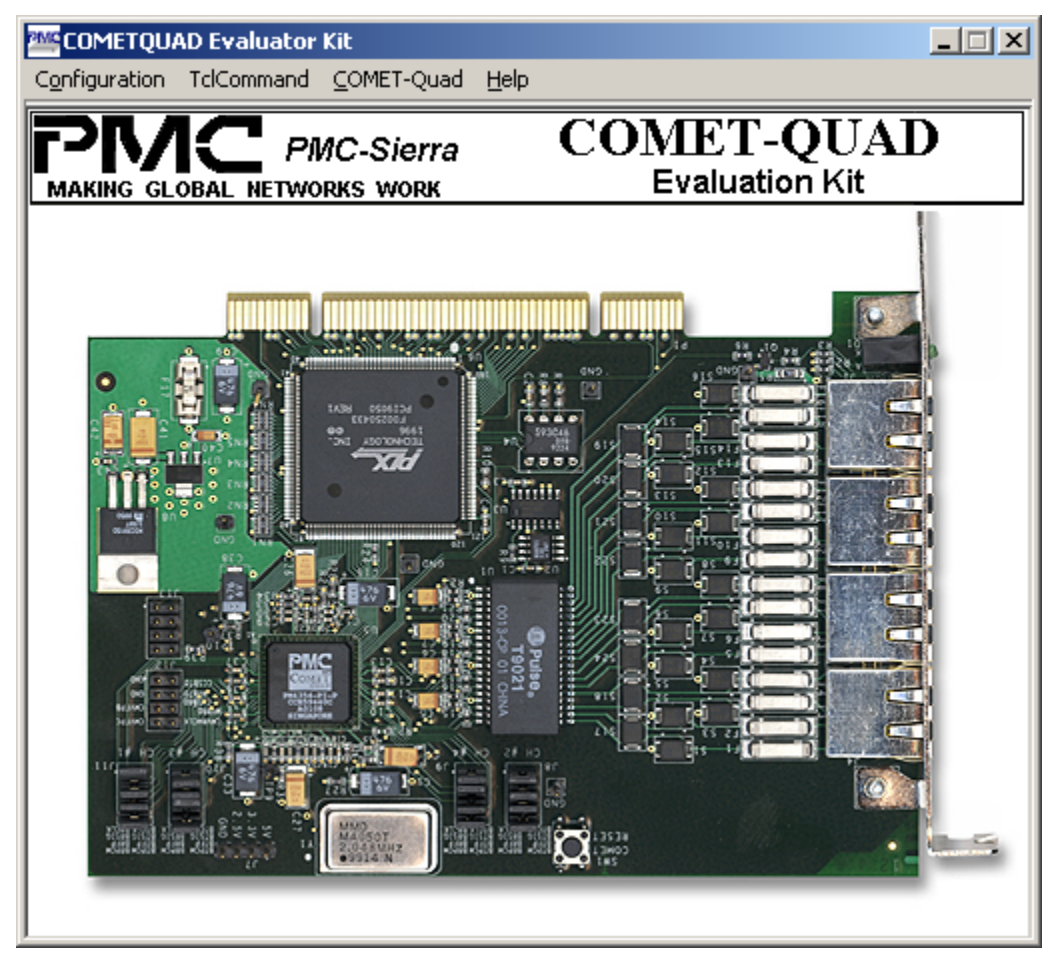

The main window display (Figure 1) is shown when the program starts. The display contains a main menu and a bitmap photo of the PCI add-in card.

A popup menu can be launched with a right-click anywhere in the main window display. This menu contains the same items as the "COMET-QUAD" main menu item.

The main menu allows the user to display detailed information concerning one of three areas:

1. "Configuration" menu item provides selections to display board status and to exit the program

<span id="page-16-0"></span>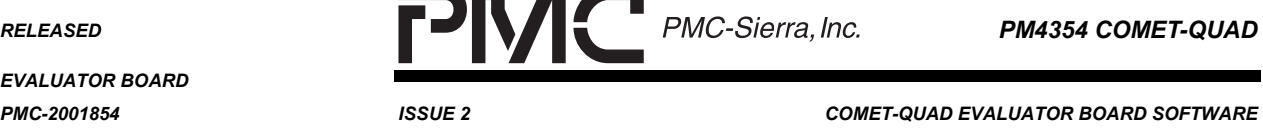

- 2. "TCL Command" menu item provides selections to launch the Tcl console, run Tcl scripts, and view Tcl log files.
- 3. "COMET-QUAD" menu item provides selections to launch detailed displays associated with the COMET-QUAD device: channel selection window, registers read/write window, alarm status window, interrupt status window, and HDLC statistic displays.
- 4. "Help" menu item provides selections to launch documentation concerning the COMET-QUAD, this program or the board.

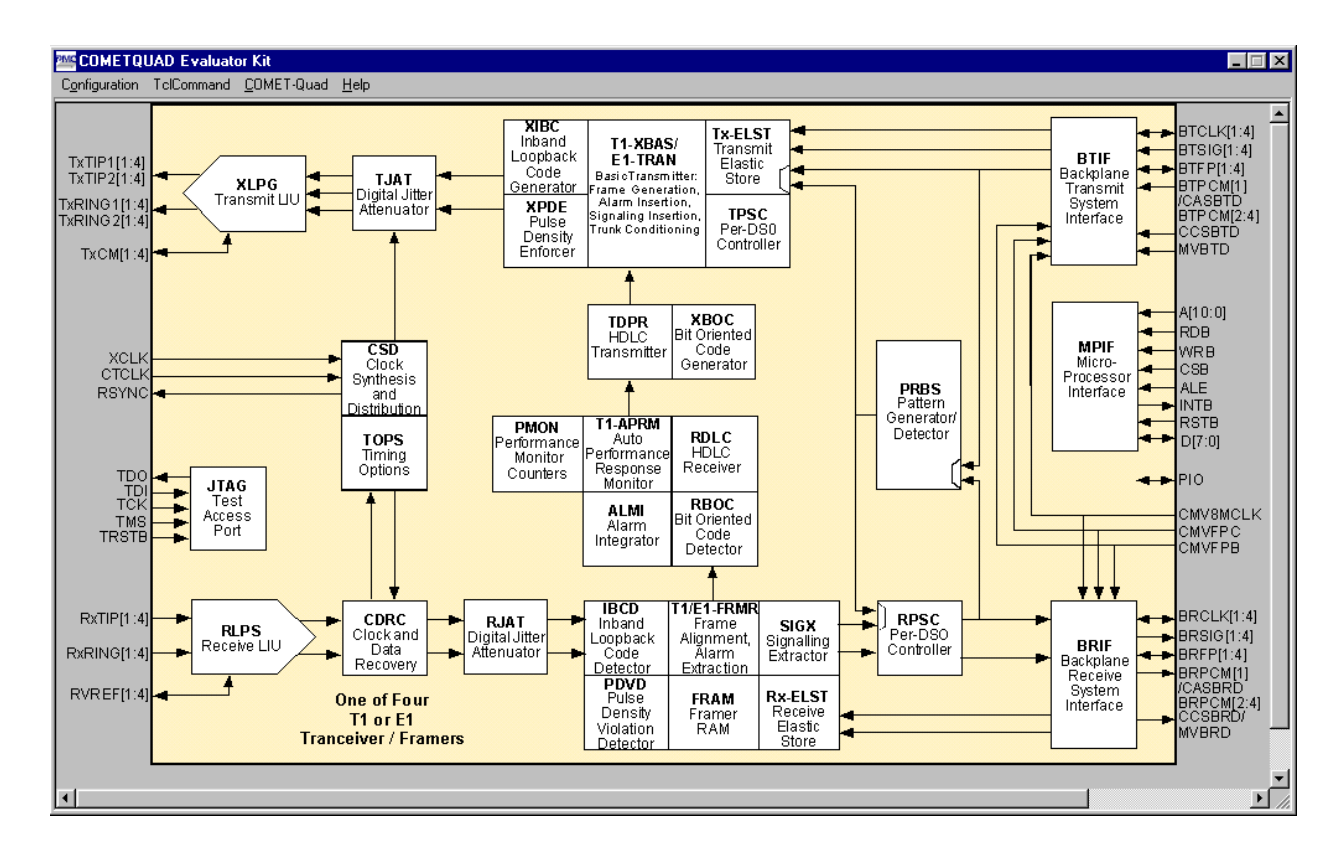

## **Figure 2 - COMET-QUAD Block Diagram**

If the mouse is placed above the COMET-QUAD in the bitmap, the cursor will appear as a hand. A left-click on the COMET-QUAD will replace the bitmap with a COMET-QUAD block diagram (Figure 2). The same change can be performed by selecting "COMET-QUAD | Show Block Diagram" in the main menu, or on the right-click popup menu item.

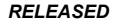

<span id="page-17-0"></span>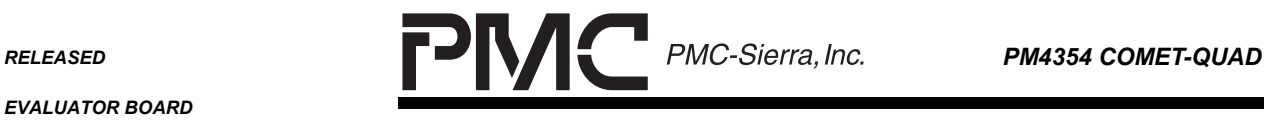

*PMC-2001854 ISSUE 2 COMET-QUAD EVALUATOR BOARD SOFTWARE* 

When the block diagram is shown in the main window the user can move the mouse across the block diagram and left-click on a block, or pin name. When the hand cursor is left-clicked a popup menu allows the user to access a register associated with the block, or to display help information describing the block. The user can directly access help information describing a pin when the help cursor is left-clicked above the pin name.

## **4.2 COMET-QUAD Board Status**

## **Figure 3 - Board Control and Status**

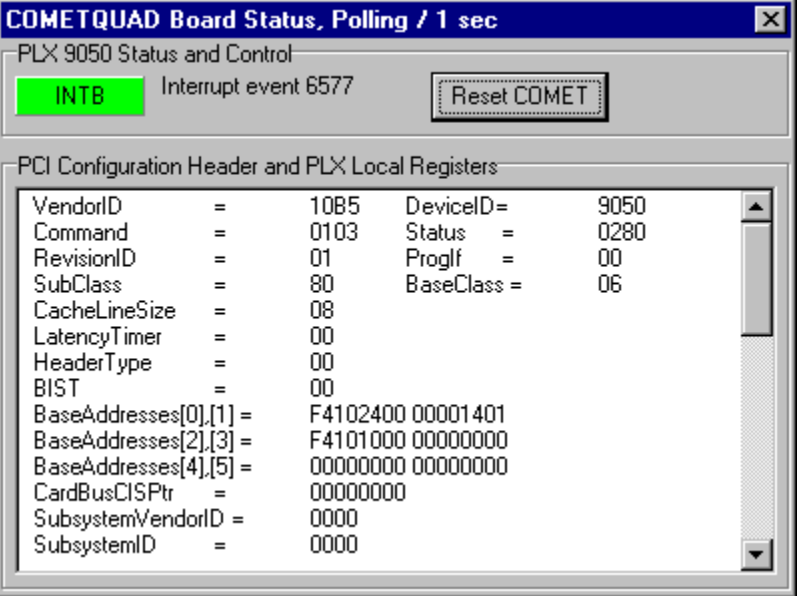

This display is launched from the main menu item "Configuration | Board Control ". It provides access to the PLX 9050 chip that bridges the PCI bus to the COMET-QUAD device.

## **4.2.1 PCI Configuration Header and PLX Local Registers Display**

The PCI Configuration Header and PLX local register values are shown in the display window. The information is only retrieved once when the program starts.

The following provides some brief and useful information about these values.

- VendorID and DeviceId are used by the GUI to recognize the PCI card.
- BaseAddress[0] is the physical address of the PLX registers.

<span id="page-18-0"></span>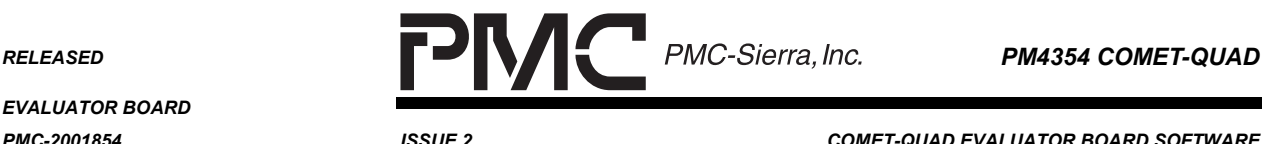

*PMC-2001854 ISSUE 2 COMET-QUAD EVALUATOR BOARD SOFTWARE* 

- BaseAddress[2] is the physical address of the COMET-QUAD registers
- InterruptLine is the IRQ number assigned by the OS.
- InterruptPin is the pin that is routed to the COMET-QUAD INTB pin.

Please refer to PLX9050 datasheet and PCI specification for more detailed information on these register values.

### **4.2.2 INTB button**

When the program is started, a periodic one-second timer is activated. On timeout, the PLX9050 interrupt status register (INTCSR) is read to determine the state of the COMET-QUAD INTB pin. The local interrupt status bit (bit2) of the PLX9050 interrupt status register is read and displayed. When it is set, INTB pin is active and the INTB panel is displayed red in color. When the COMET-QUAD interrupt is cleared, INTB pin is inactive and the INTB panel is displayed green in color.

When this button is clicked, the COMET-QUAD INTB pin is routed to the PCI interrupt pin by asserting the PCI Interrupt Enable bit of the register INTCSR. The Interrupt Service Routine of the program is then associated with the COMET-QUAD INTB signal.

In this GUI design, three windows are added with interrupt capabilities along with original timer polling routines. Upon receiving an interrupt event, the ISR manually calls the timer timeout event of the following windows: Status window, Interrupt windows, and HDLC window. Enabling the PCI interrupt enhances the performance of the GUI to reflect almost real-time status of the COMET-QUAD registers.

The Title bar displays the mode of operation (Polling or Interrupt driven). A counter near the INTB button displays the number of interrupt serving attempts.

NOTE: if the INTB can't be cleared, the counter accumulates really fast and endless running of the interrupt routine can decrease computer performance dramatically.

#### **4.2.3 Reset button**

The "Reset" button instructs the PLX 9050 chip to toggle the COMET-QUAD RSTB pin. This is a hardware reset of the COMET-QUAD. Pressing the reset button on the board also causes register values to be reset to their default values.

<span id="page-19-0"></span>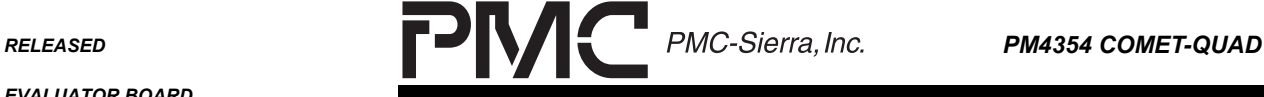

*PMC-2001854 ISSUE 2 COMET-QUAD EVALUATOR BOARD SOFTWARE* 

#### **4.3 Channel Select**

#### **Figure 4 - Channel Select**

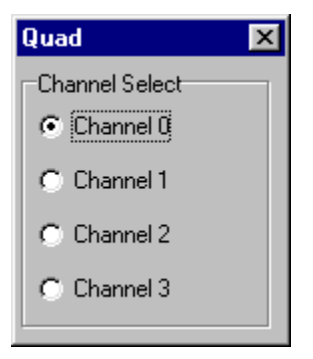

This window is launched from the main menu under COMET-Quad or by rightclicking the "COMETQUAD Channel Select" menu item. This window provides a means for windows to display different COMET-QUAD channels. The change in channels affects three windows: Status window, Interrupt windows, and Register Access window. The title bar in these windows indicates the current channel of operation.

<span id="page-20-0"></span>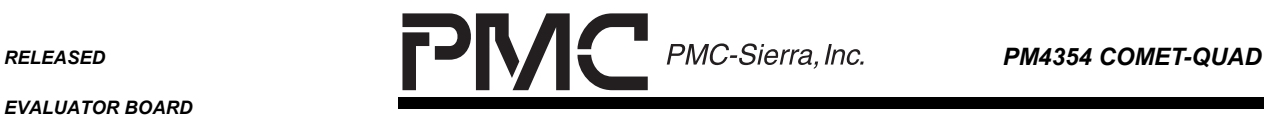

*PMC-2001854 ISSUE 2 COMET-QUAD EVALUATOR BOARD SOFTWARE* 

#### **4.4 COMET-QUAD Register Access**

### **Figure 5 - Register Access**

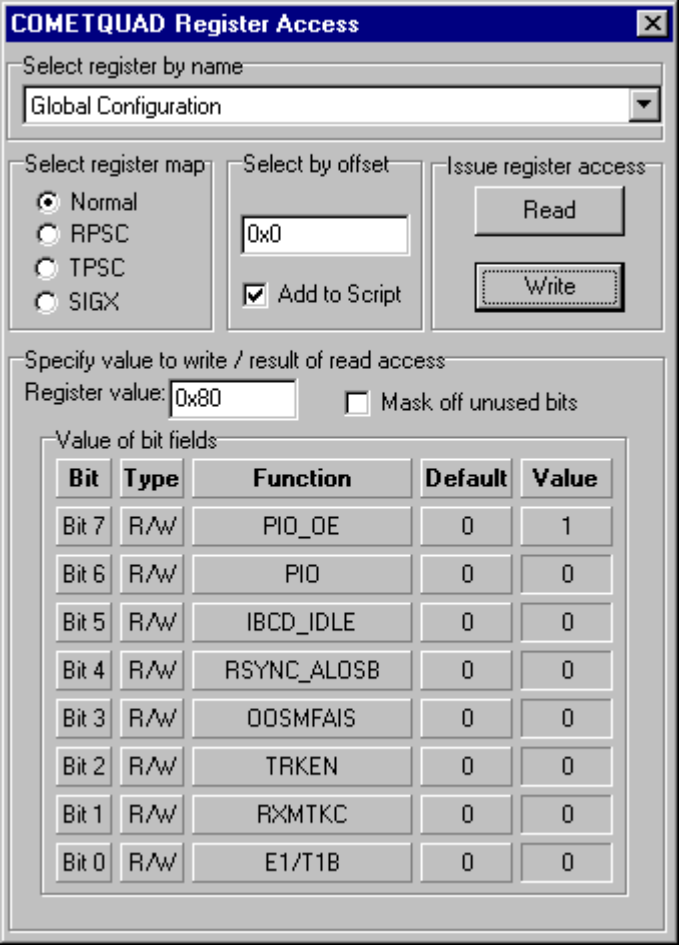

The COMET-QUAD registers can be directly accessed via the register access window. This window is launched from the main menu under COMET-Quad or by right-clicking the "COMET-QUAD | Register Access" menu item.

This display has a "Read" and a "Write" button that provides read or write access to the COMET-QUAD device. A register is selected by left-clicking one of the register spaces of the COMET-QUAD - either normal, RPSC, TPSC or SIGX. Then the register is selected by name in the pull down list, or by directly typing in the register offset box.

<span id="page-21-0"></span>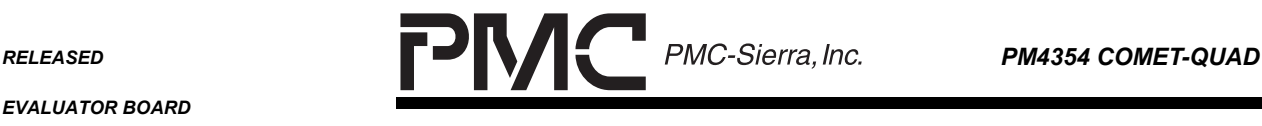

*PMC-2001854 ISSUE 2 COMET-QUAD EVALUATOR BOARD SOFTWARE* 

The register value can be viewed after the "Read" button is left-clicked, or alternatively the user can specify a register value to write.

Within the control titled "Value of bit fields", clicking on one of the bit panels in the Value column toggles that value bit. Clicking on the Value panel clears all value bits. Clicking on the Default panel sets the value to the register default. Alternatively the user can specify the value directly in the control titled "Register value". Once the value is specified, the user can issue a write access to the COMET-QUAD by left-clicking the "Write" button.

The name of each bit field for the register offset is shown in this window. If the user moves the mouse over any of the bit names, the cursor changes to a help icon. Left-clicking at this time launches context sensitive help for the register display.

## **4.4.1 Add to Script Check Box**

This check box provides users a way to record direct or indirect read/write accesses from the GUI. When the check box is clicked, the script, "tmpScript.tcl" is opened. Read and Write accesses from clicking window buttons are automatically appended to the script. NOTE that the command "INITIALIZE" must be added to the fist line of the script so that COMET-QUAD driver api can be run. In addition, "UPDATELOGFILE" must be added to the end of the script to update the output log file.

#### **4.5 COMET-QUAD Status**

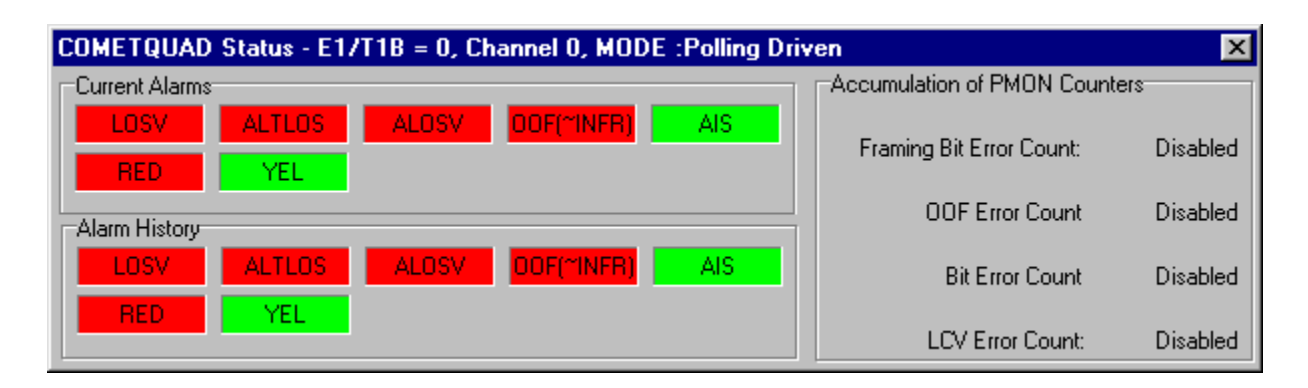

#### **Figure 6 - T1 Status**

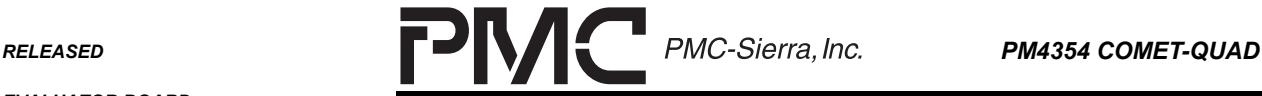

*PMC-2001854 ISSUE 2 COMET-QUAD EVALUATOR BOARD SOFTWARE* 

**Figure 7 - E1 Status** 

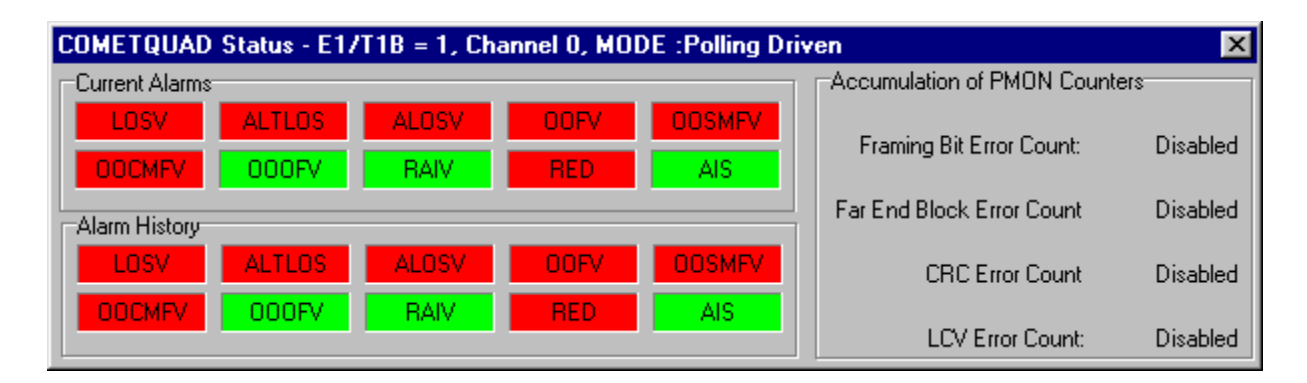

The COMET-QUAD status window is launched from the main menu item "COMET-QUAD | Status".

This window appears differently for T1 configurations than for E1 configurations. In both cases, it shows the status of some alarms and the accumulated count of the performance monitor error counters. The status window determines whether the configuration is an E1 or T1 application by reading the E1/T1Bit from the register value database.

The alarm status is shown as a red color when the associated status bit value is set. It is shown as a green color when the associated status bit value is clear. Status bit values are taken from the register value database instead of the COMET-QUAD registers. Alarm panels that correspond with database values that have not been updated (invalid values) are shown as grey.

Each alarm status has a current and a history panel. A right-click of the mouse enables the user to select a menu item from a popup menu. Selecting "Clear History" turns all history panels to grey. The next timeout updates the register value database (during a register access) and that causes the alarm and history panels to change to either red or green.

The "Enable/Disable Register Access" menu item of the popup menu can be selected to enable, or disable, register access. Register reads are performed periodically (1 seconds) to update the register value database for alarms and history when the window is visible. Choosing "Disable Register Access" stops the periodic register read accesses. When register access is disabled the alarm text heading includes the text "Disabled Register Access", and the PMON counters show the text "disabled". PMON counters are not accumulated when register access is disabled but they are accumulated when the window is not visible.

<span id="page-23-0"></span>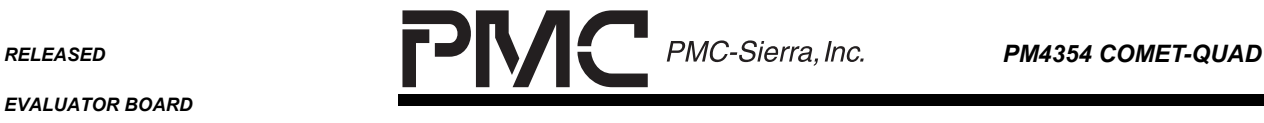

*PMC-2001854 ISSUE 2 COMET-QUAD EVALUATOR BOARD SOFTWARE* 

The following tables show the registers and bits that are read for status display

## **Table 4 - T1 Status Window Description**

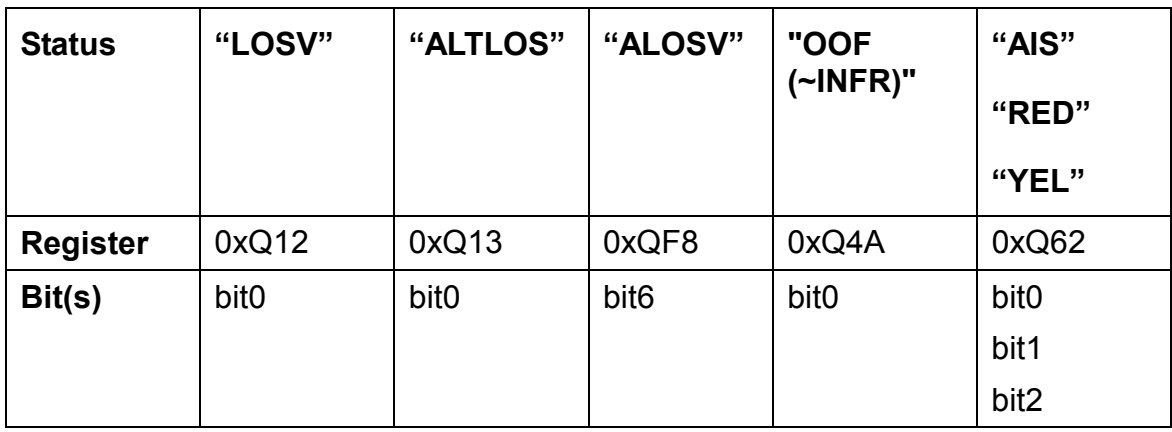

## **Table 5 - E1 Status Window Description**

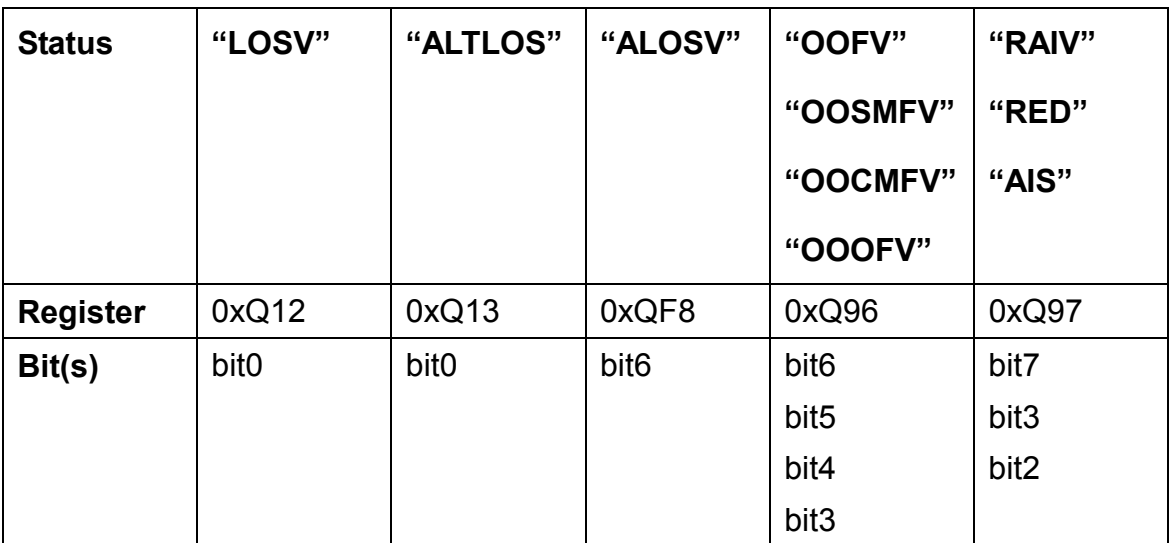

The performance monitor counters shown in this display are an accumulation of the PMON counters within the COMET-QUAD device. The polling of counters can be enabled/disabled by a right-click to launch the popup menu and a leftclick on the "specify counter polling interval" menu item. A non-zero polling value causes the PMON counter registers to be read periodically. A zero value disables polling of the PMON counters. At each poll interval register 0xQ59 is

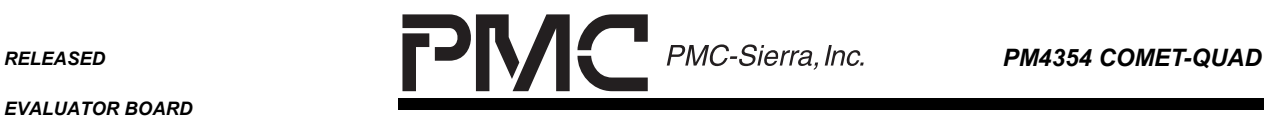

*PMC-2001854 ISSUE 2 COMET-QUAD EVALUATOR BOARD SOFTWARE* 

written to transfer the internal counts to the visible registers. Then each register is read and added to the displayed value. PMON counter accumulations are also disabled if the user chooses to disable register access. When the accumulations are disabled the counter value is not displayed. Instead the text "disabled" is displayed.

The accumulated counts shown in the window can be cleared by selecting "Clear Counters" from the popup menu.

For T1 applications the following PMON counters are shown in this window:

- Framing Bit Error Count
- OOF Error Count if the CCOFA bit of the receive options register is clear. Otherwise it's the COFA Error Count.
- Bit Error Count
- LCV Error Count

For E1 applications the following PMON counters are shown in this window:

- Framing Bit Error Count
- Far End Block Error Count
- CRC Error Count
- LCV Error Count

<span id="page-25-0"></span>*PMC-2001854 ISSUE 2 COMET-QUAD EVALUATOR BOARD SOFTWARE* 

#### **4.6 COMET-QUAD Interrupt Sources**

## **Figure 8 - Interrupt Source History**

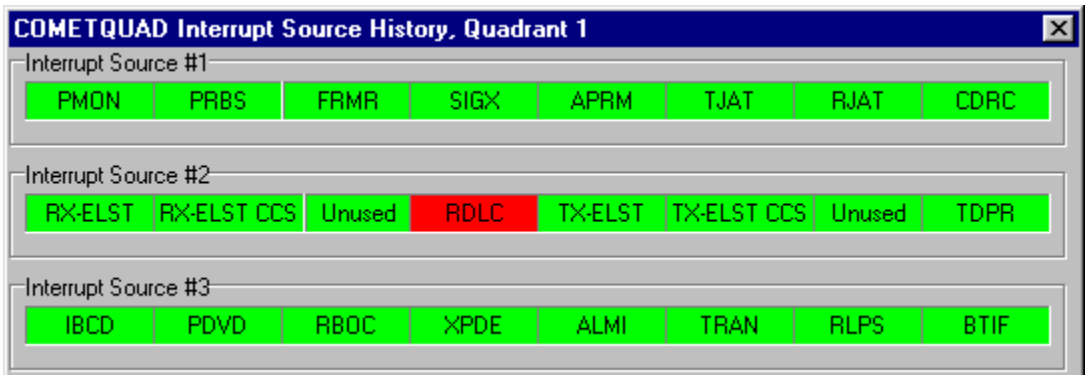

The COMET-QUAD Interrupt Sources window is launched by selecting the main menu item "COMET-QUAD | Interrupts".

The window shows the status of all interrupt sources. Panels representing bits of the three registers that are the source of all interrupts can be colored red, green or grey. A grey panel indicates that the interrupt source bit has not been read and updated in the register value database. A red color indicates an active interrupt the last time this source bit was read. A green color indicates the interrupt source was not active the last time this source bit was read.

The cursor appears as a help icon when it is moved around the boundary line of a group box on this display. A left-click with the help icon launches register specific help.

The cursor appears as a hand icon when it is moved across bit panels in this window. If the user left-clicks with the hand icon then an Interrupt Status History window for the selected source bit panel is displayed.

<span id="page-26-0"></span>*PMC-2001854 ISSUE 2 COMET-QUAD EVALUATOR BOARD SOFTWARE* 

#### **4.7 COMET-QUAD Interrupt Status History**

## **Figure 9 - Interrupt Status History Display**

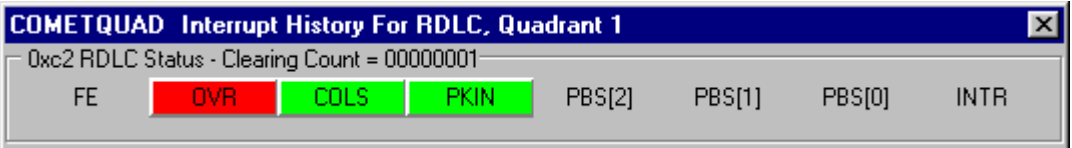

The COMET-QUAD Interrupt Status History window is launched with a left-click on a source bit of the COMET-QUAD Interrupt Sources window. Each source bit represents a COMET-QUAD block.

The window shows the status history of each interrupt status bit associated with the selected COMET-QUAD block. Status bits are green if all previous accesses to the register had an inactive (clear) bit. Status bits are red if one or more previous accesses to the register had an active (set) bit. The most current status for the bits within a register is obtained by a right-click on the status bit to launch a pop-up menu. If the menu item "Read register and clear status" is selected then the COMET-QUAD register is read, status bits are cleared, and the register value database is updated with the new register status/history.

Interrupt status history is cleared from the display by a right-click on the display to launch a popup menu, and choosing the "Clear Register History" menu item. Status bits are grey if the register has not yet been read from the COMET-QUAD.

A clearing count is provided beside the name of each register. The clearing count increments by one when the register is read, and one or more of the interrupt status bits are active.

A depressed panel indicates the status bit is enabled - that it may activate the INTB pin if the status bit is active (red). A panel which appears to stick out of the window, indicates the status bit is disabled - that it could not activate the INTB pin when the status bit is active (red). A hand cursor appears over a status bit and allows the user to enable/disable the individual interrupts associated with the status bits.

When the cursor is moved across the window it may appear as a help icon and can be left-clicked to launch help on the register underneath the cursor.

<span id="page-27-0"></span>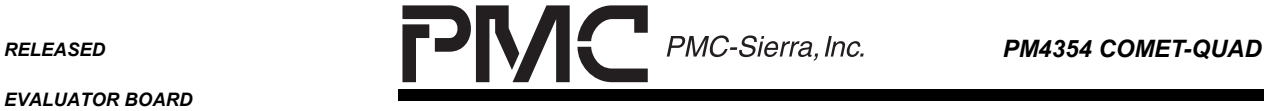

*PMC-2001854 ISSUE 2 COMET-QUAD EVALUATOR BOARD SOFTWARE* 

#### **4.8 HDLC Window**

#### **Figure 10 - HDLC Display**

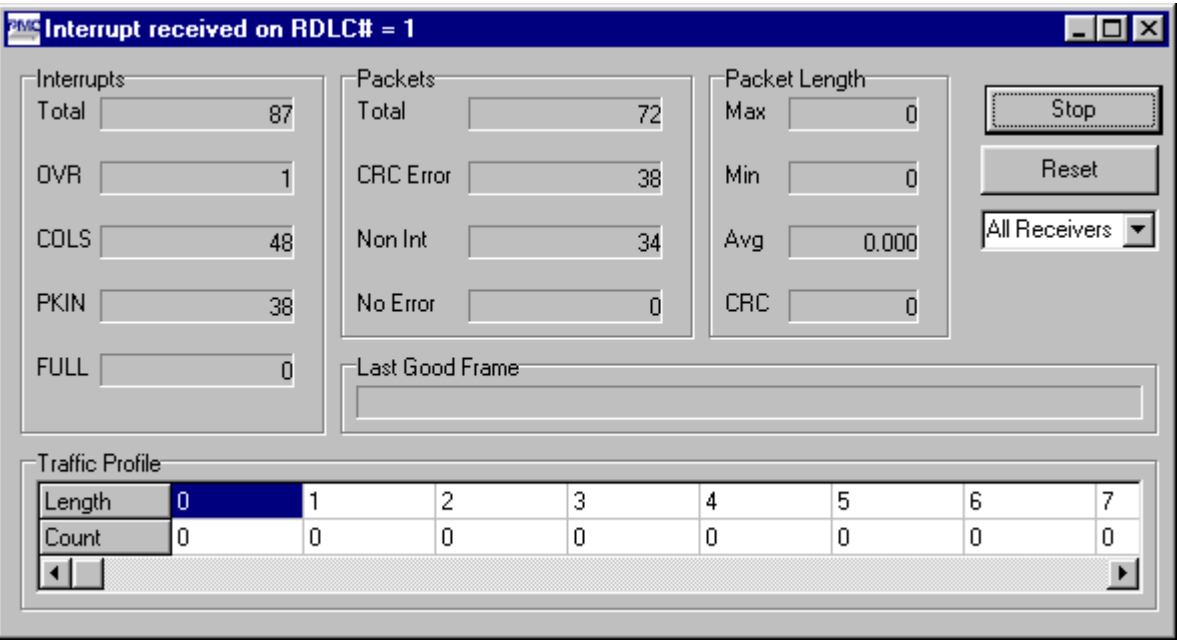

The COMET-QUAD HDLC window is launched by selecting the main menu item "COMET-QUAD | HDLC ".

This GUI demonstrates the RDLC receiver Block of the COMET-QUAD. Each quadrant of COMET-QUAD has an HDLC controller. The user can select any of the four controllers to monitor from the Pull-down list.

When the start button is clicked, a thread that runs continuously in a loop starts to poll the INTR bit of the RDLC Status registers (0xQC2). If INTR bit (bit0) is asserted, the program reads the status registers and RDLC Data FIFO. The data collected is then organized and stored in the database. The GUI display uses a 0.1s timer to poll the database and display the statistics.

When the Stop button is clicked, the thread is blocked and stopped to collect statistics. When the Reset button is clicked, the database is reset to 0 for all statistics.

<span id="page-28-0"></span>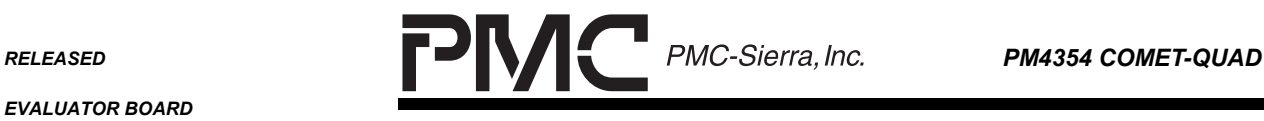

*PMC-2001854 ISSUE 2 COMET-QUAD EVALUATOR BOARD SOFTWARE* 

## **5 TCL COMMANDS**

The Tcl commands are derived based on the COMET-QUAD device driver APIs. This section describes the Tcl commands and input parameters that can be used to exercise to the driver APIs. It is advised that the user refers to the COMET-QUAD Device Driver Design Specification and COMET-QUAD Device Driver User's Guide when using the Tcl script commands.

The Tcl interface to the driver API is built to familiarize the user with the driver architecture. Therefore, each Tcl command is almost built for one-to-one mapping to the actual API calls. There are only a few exceptions.

- 1. The input deviceHandle is omitted in the command
- 2. The output pointers of the input command are omitted.
- 3. Some Tcl commands (APIs) can only be used in certain device states. Please refer to COMET-QUAD Device Driver User's Guide for each Tcl command(API)'s valid states.
- 4. The device state can be manipulated using Device Management commands: "cometqInit", "cometqActivate", "cometqReset", "cometqDeActivate"
- 5. The output of the API is echoed on the Tcl console. It is also written to the file "outfile.txt"
- $\leftrightarrow$  brackets around a field imply that the textual representation of a number or character strings must be entered in the field.
- [ ] brackets around a field, or fields, imply that the field(s) is optional.

Note that in Tcl script language, { } bracket is used to group a list of inputs into one field. Therefore, when an input field, such as a pointer to a block, requires multiple entries, { } is used to group the block.

## **5.1 Device Management**

The following APIs are executed

#### **INITIALIZATION**

<span id="page-29-0"></span>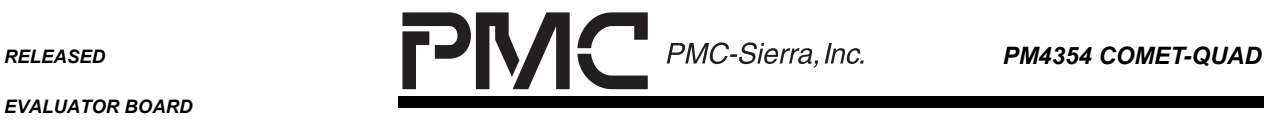

*PMC-2001854 ISSUE 2 COMET-QUAD EVALUATOR BOARD SOFTWARE* 

\*Note: INITIALIZATION sets the device to T1 mode by default.

To change the operating mode to E1, user needs to reset (cometqReset) and reinitialize (cometqInit) and then call "cometqSetOperatingMode", followed by reactivation (cometqActivate).

cometqModuleOpen

cometqModuleStart

cometqAdd

cometqInit

cometqActivate

### **CLOSE**

cometqDeActivate

cometqDelete

cometqModuleStop

cometqModuleClose

## **UPDATELOGFILE**

This command closes the filestream and writes the the up-to-date Tcl outputs to the "outfile.txt"

#### **5.1.1 cometqInit**

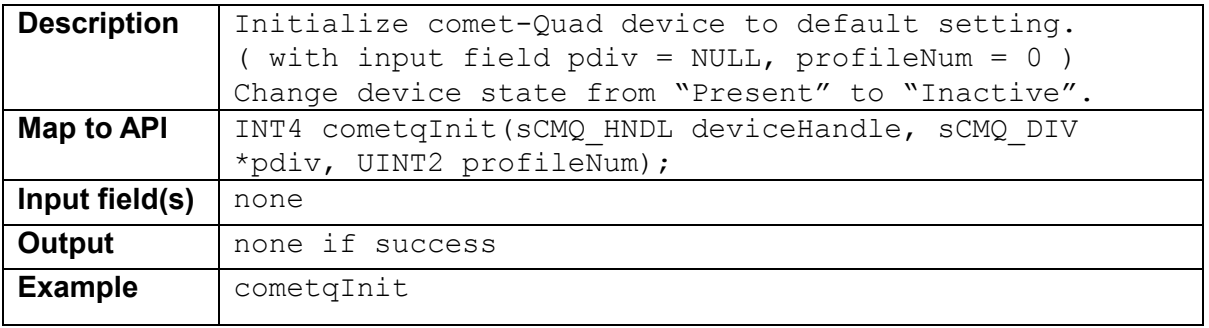

<span id="page-30-0"></span>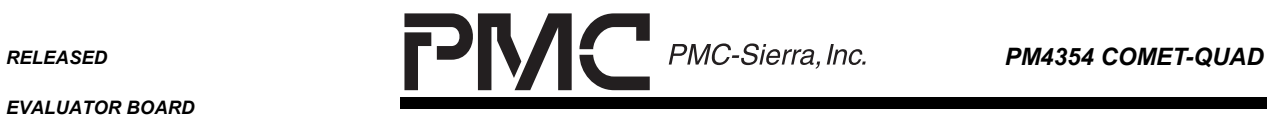

 $\overline{\phantom{0}}$ 

*PMC-2001854 ISSUE 2 COMET-QUAD EVALUATOR BOARD SOFTWARE* 

## **5.1.2 cometqReset**

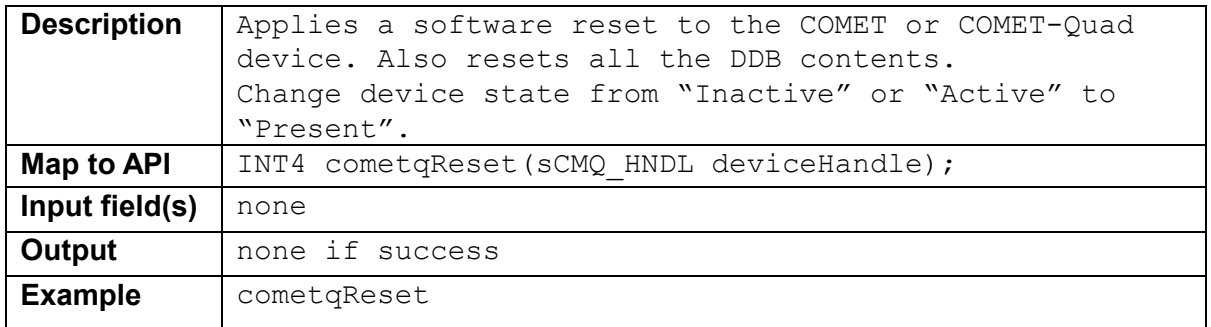

#### **5.1.3 cometqActivate**

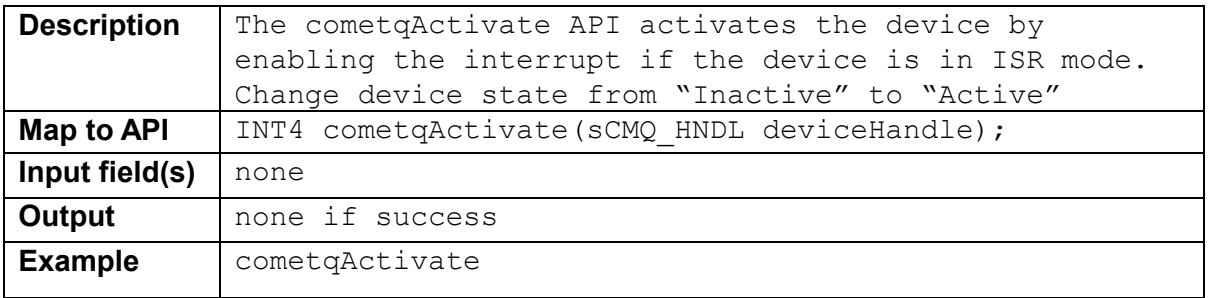

#### **5.1.4 cometqDeActivate**

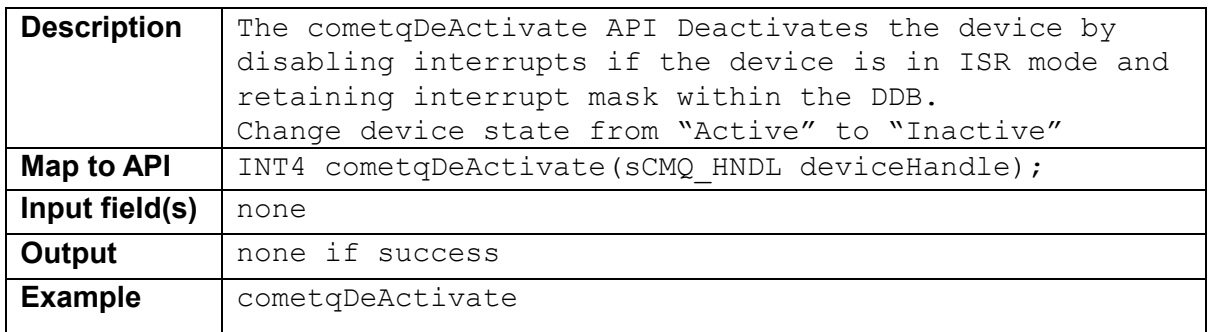

## **5.2 Device Read and Write**

#### **5.2.1 cometqRead <regNum>**

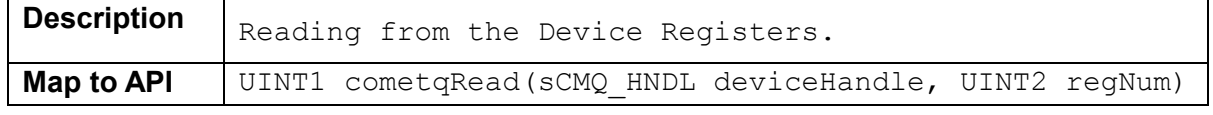

<span id="page-31-0"></span>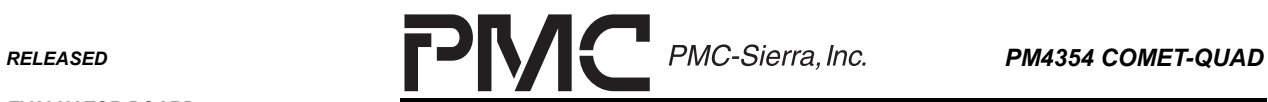

 $\overline{\phantom{0}}$ 

*PMC-2001854 ISSUE 2 COMET-QUAD EVALUATOR BOARD SOFTWARE* 

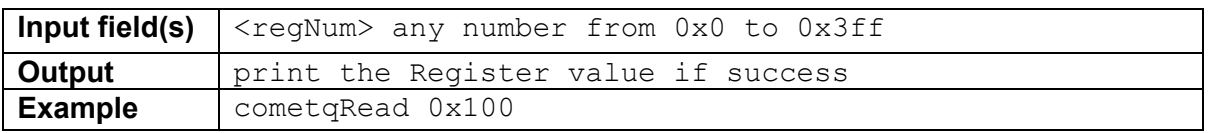

#### **5.2.2 cometqWrite <regNum> <value>**

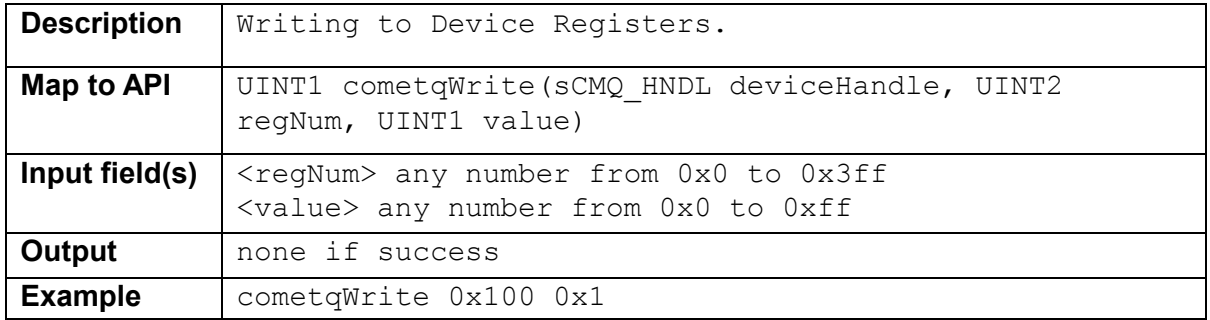

## **5.2.3 cometqReadBlock <startRegNum> <size>**

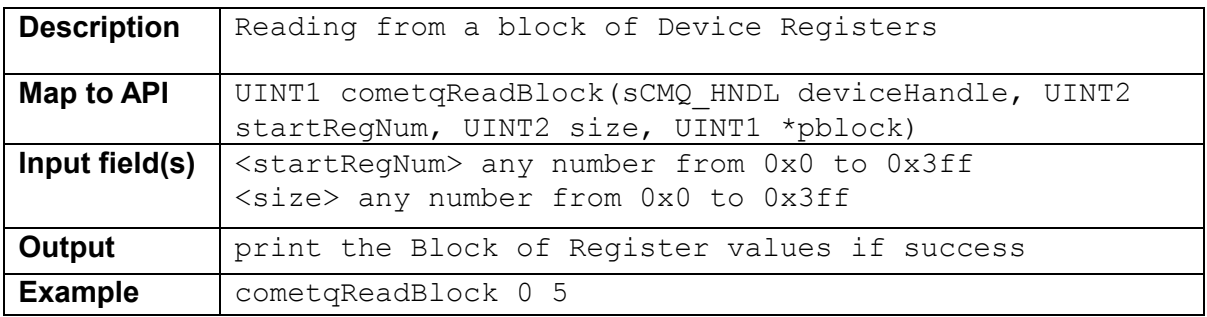

#### **5.2.4 cometqWriteBlock <startRegNum> <size> <block> <mask>**

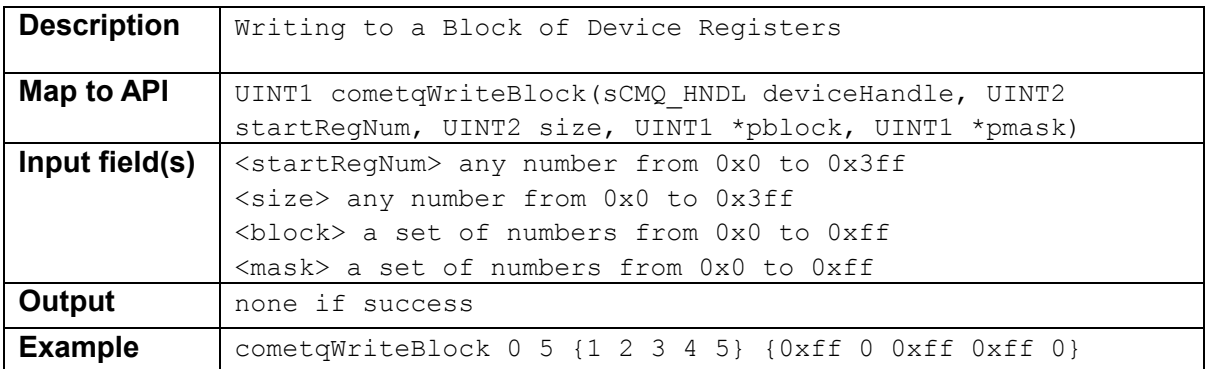

<span id="page-32-0"></span>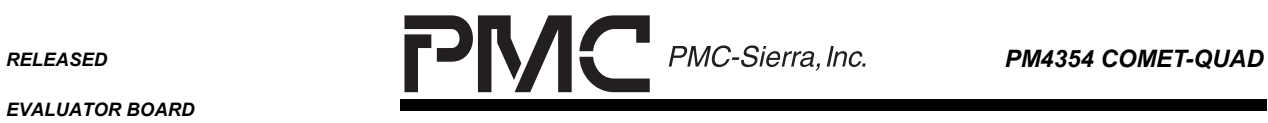

*EVALUATOR BOARD* 

*PMC-2001854 ISSUE 2 COMET-QUAD EVALUATOR BOARD SOFTWARE* 

#### **5.2.5 cometqReadFr <frmNum> <regNum>**

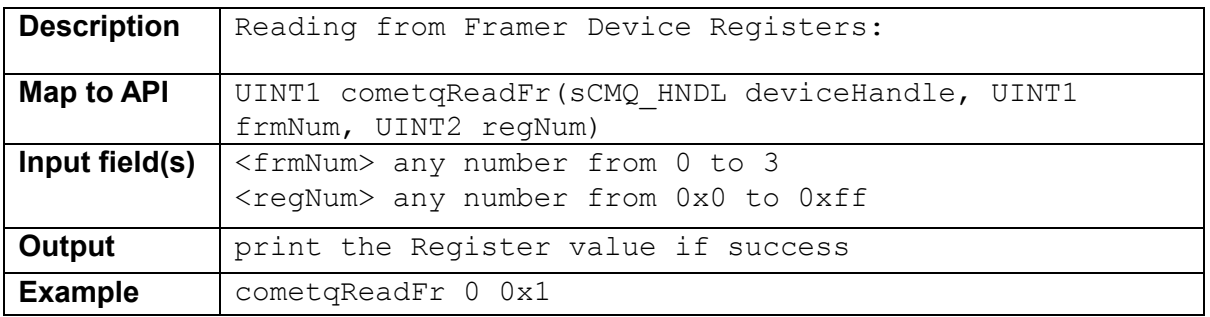

## **5.2.6 cometqWriteFr <frmNum> <regNum> <value>**

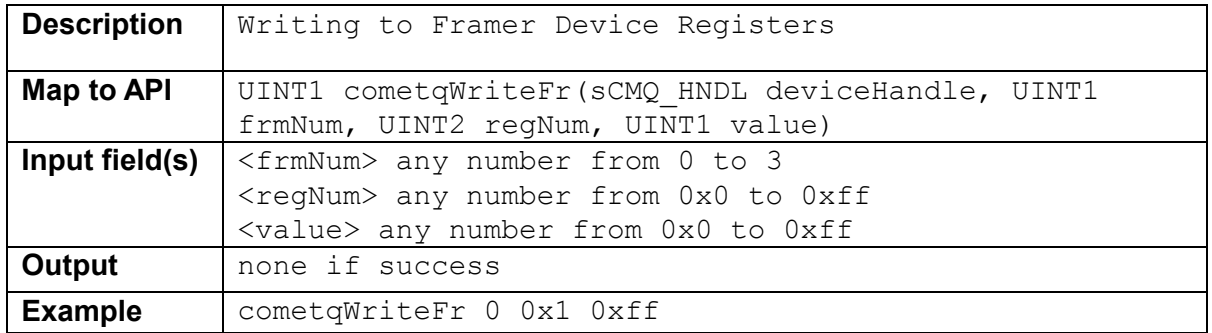

#### **5.2.7 cometqReadFrInd <frmNum> <section> <regNum>**

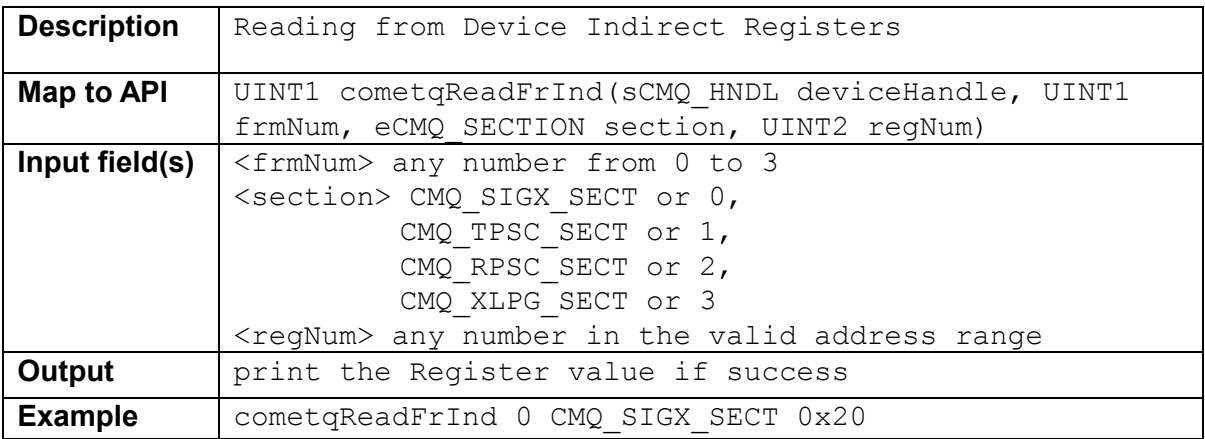

#### **5.2.8 cometqWriteFrInd <frmNum> <section> <regNum> <value>**

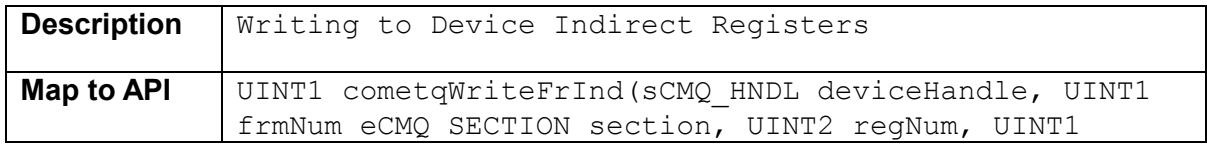

<span id="page-33-0"></span>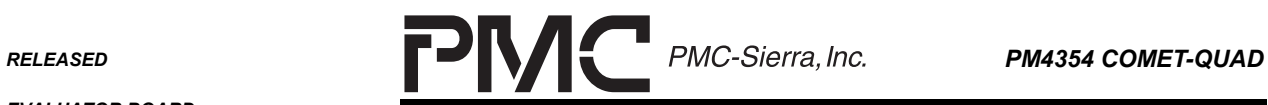

*EVALUATOR BOARD* 

*PMC-2001854 ISSUE 2 COMET-QUAD EVALUATOR BOARD SOFTWARE* 

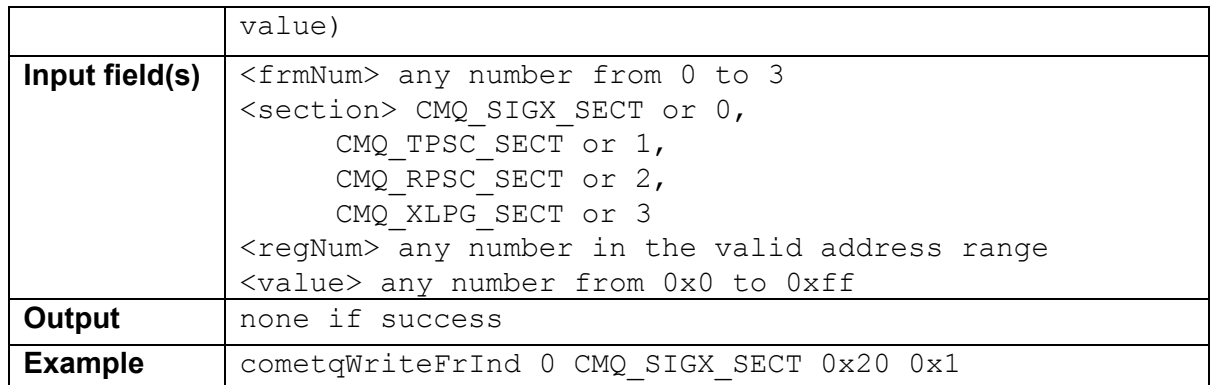

#### **5.2.9 cometqReadRLPS <frmNum> <regNum>**

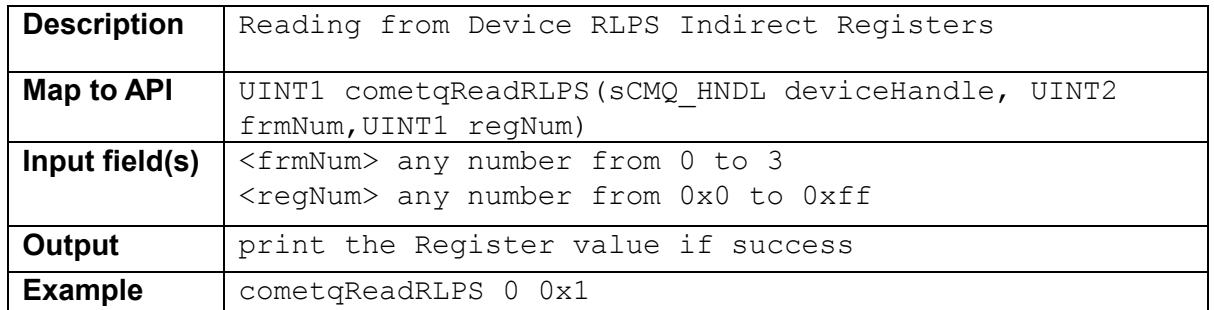

#### **5.2.10 cometqWriteRLPS <frmNum> <regNum> <value>**

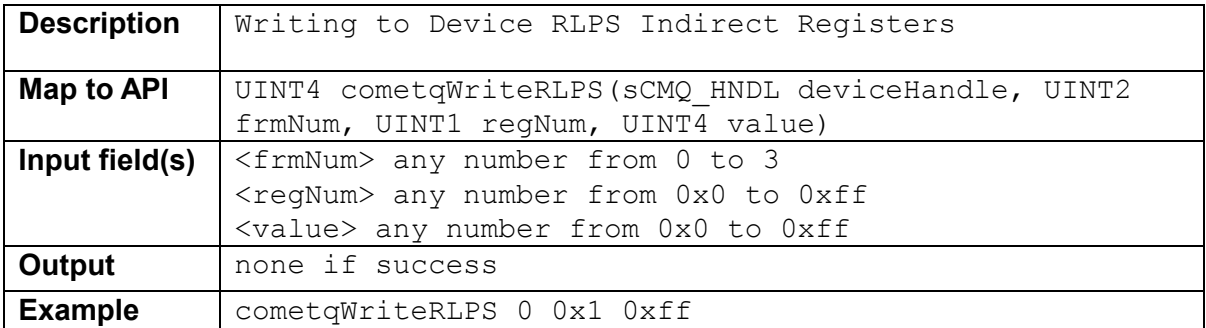

#### **5.3 Line Side Interface**

## **5.3.1 cometqLineTxEncodeCfg <Chan> <encScheme>**

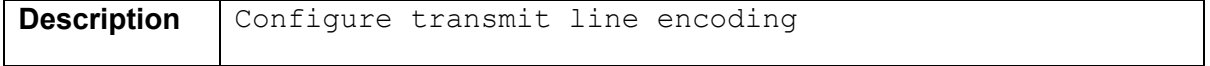

<span id="page-34-0"></span>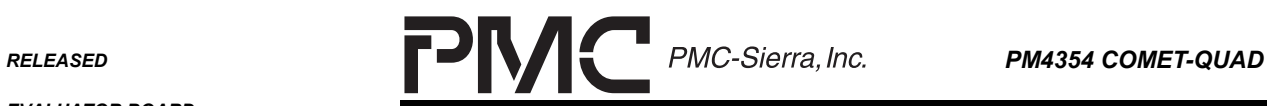

*EVALUATOR BOARD* 

*PMC-2001854 ISSUE 2 COMET-QUAD EVALUATOR BOARD SOFTWARE* 

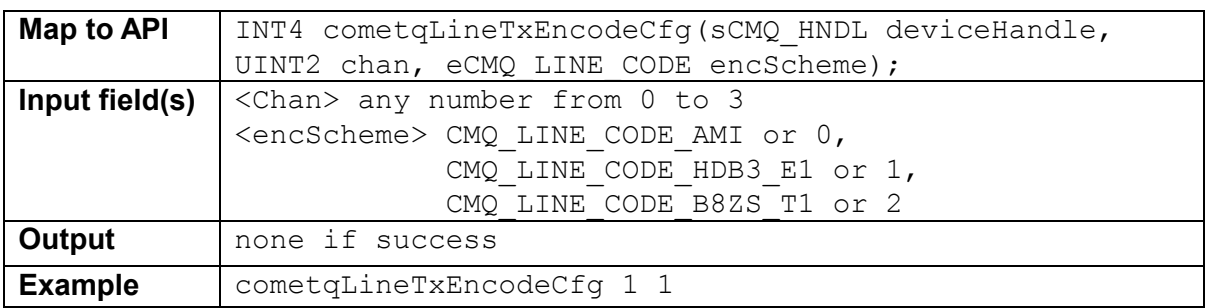

#### **5.3.2 cometqLineRxEncodeCfg <Chan> <encScheme> <incXSZeros> <E1\_O162En>**

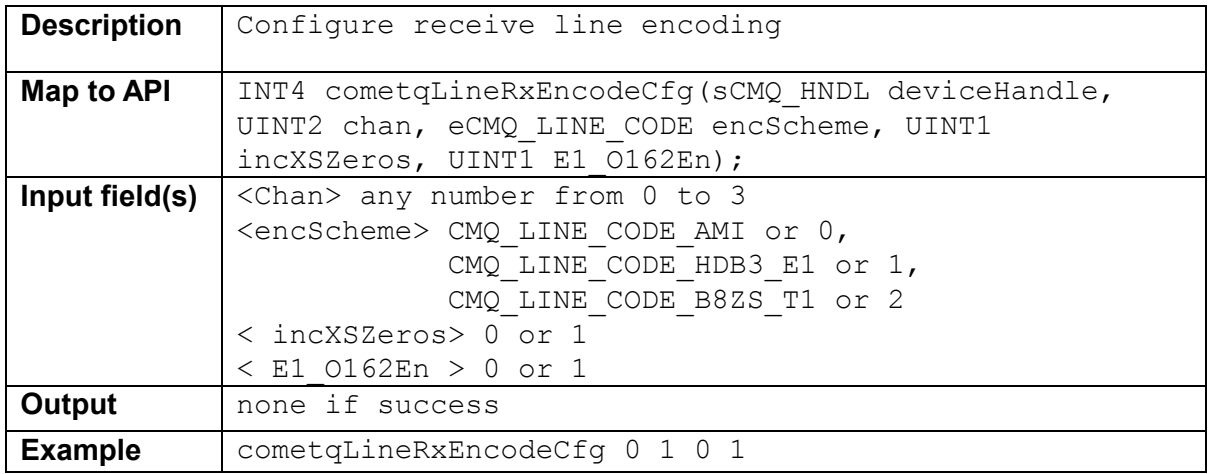

## **5.3.3 cometqLineTxAnalogCfg <Chan> < sCMQ\_CFG\_TX\_ANALOG >**

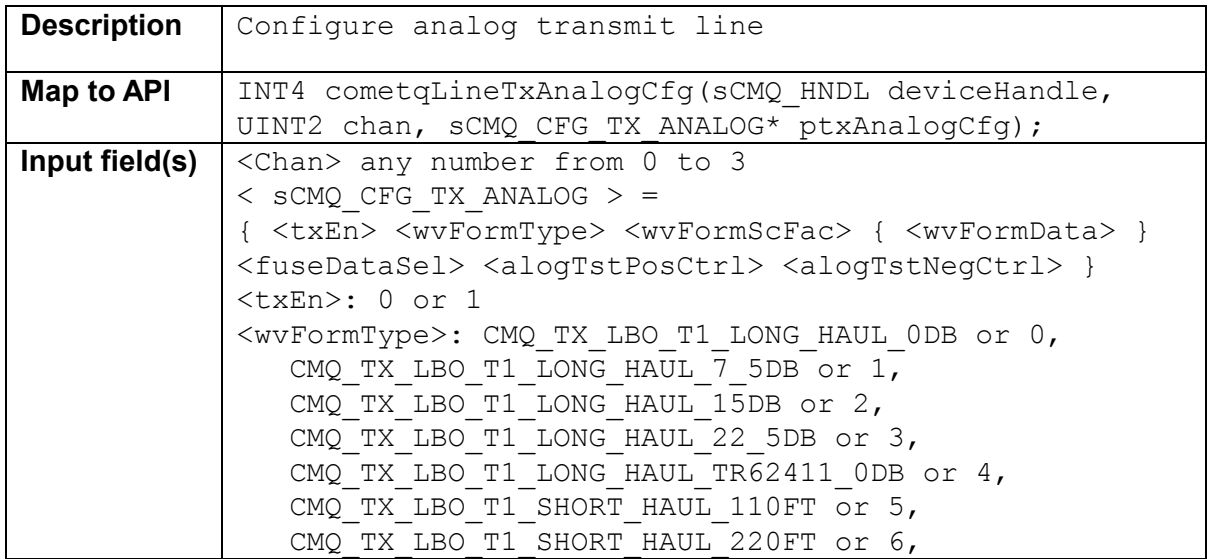

<span id="page-35-0"></span>RELEASED **PMC-Sierra**, Inc. **PM4354 COMET-QUAD** 

 $\overline{\phantom{0}}$ 

*PMC-2001854 ISSUE 2 COMET-QUAD EVALUATOR BOARD SOFTWARE* 

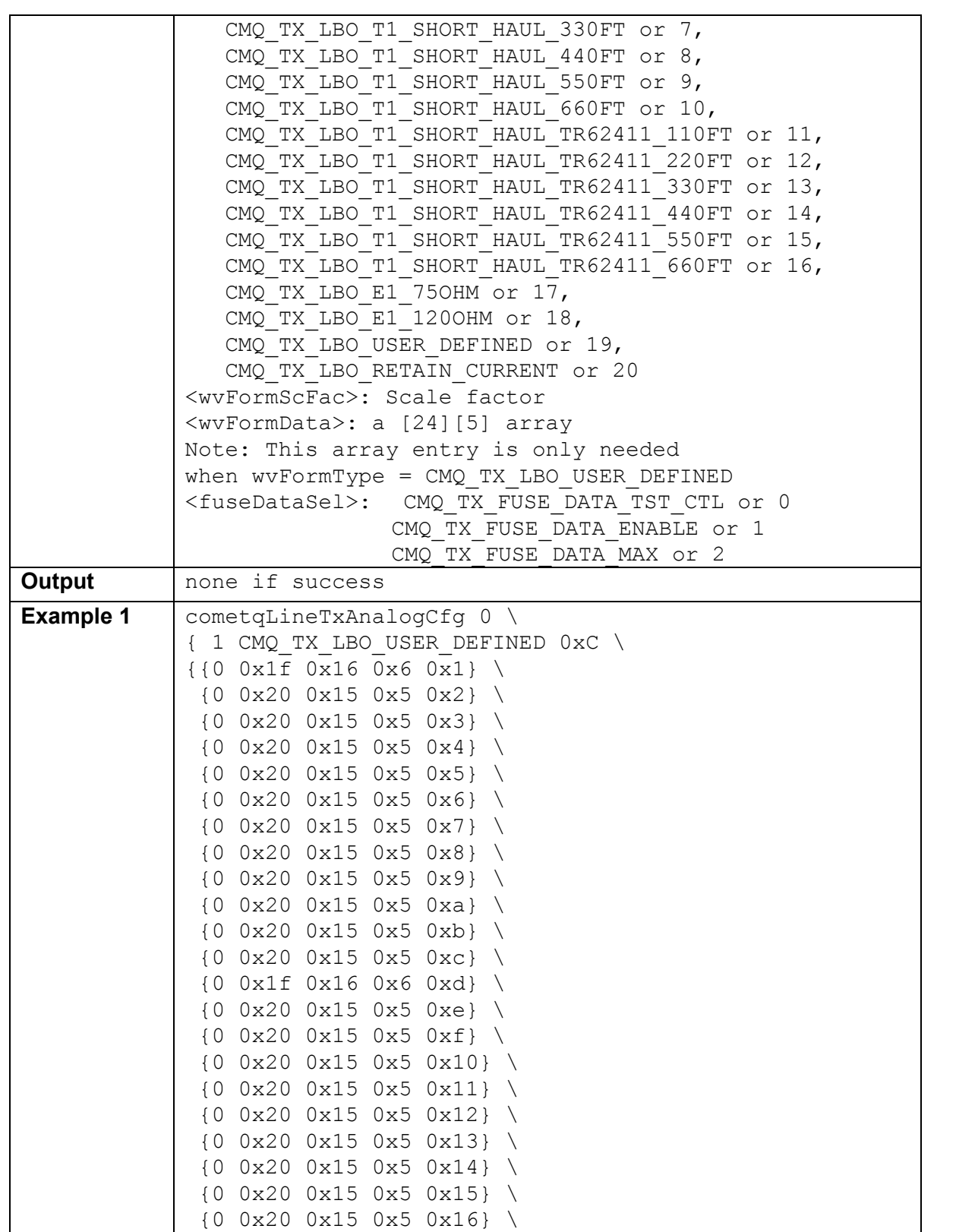

Г

<span id="page-36-0"></span>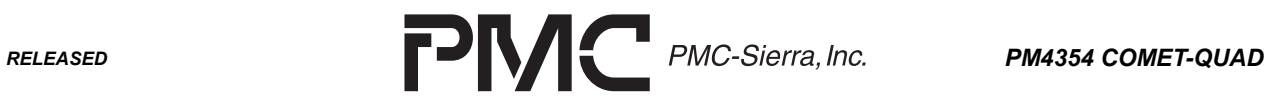

 $\overline{\phantom{0}}$ 

*EVALUATOR BOARD* 

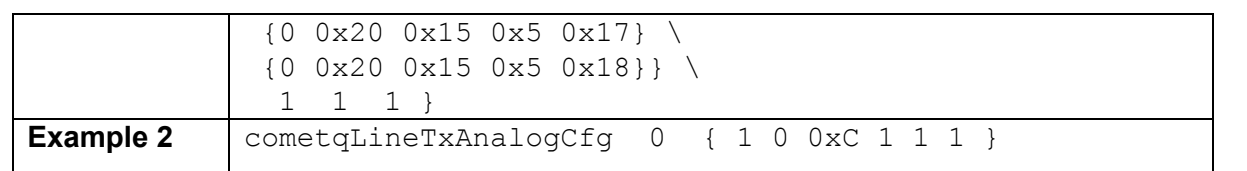

## **5.3.4 cometqLineRxAnalogCfg <Chan> < sCMQ\_CFG\_RX\_ANALOG >**

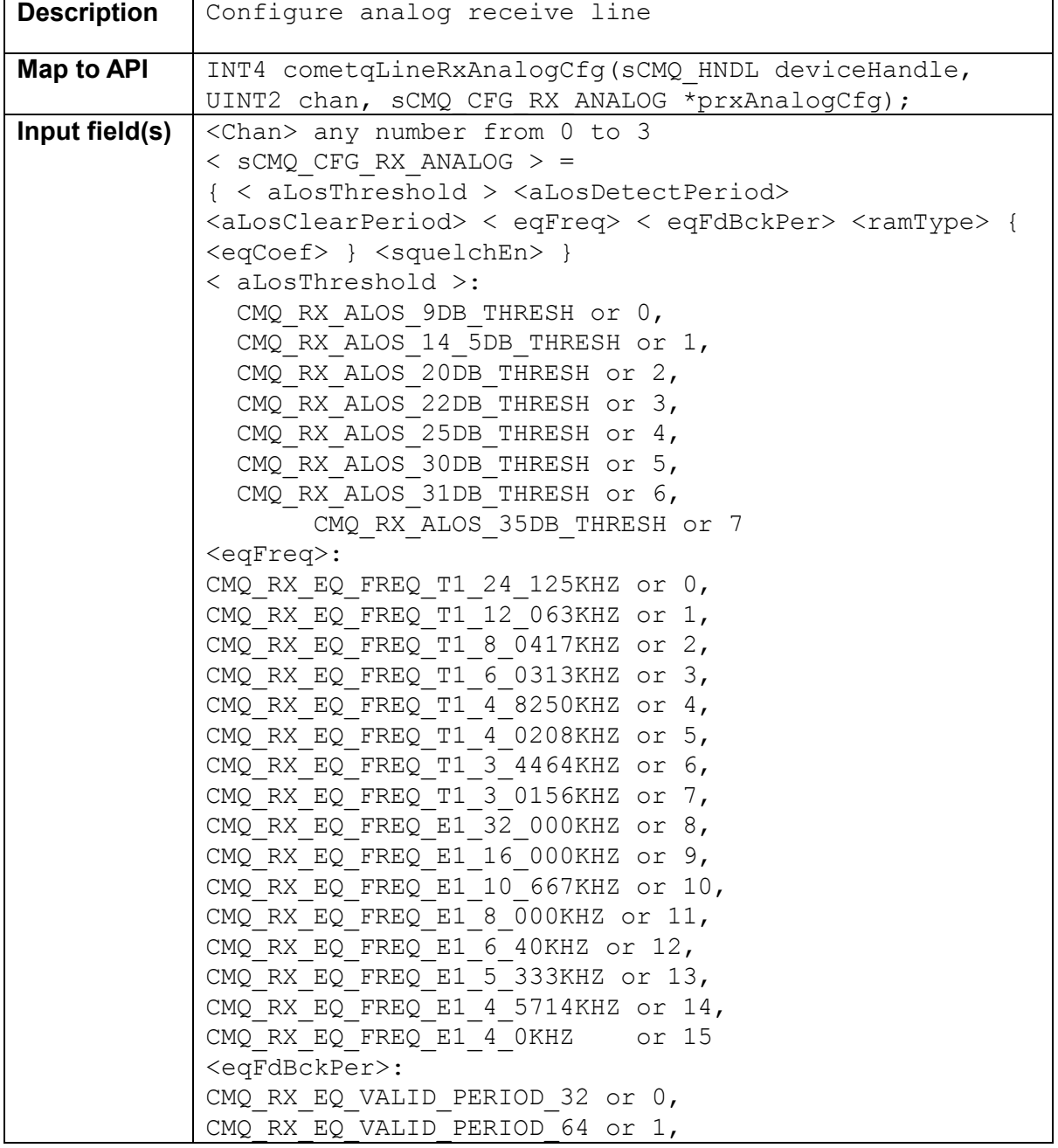

<span id="page-37-0"></span>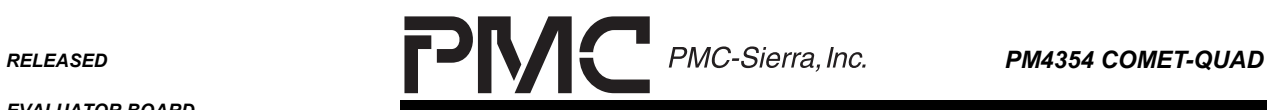

 $\blacksquare$ 

*EVALUATOR BOARD* 

*PMC-2001854 ISSUE 2 COMET-QUAD EVALUATOR BOARD SOFTWARE* 

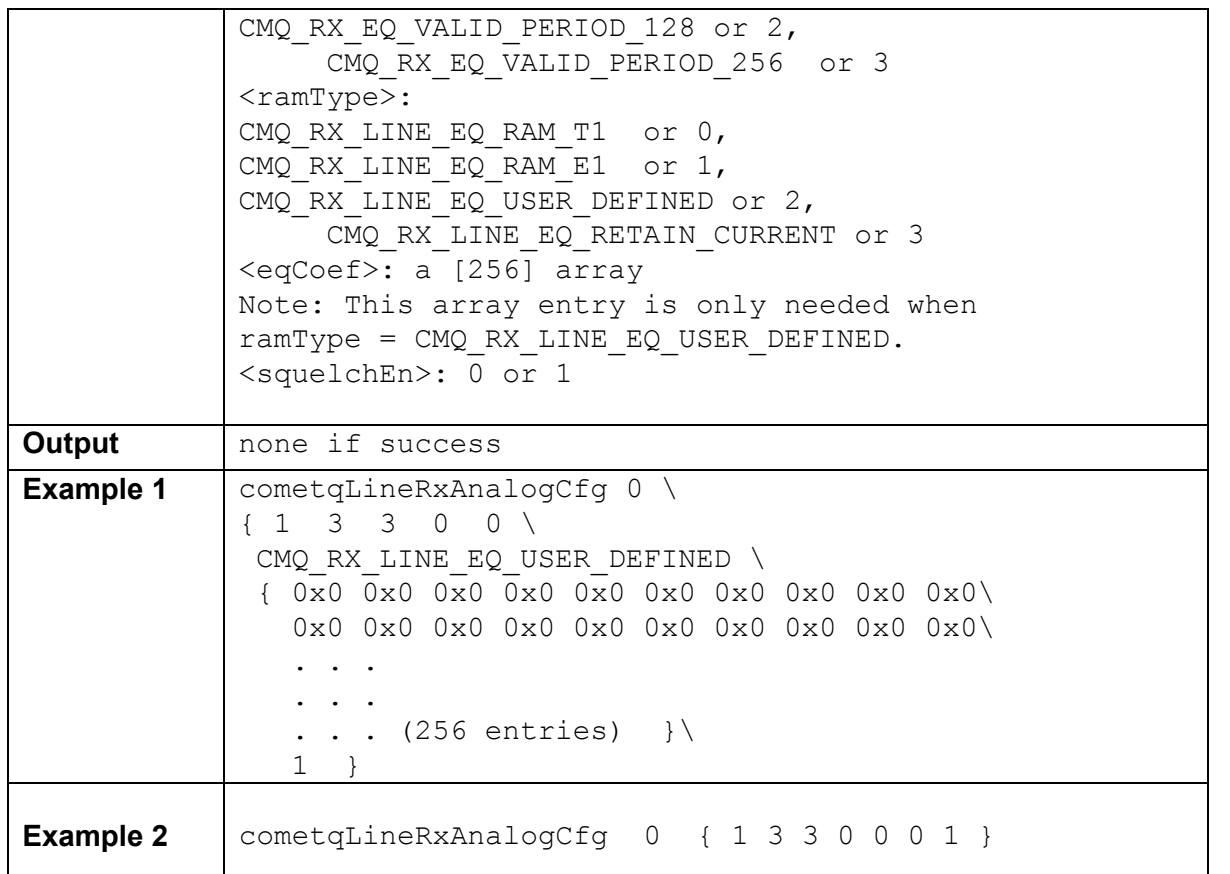

## **5.3.5 cometqLineTxJatCfg <Chan> < sCMQ\_CFG\_TX\_JAT >**

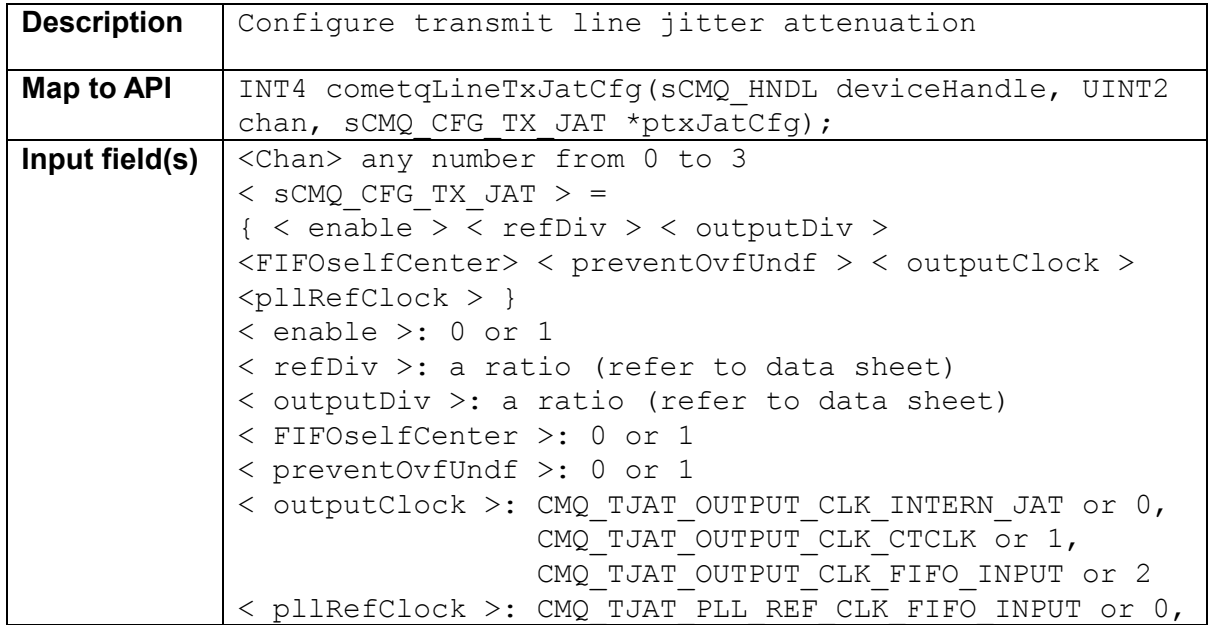

<span id="page-38-0"></span>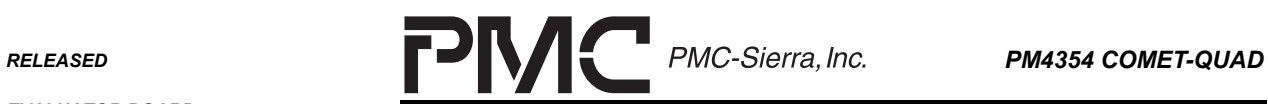

٠

*PMC-2001854 ISSUE 2 COMET-QUAD EVALUATOR BOARD SOFTWARE* 

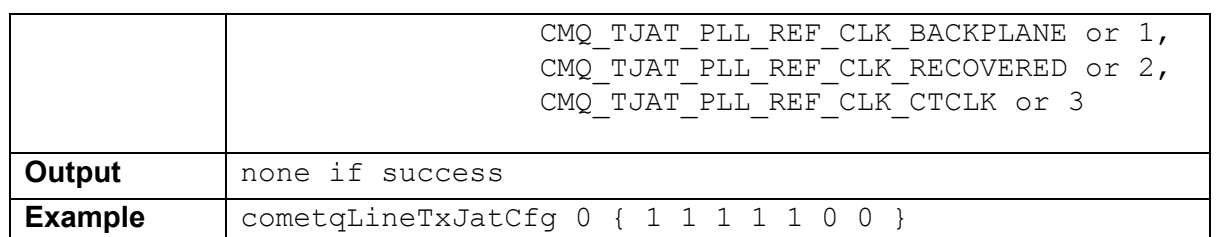

## **5.3.6 cometqLineRxJatCfg <Chan> < sCMQ\_CFG\_RX\_JAT >**

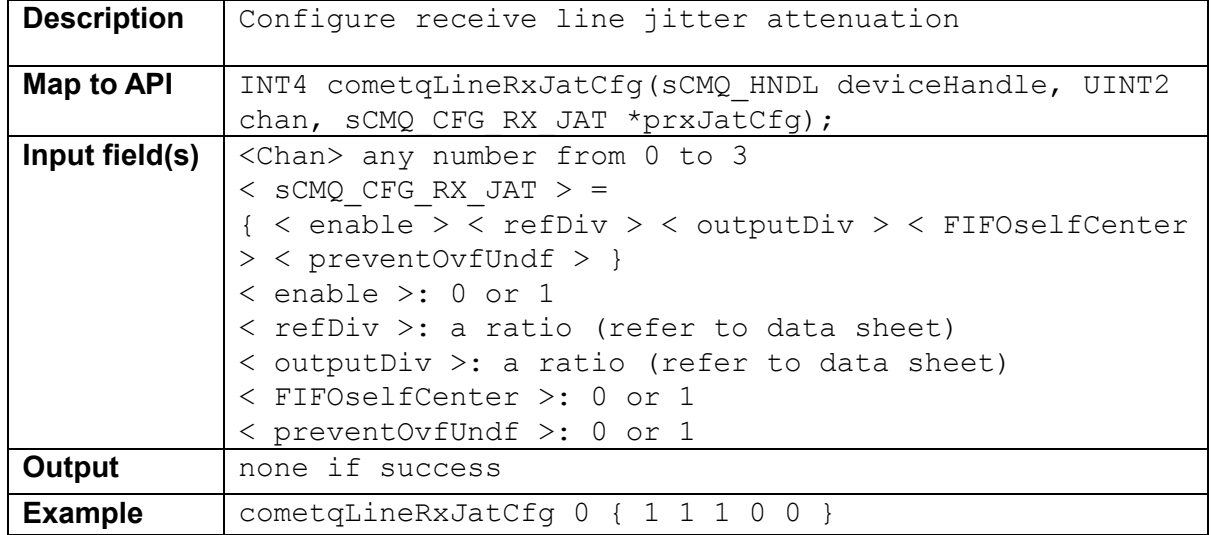

## **5.3.7 cometqLineClkSvcCfg < eCMQ\_CSU\_SVC\_CLK >**

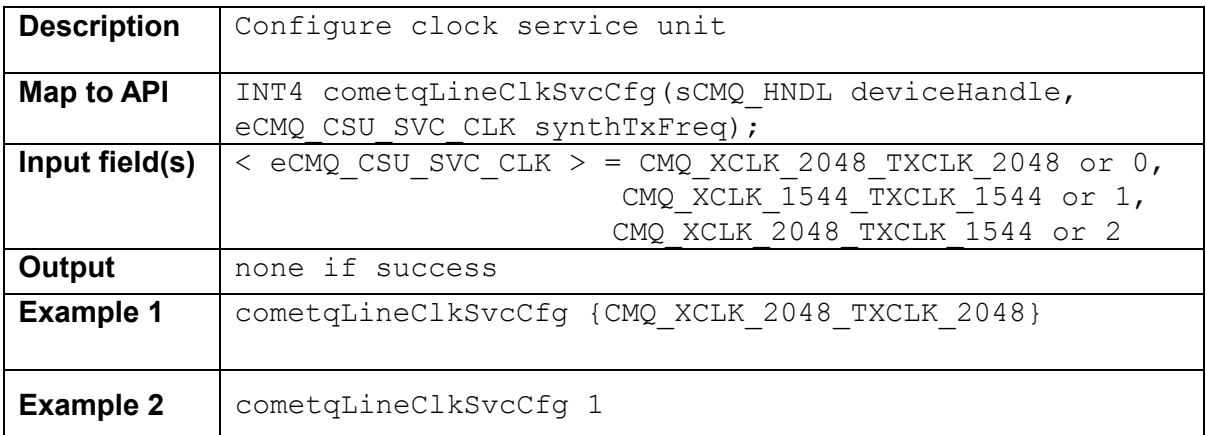

## **5.3.8 cometqLineRxClkCfg <Chan> < sCMQ\_CFG\_RX\_CLK >**

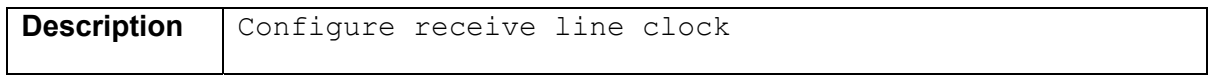

<span id="page-39-0"></span>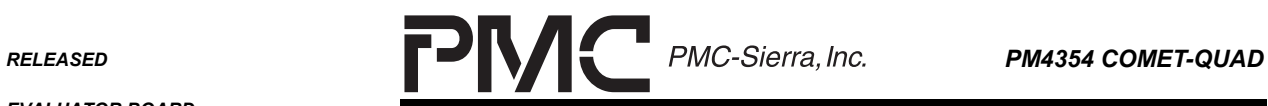

*EVALUATOR BOARD* 

*PMC-2001854 ISSUE 2 COMET-QUAD EVALUATOR BOARD SOFTWARE* 

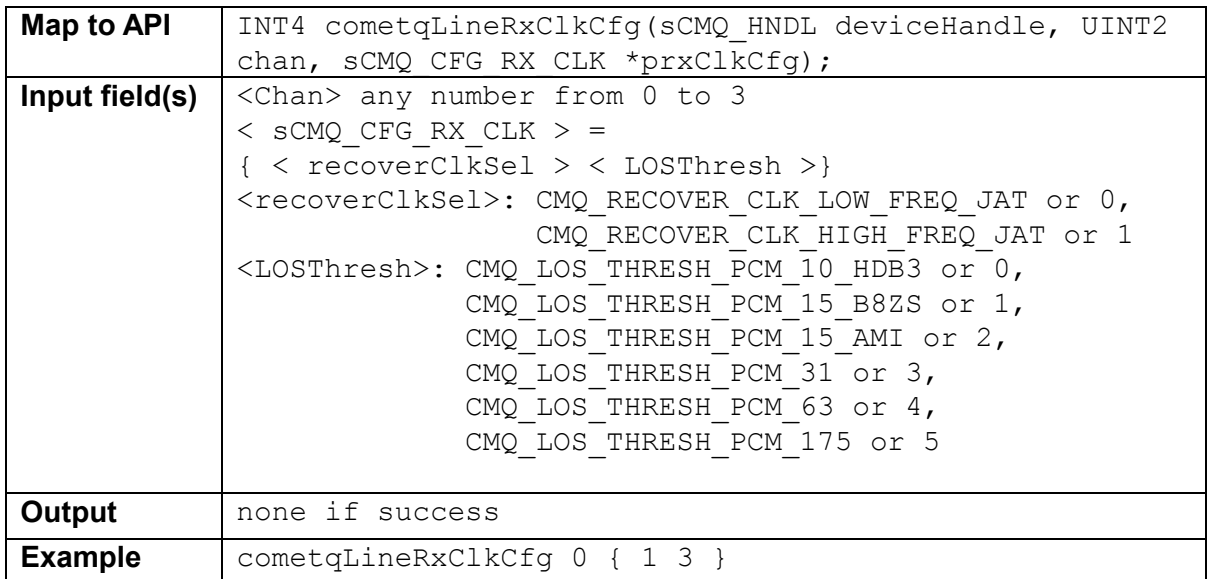

## **5.4 System Side Interface**

# **5.4.1 cometqBTIFAccessCfg <Chan> < sCMQ\_BACKPLANE\_ACCESS\_CFG >**

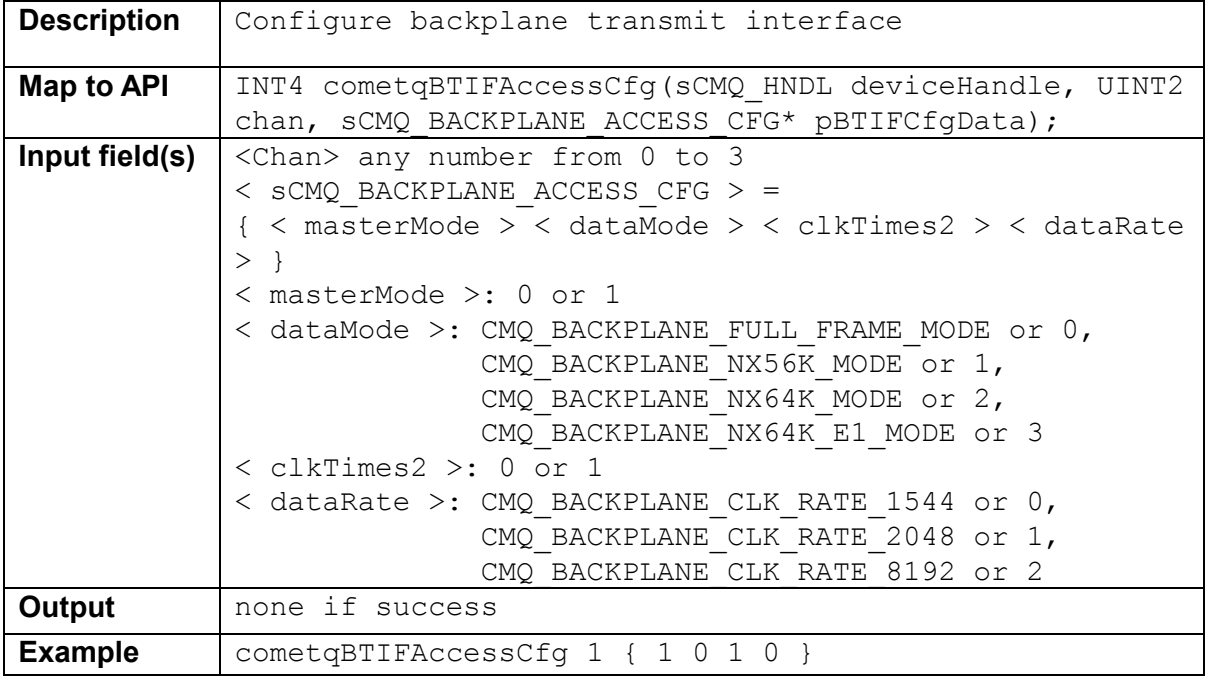

<span id="page-40-0"></span>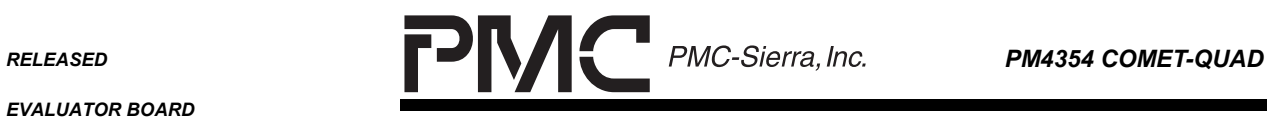

 $\overline{\phantom{0}}$ 

*PMC-2001854 ISSUE 2 COMET-QUAD EVALUATOR BOARD SOFTWARE* 

## **5.4.2 cometqBTIFFrmCfg <Chan> < sCMQ\_CFG\_BTIF\_FRM >**

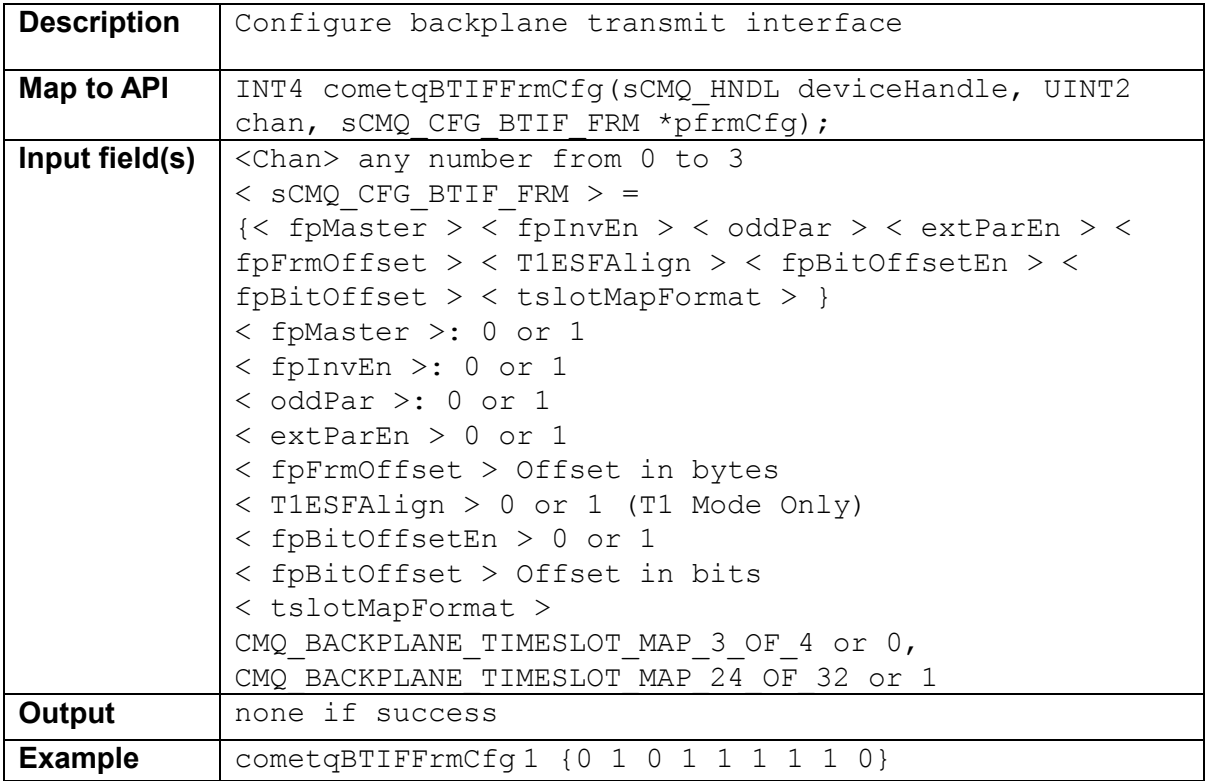

## **5.4.3 cometqBRIFAccessCfg <Chan >< sCMQ\_BACKPLANE\_ACCESS\_CFG >**

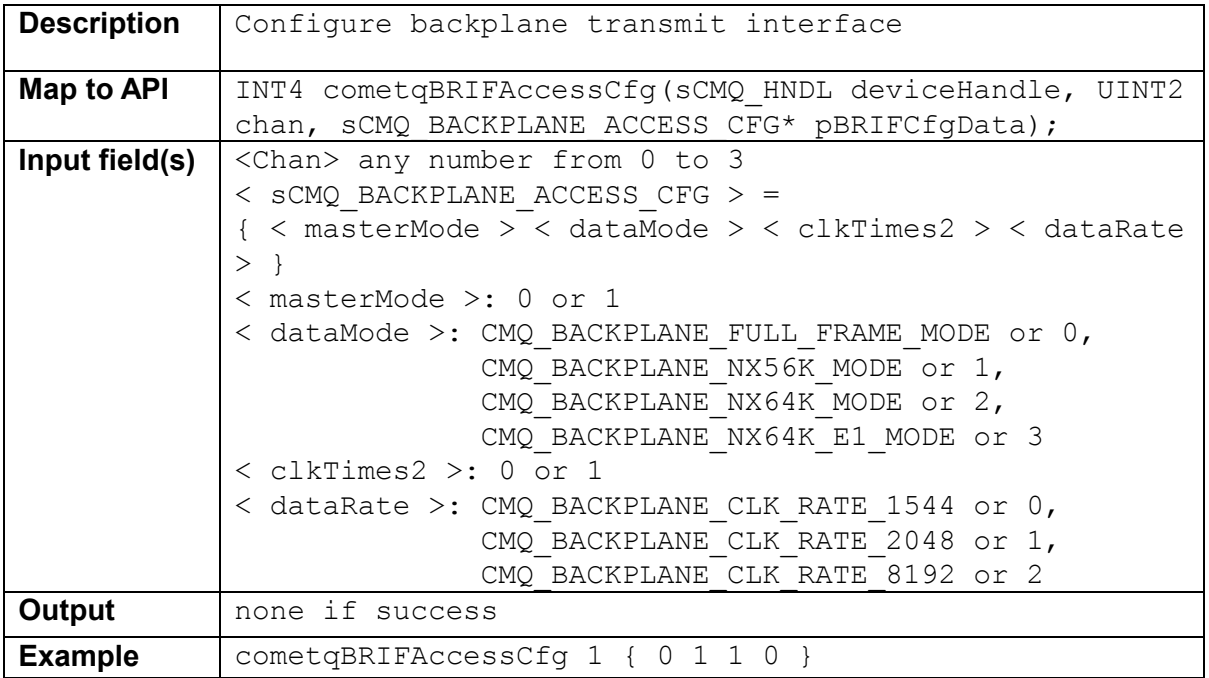

<span id="page-41-0"></span>RELEASED **PMC-Sierra, Inc. PM4354 COMET-QUAD** 

 $\overline{\phantom{0}}$ 

*PMC-2001854 ISSUE 2 COMET-QUAD EVALUATOR BOARD SOFTWARE* 

# **5.4.4 cometqBRIFFrmCfg <Chan> < sCMQ\_CFG\_BRIF\_FRM >**

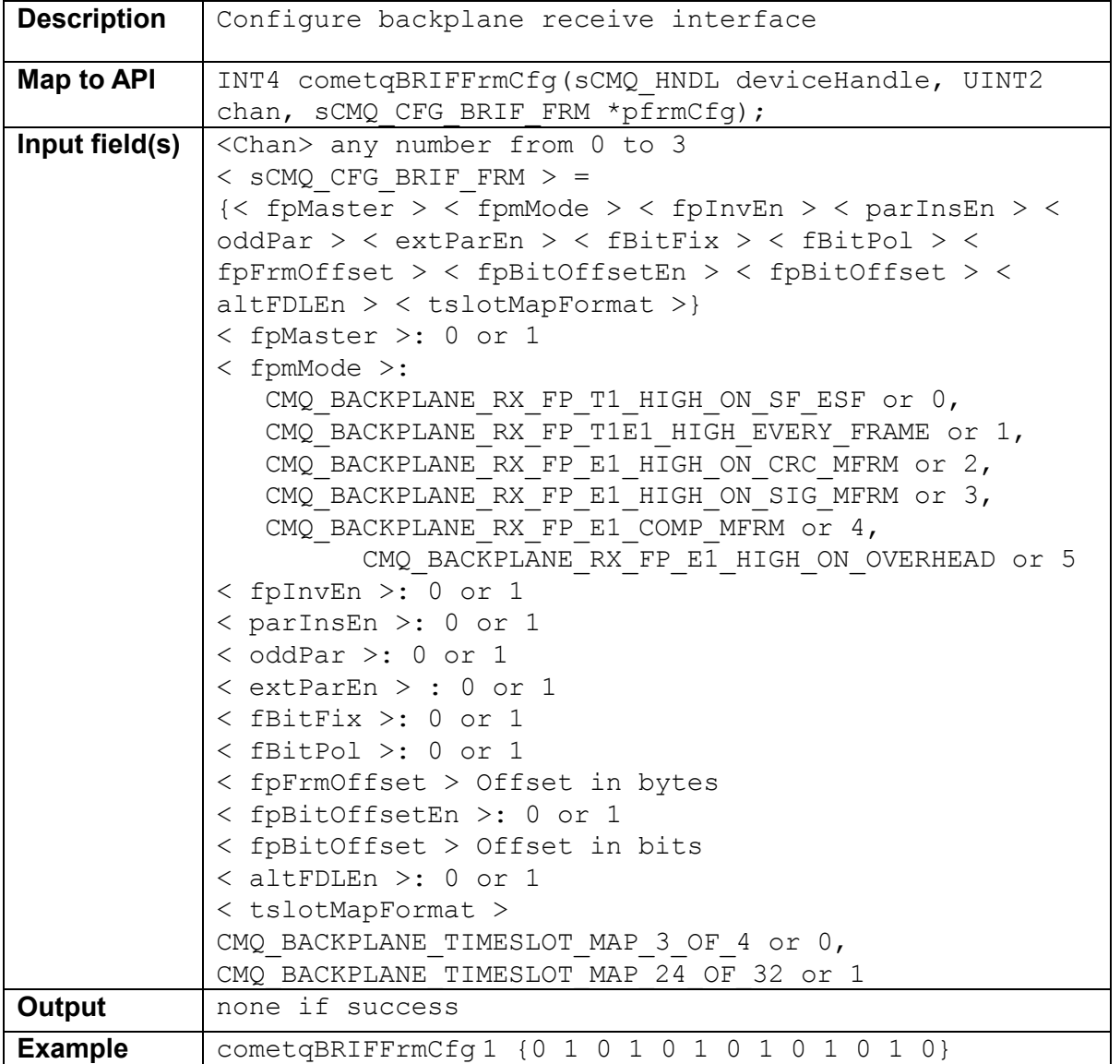

#### **5.4.5 cometqHMVIPCfg < rxHMVIPMode > < txHMVIPMode > <chan 0 data> <chan 1 data> <chan 2 data> <chan 3 data>**

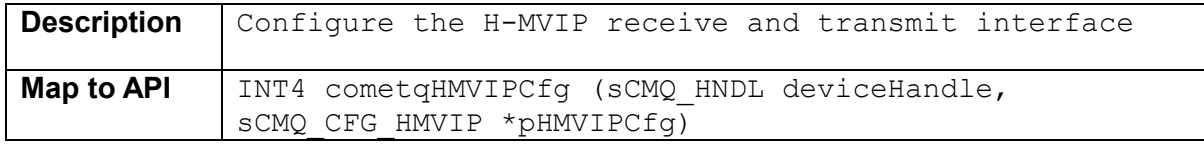

<span id="page-42-0"></span>**RELEASED PMC-Sierra, Inc. PM4354 COMET-QUAD** 

 $\blacksquare$ 

*EVALUATOR BOARD* 

*PMC-2001854 ISSUE 2 COMET-QUAD EVALUATOR BOARD SOFTWARE* 

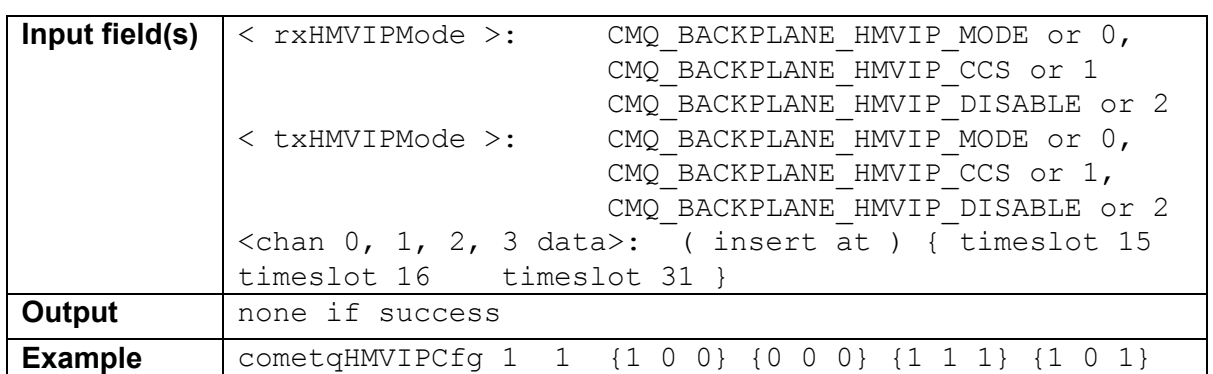

## **5.4.6 cometqTxElstStCfg <Chan >< elstEnable >**

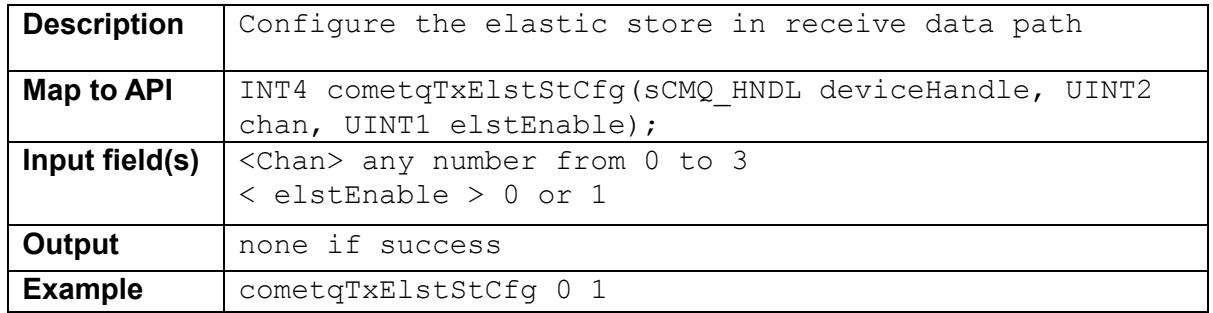

## **5.4.7 cometqRxElstStCfg <Chan >< sCMQ\_CFG\_RX\_ELST >**

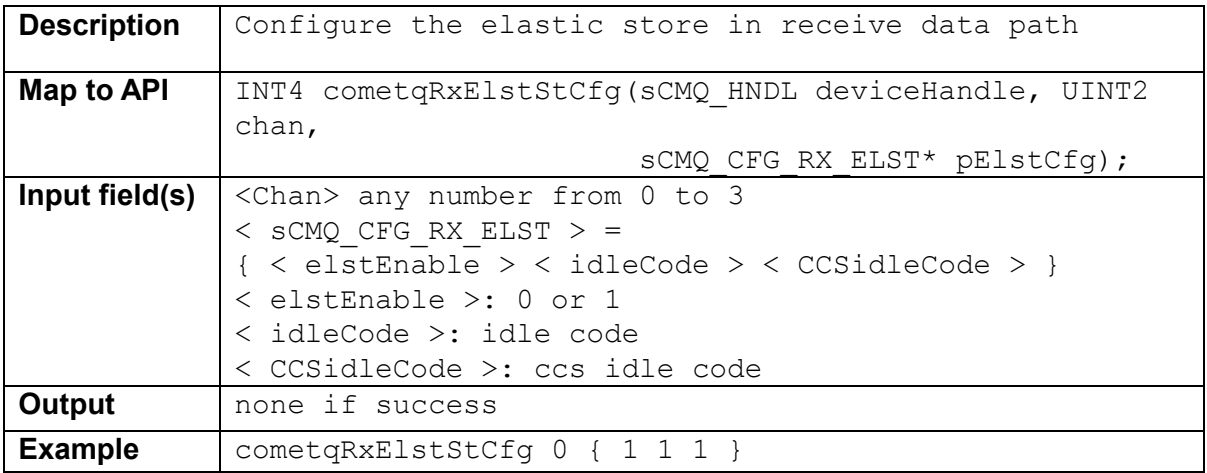

<span id="page-43-0"></span>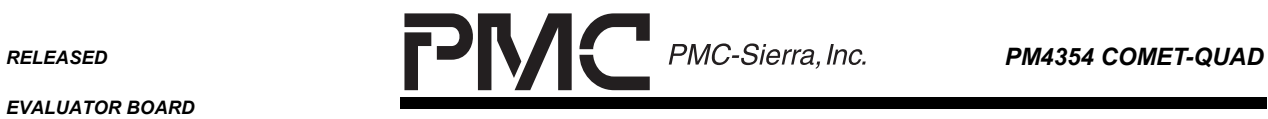

٠

*PMC-2001854 ISSUE 2 COMET-QUAD EVALUATOR BOARD SOFTWARE* 

## **5.5 T1 /E1 Framers**

## **5.5.1 cometqSetOperatingMode <operMode>**

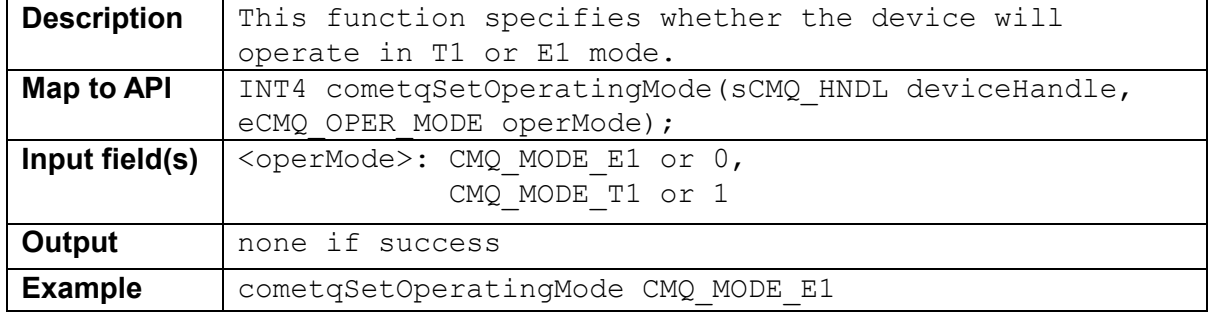

### **5.5.2 cometqT1TxFramerCfg <Chan> < sCMQ\_CFG\_T1TX\_FRM >**

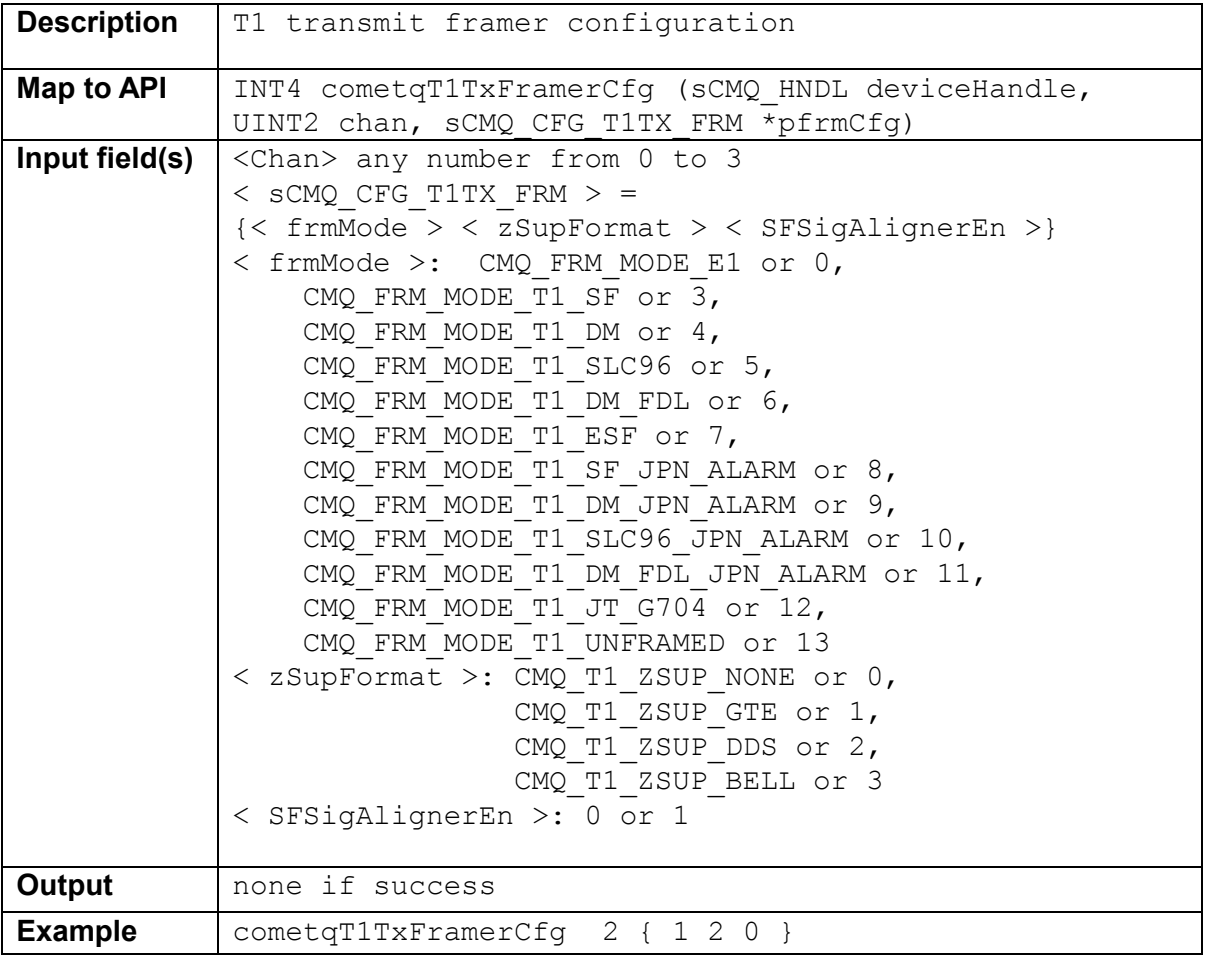

<span id="page-44-0"></span>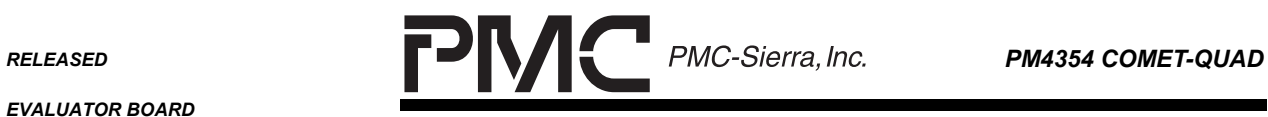

٠

## **5.5.3 cometqT1RxFramerCfg <Chan> < sCMQ\_CFG\_T1RX\_FRM >**

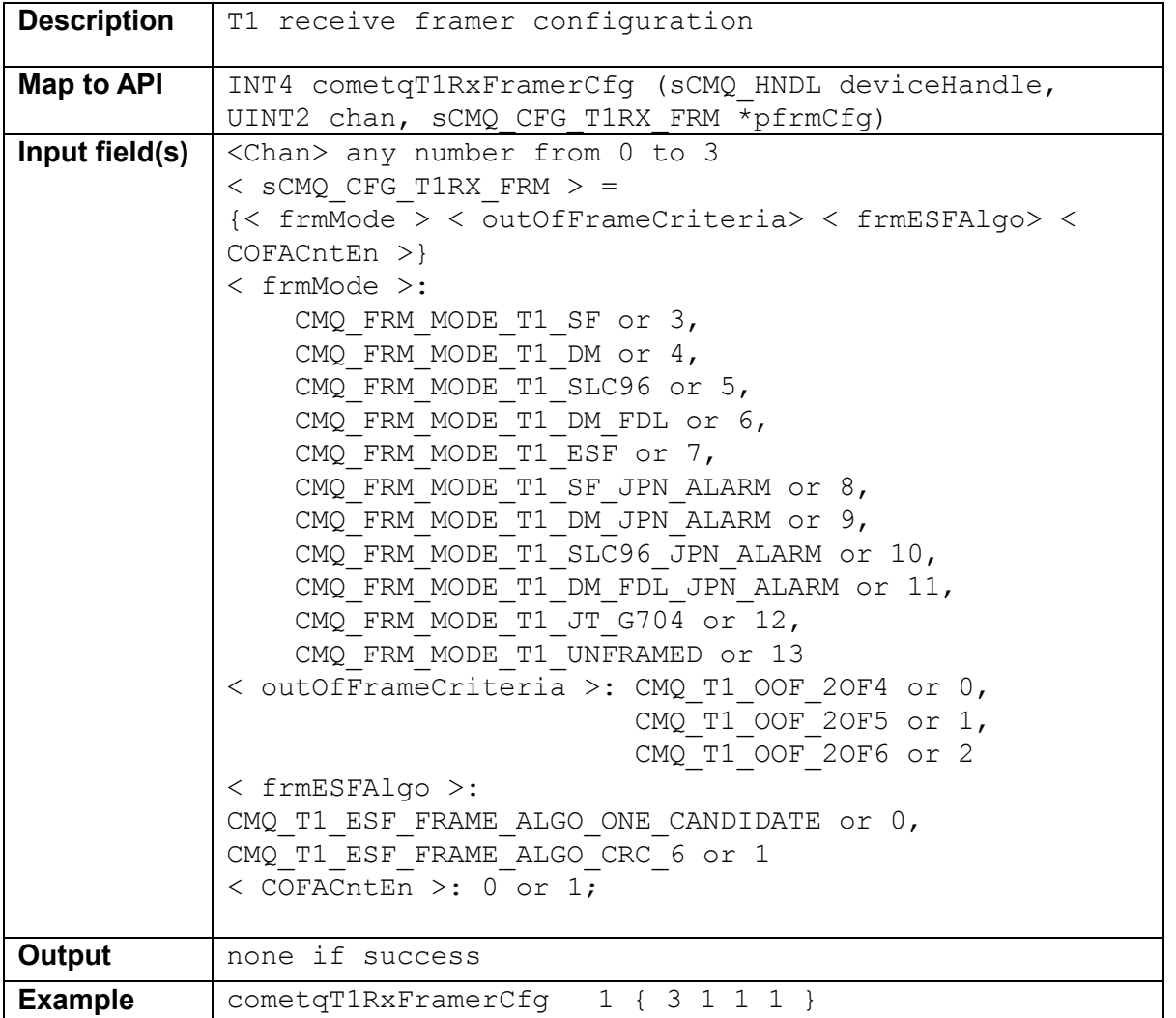

## **5.5.4 cometqE1TxFramerCfg <Chan> < sCMQ\_CFG\_E1TX\_FRM >**

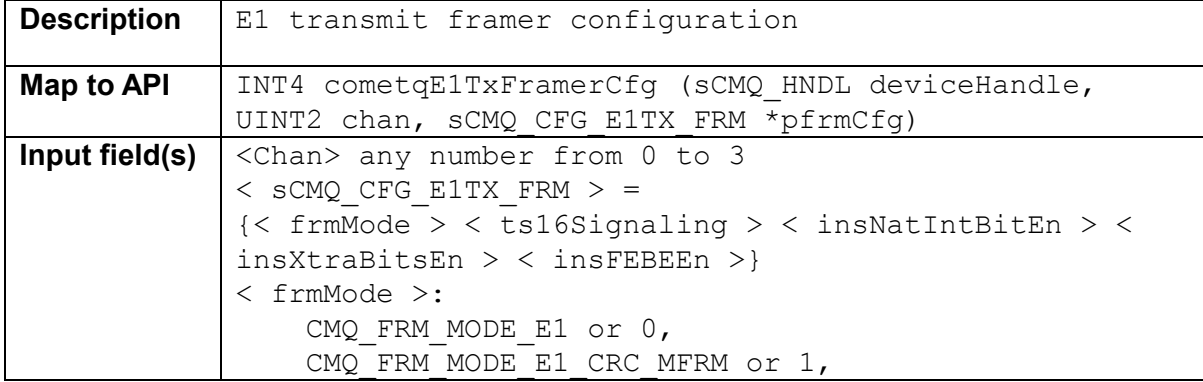

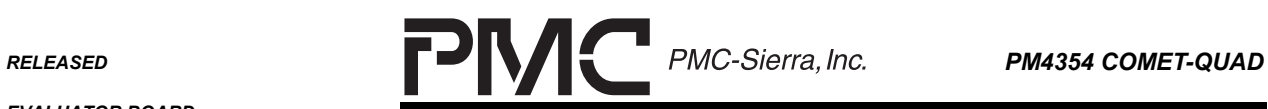

 $\blacksquare$ 

*EVALUATOR BOARD* 

*PMC-2001854 ISSUE 2 COMET-QUAD EVALUATOR BOARD SOFTWARE* 

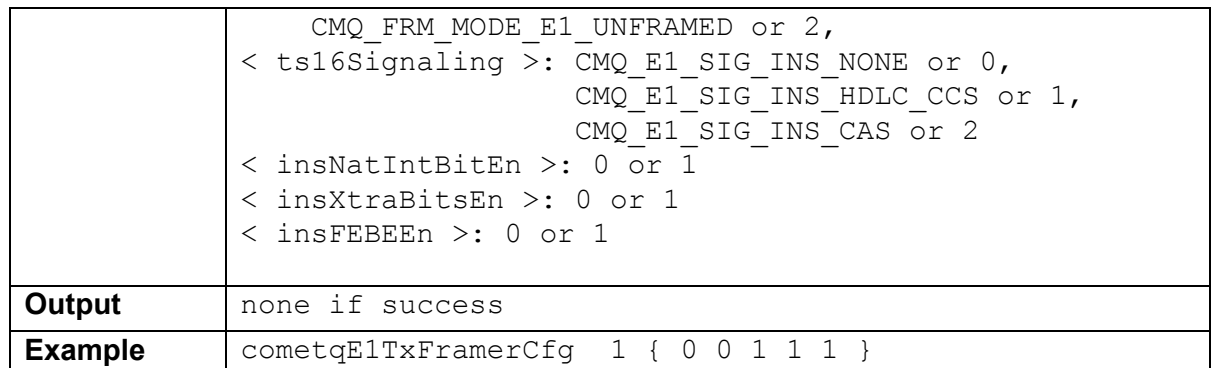

## **5.5.5 cometqE1RxFramerCfg <Chan> < sCMQ\_CFG\_T1RX\_FRM >**

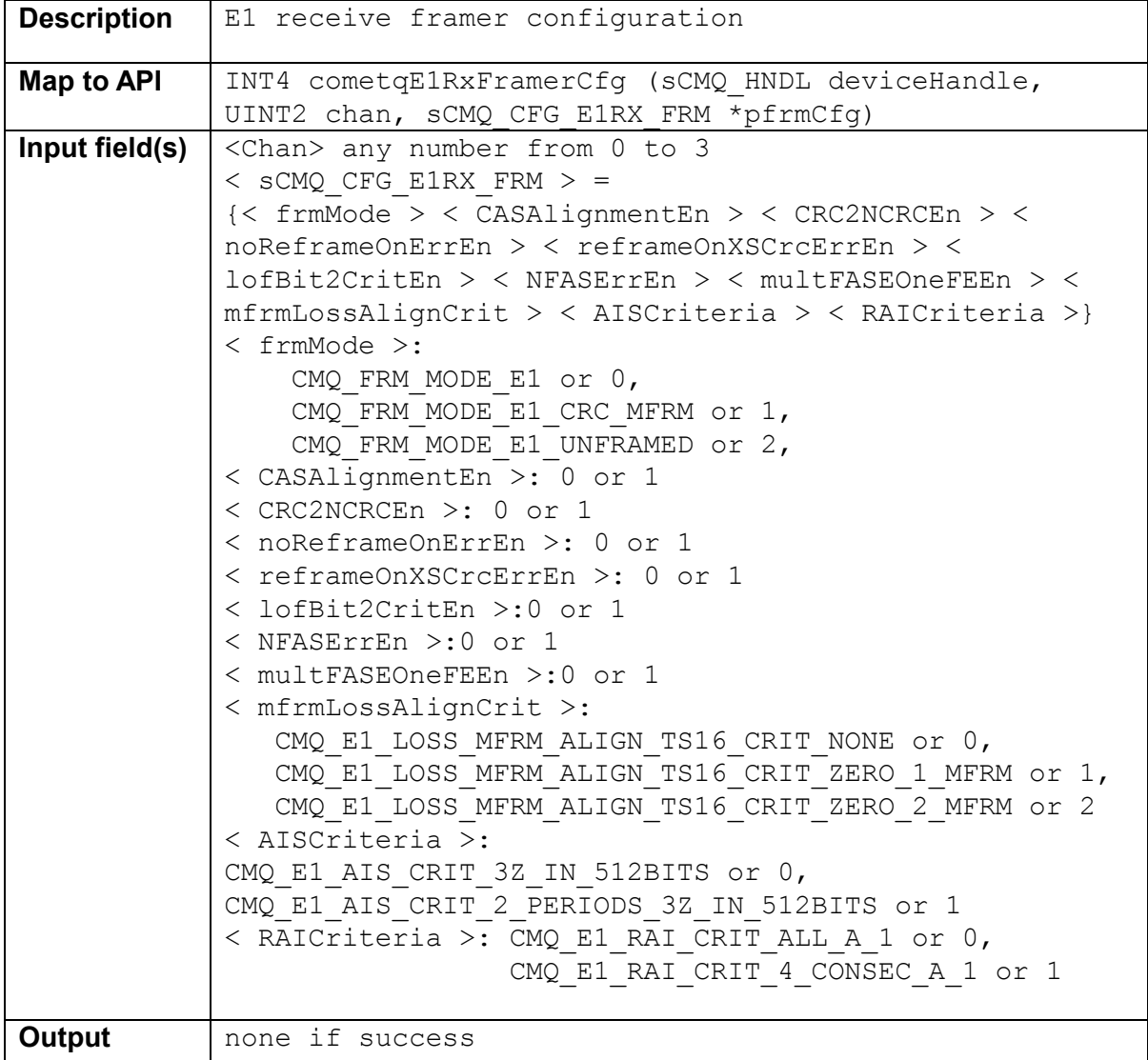

<span id="page-46-0"></span>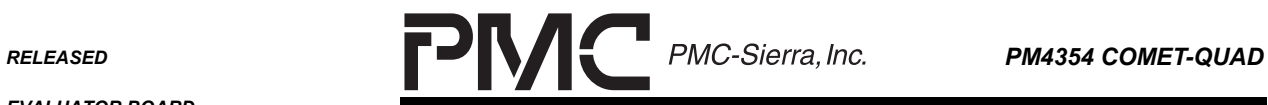

٠

*PMC-2001854 ISSUE 2 COMET-QUAD EVALUATOR BOARD SOFTWARE* 

Example | cometqE1RxFramerCfg 1 {1 0 1 0 1 0 1 0 1 0 1 }

#### **5.5.6 cometqE1TxSetExtraBits <Chan > < extraBits >**

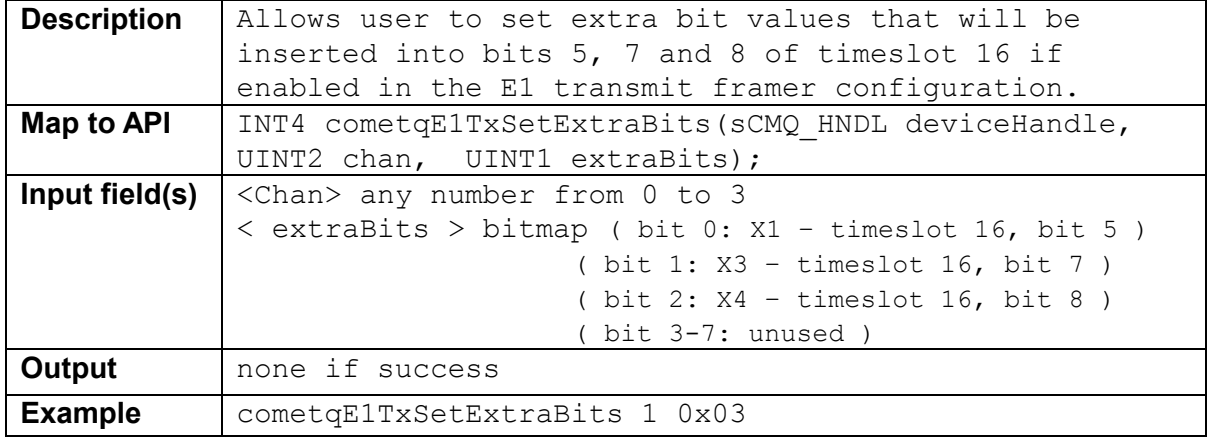

## **5.5.7 cometqE1TxSetIntBits <Chan > < intBits >**

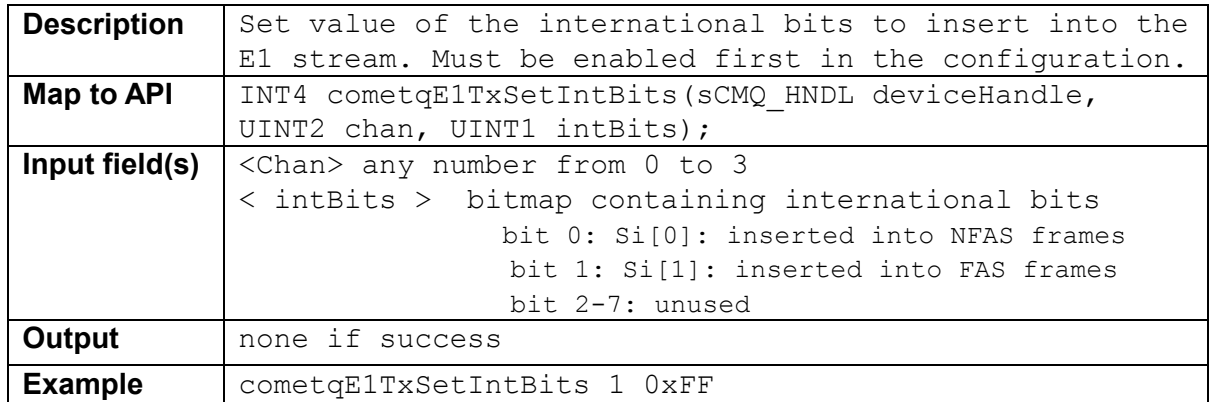

#### **5.5.8 cometqE1TxSetNatBits <Chan > < codeSelect > <natBits > <natBitsEn >**

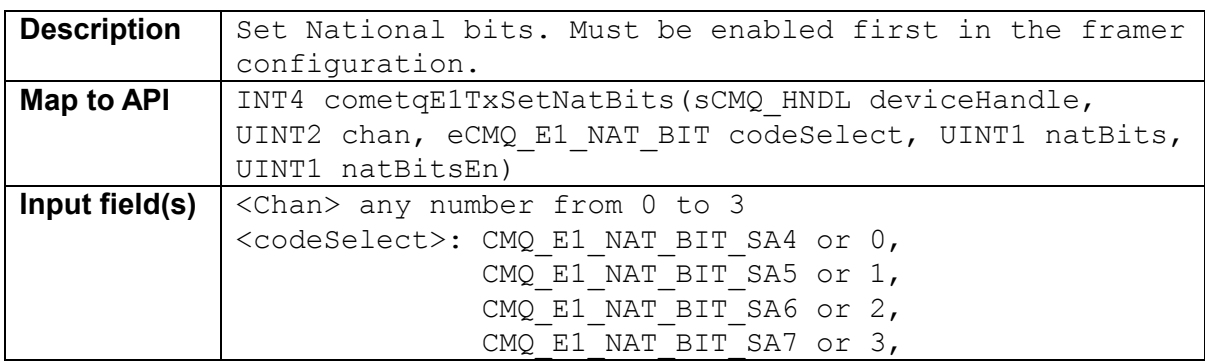

<span id="page-47-0"></span>RELEASED **PMC-Sierra**, Inc. **PM4354 COMET-QUAD** 

 $\overline{\phantom{0}}$ 

*PMC-2001854 ISSUE 2 COMET-QUAD EVALUATOR BOARD SOFTWARE* 

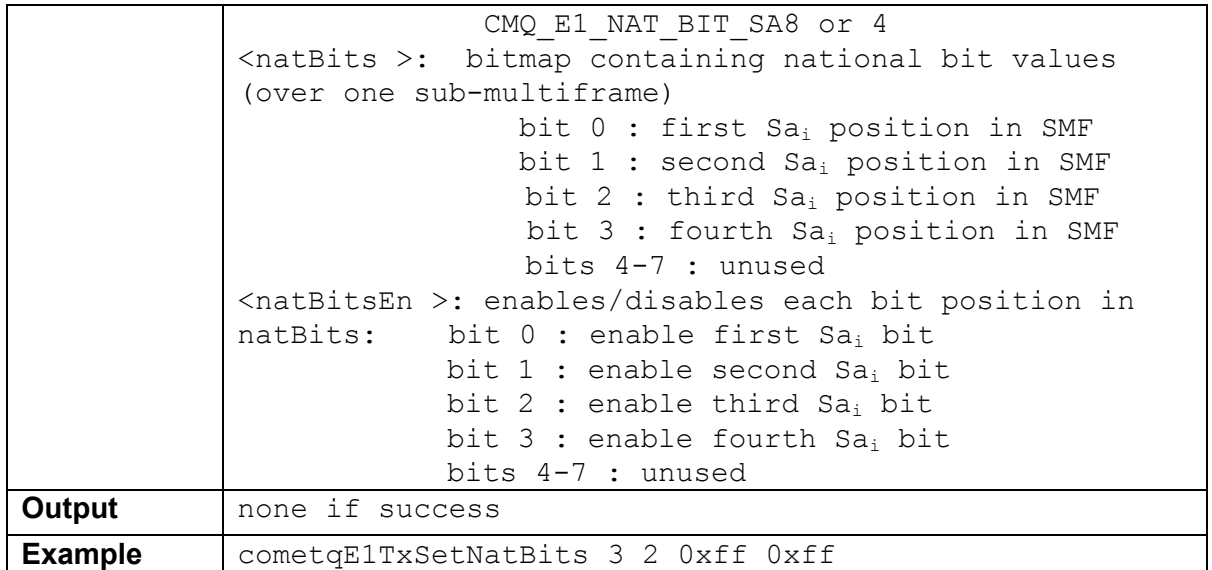

## **5.5.9 cometqE1RxGetExtraBits <Chan >**

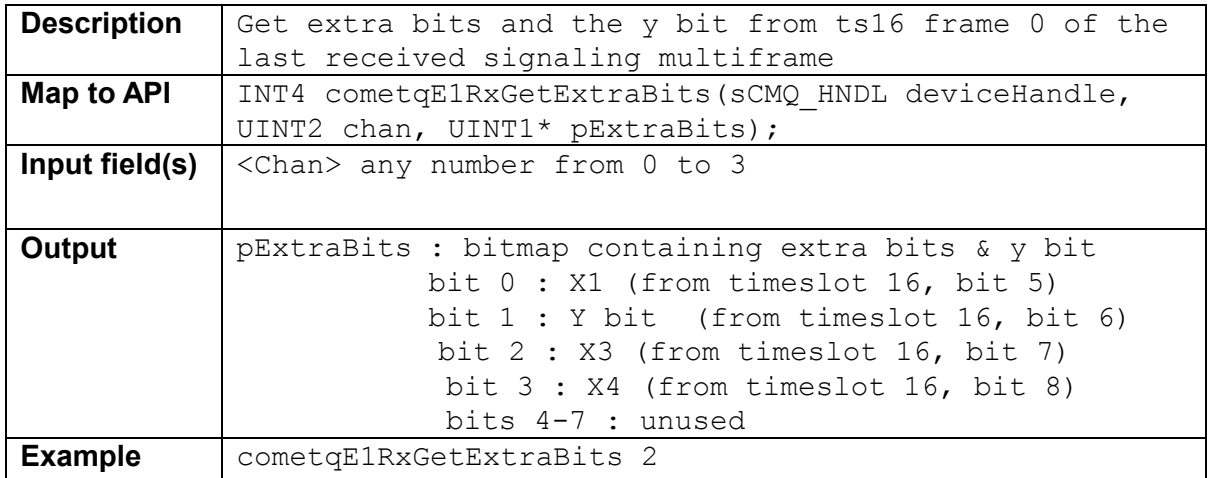

## **5.5.10 cometqE1RxGetIntBits <Chan >**

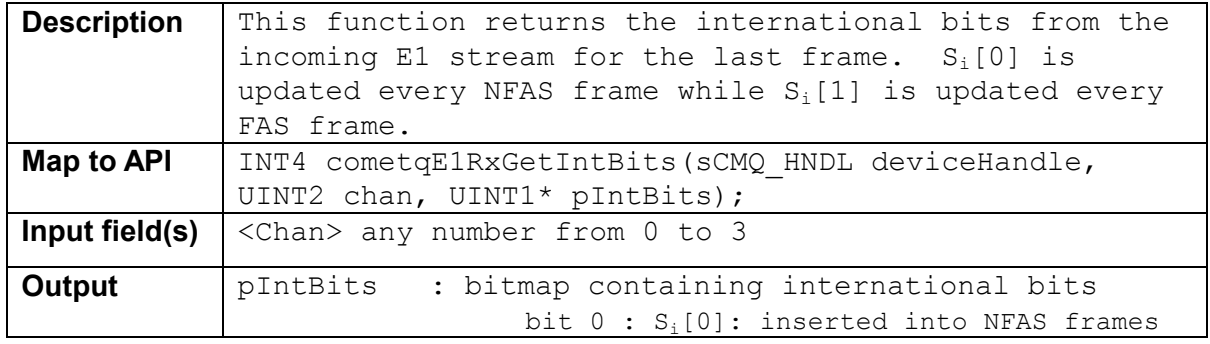

<span id="page-48-0"></span>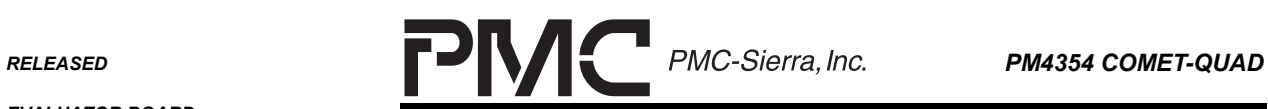

*EVALUATOR BOARD* 

*PMC-2001854 ISSUE 2 COMET-QUAD EVALUATOR BOARD SOFTWARE* 

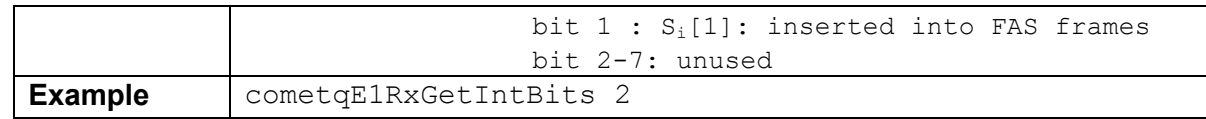

## **5.5.11 cometqE1RxGetNatBitsNFAS <Chan >**

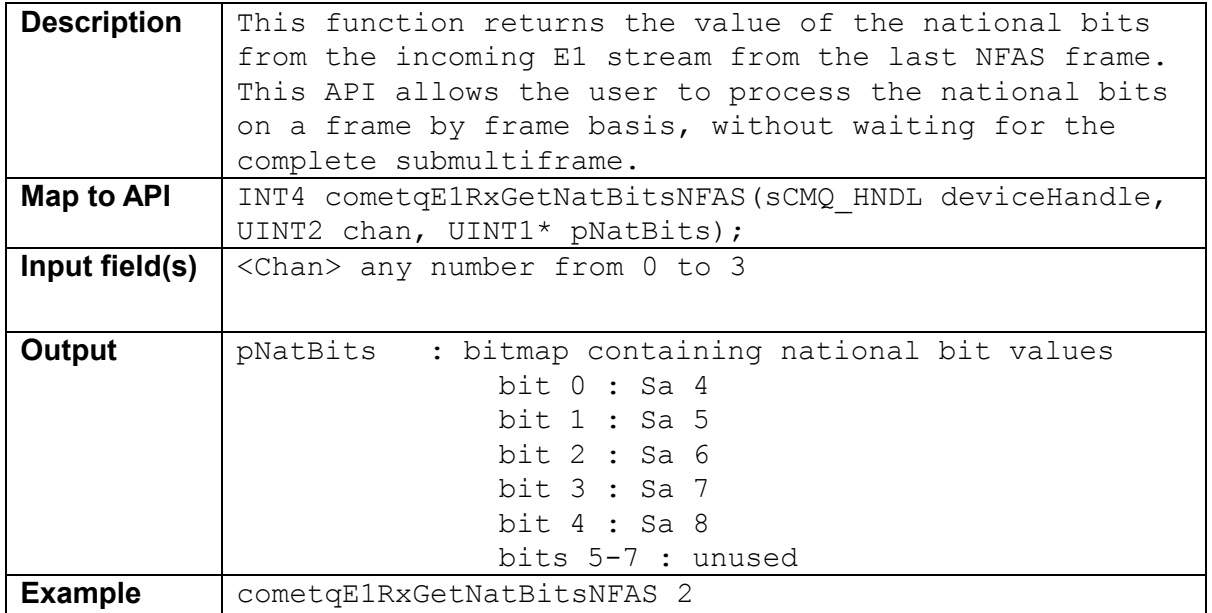

## **5.5.12 cometqE1RxGetNatBitsSMFRM <Chan > <codeSelect>**

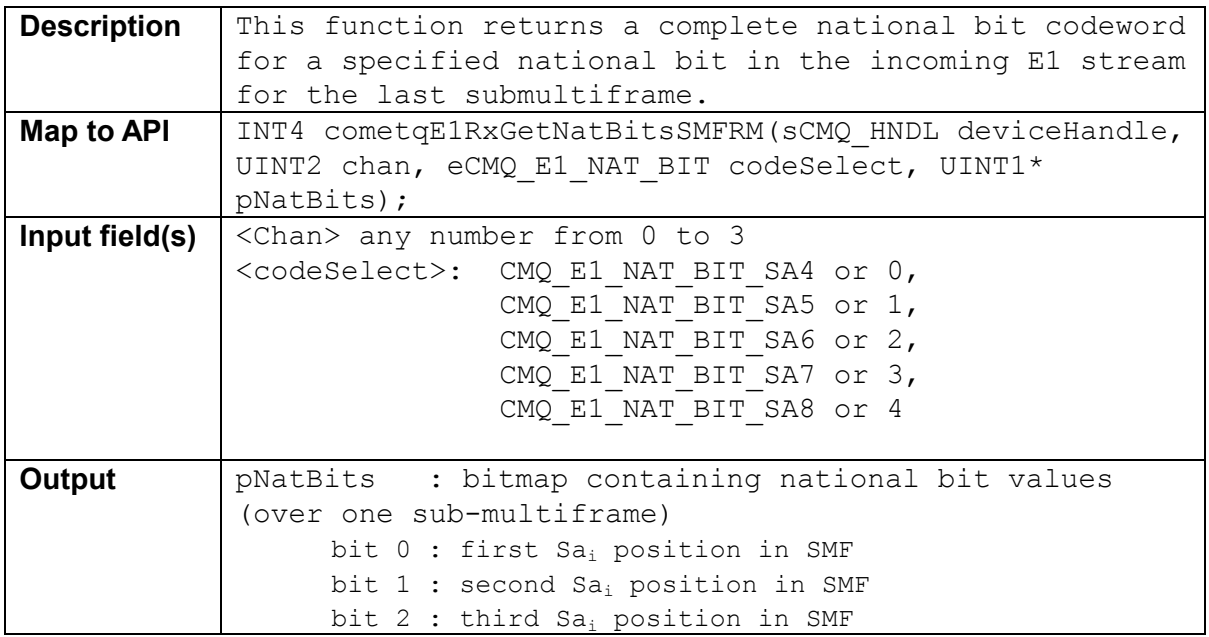

<span id="page-49-0"></span>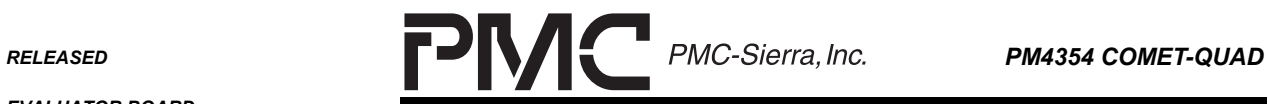

 $\overline{\phantom{0}}$ 

*PMC-2001854 ISSUE 2 COMET-QUAD EVALUATOR BOARD SOFTWARE* 

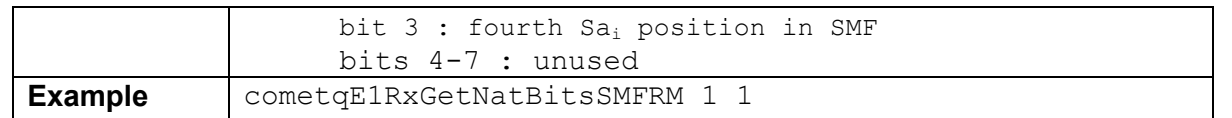

#### **5.6 Signal Insertion / Extraction**

#### **5.6.1 cometqSigExtractCOSS <Chan>**

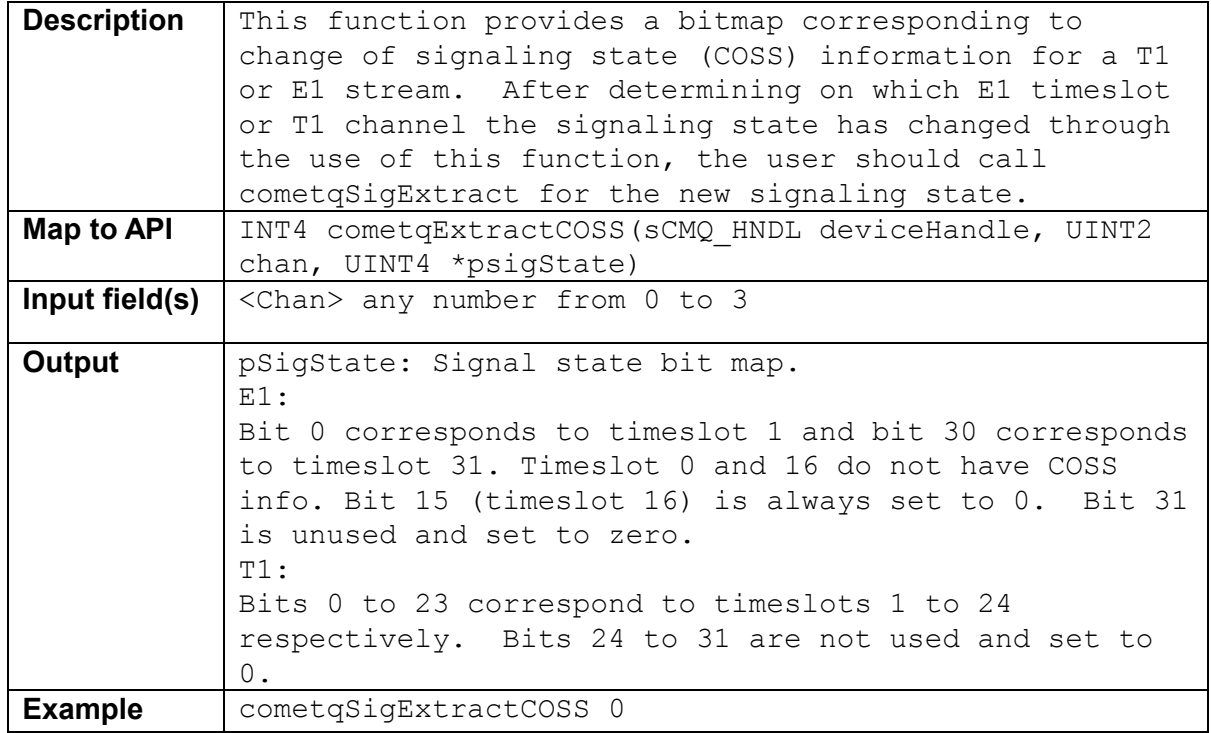

#### **5.6.2 cometqSigExtract <Chan> <timeslot>**

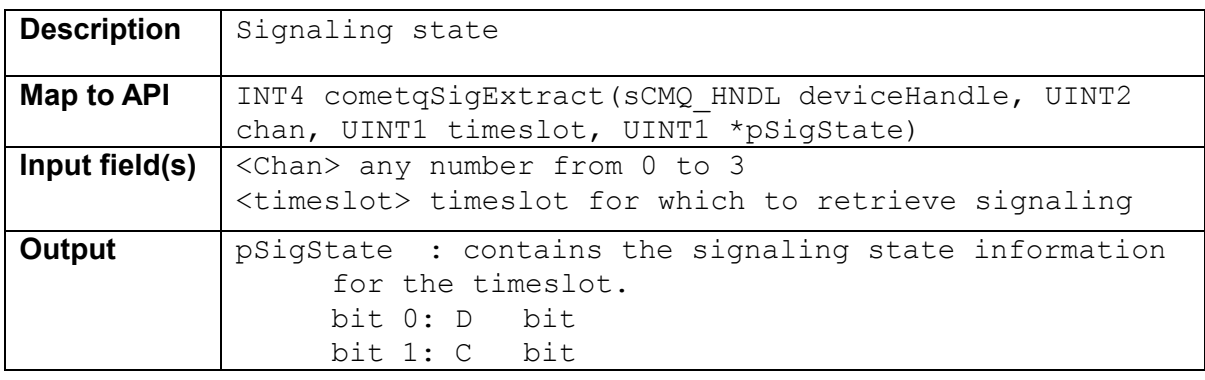

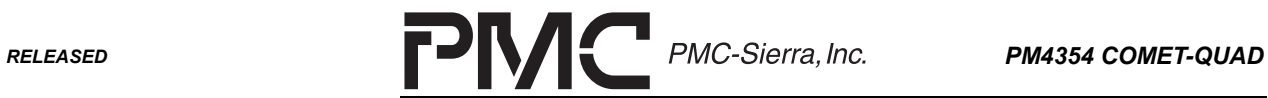

۰

*PMC-2001854 ISSUE 2 COMET-QUAD EVALUATOR BOARD SOFTWARE* 

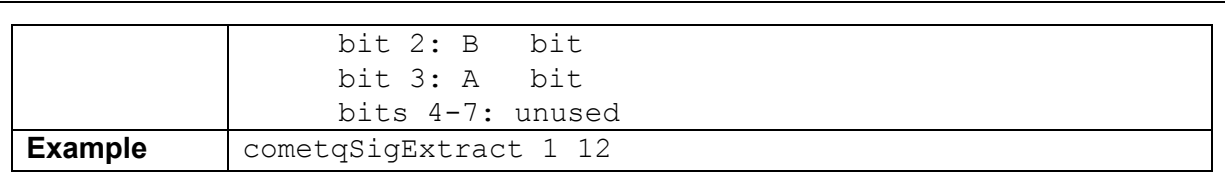

## **5.6.3 cometqSigTslotTrnkDataCfg <Chan> <readWrite> <timeslot> [<SigConfig>]**

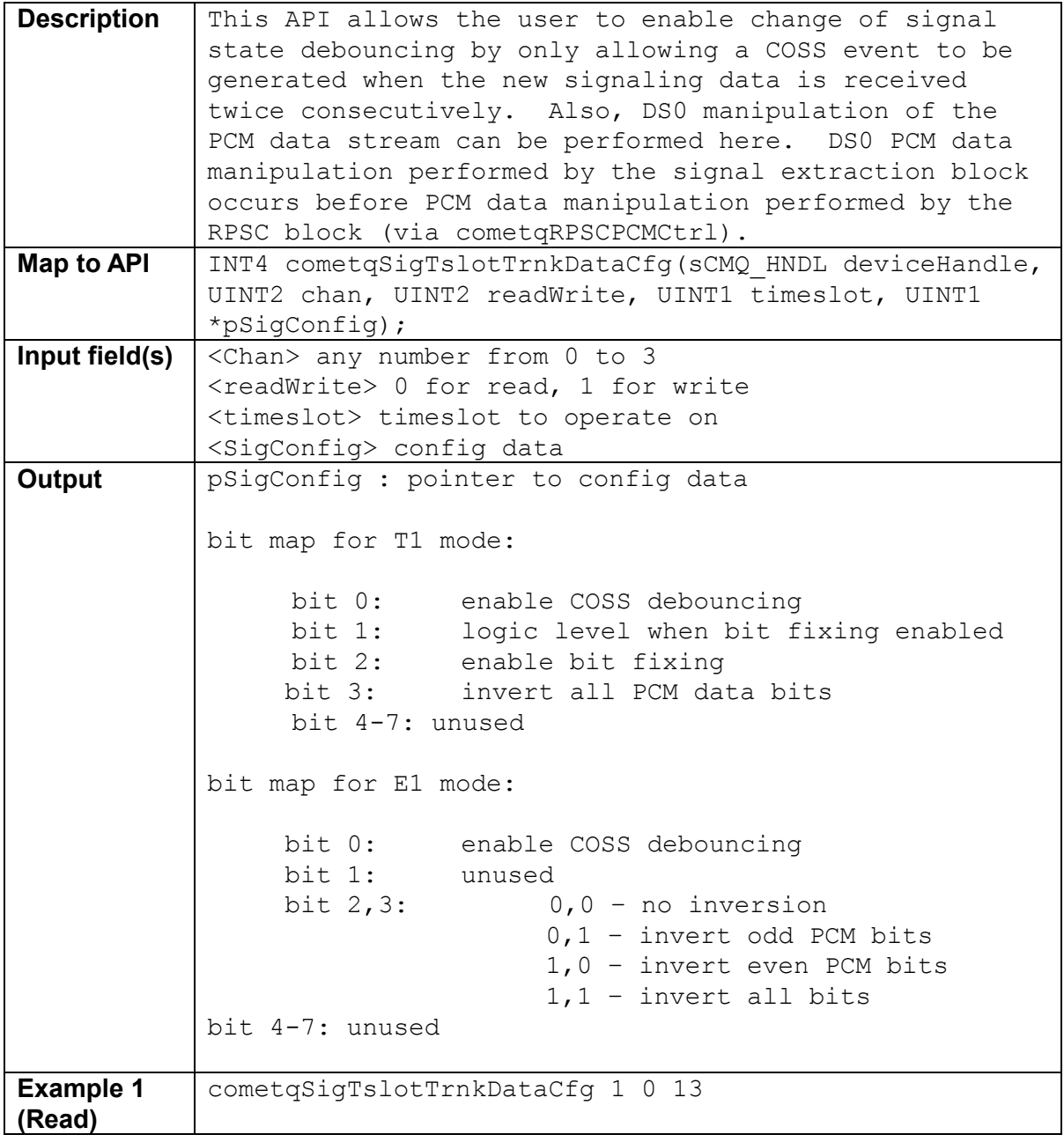

<span id="page-51-0"></span>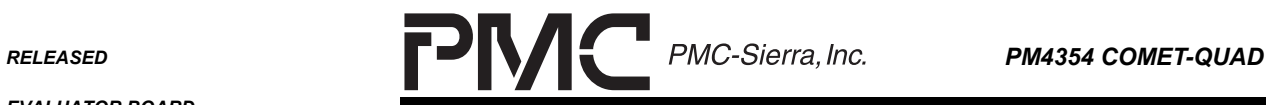

٠

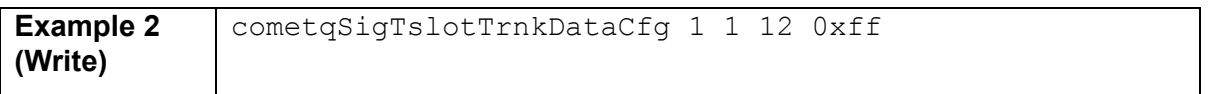

## **5.7 Alarm Control and InBand Communications**

#### **5.7.1 cometqAutoAlarmCfg <Chan> < autoYellowEn > < autoRedEn > < OOF\_RPSCEn > <OOF\_RxELSTEn > < autoAISEn >**

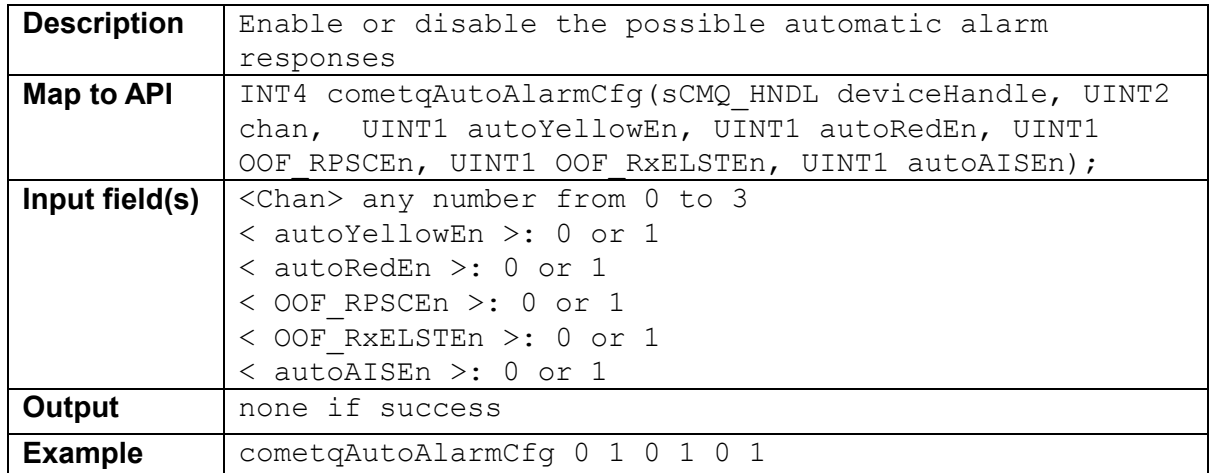

## 5.7.2 cometqInsertAlarm <Chan> <alarmType> <enable>

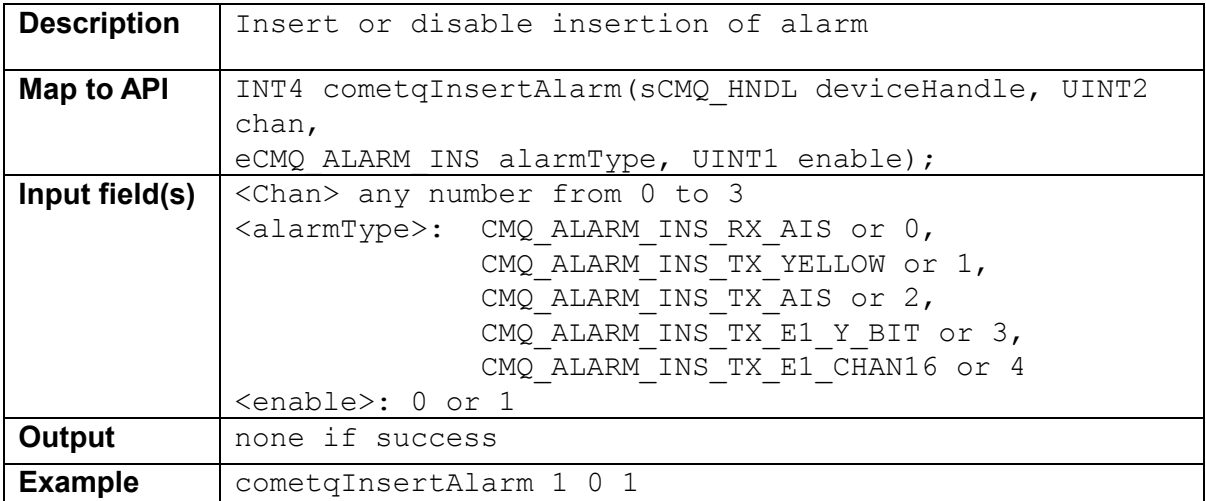

<span id="page-52-0"></span>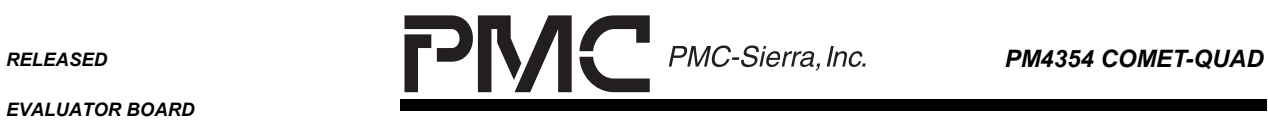

٠

*EVALUATOR BOARD* 

*PMC-2001854 ISSUE 2 COMET-QUAD EVALUATOR BOARD SOFTWARE* 

#### **5.7.3 cometqHDLCEnable <idHDLC> <enable>**

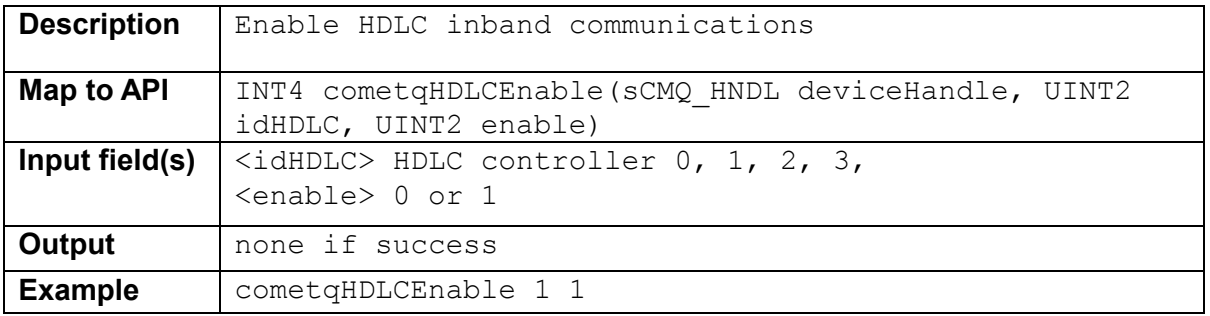

## **5.7.4 cometqHDLCRxCfg <idHDLC>< sCMQ\_CFG\_HDLC\_RX >**

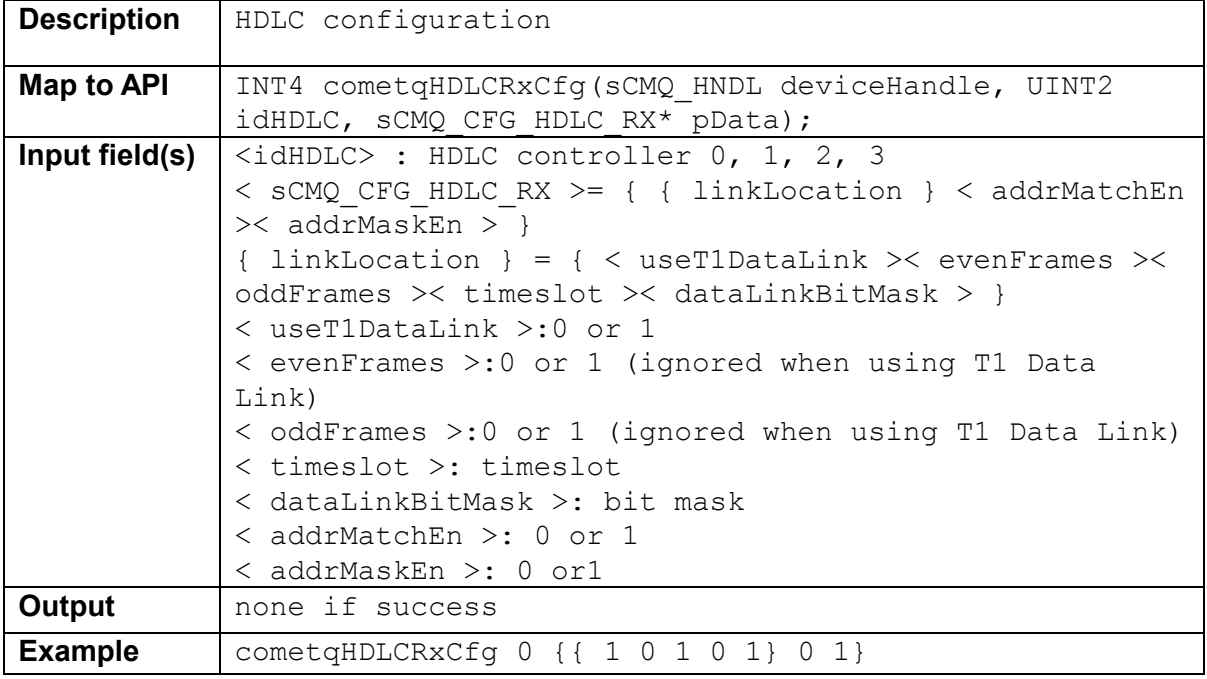

# **5.7.5 cometqHDLCTxCfg <idHDLC>< sCMQ\_CFG\_HDLC\_TX >**

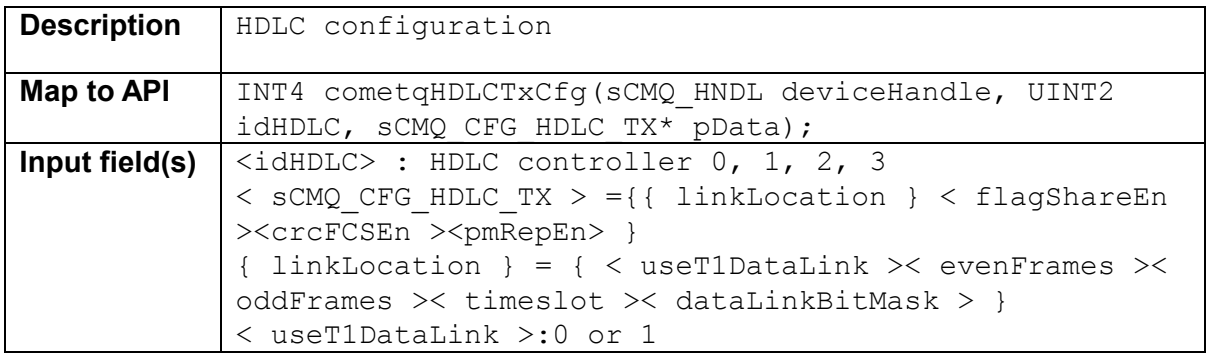

<span id="page-53-0"></span>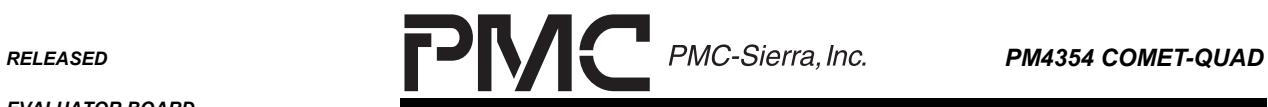

*EVALUATOR BOARD* 

*PMC-2001854 ISSUE 2 COMET-QUAD EVALUATOR BOARD SOFTWARE* 

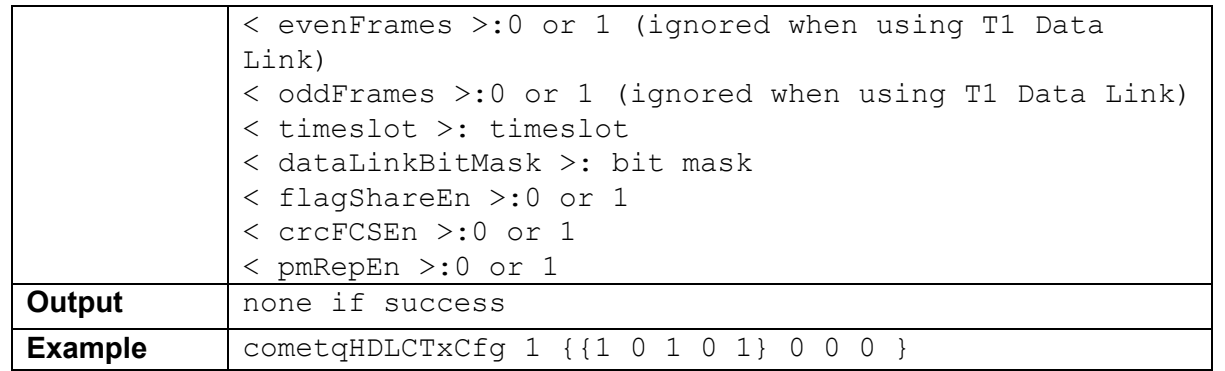

## **5.7.6 cometqTDPRData < idHDLC > <value>**

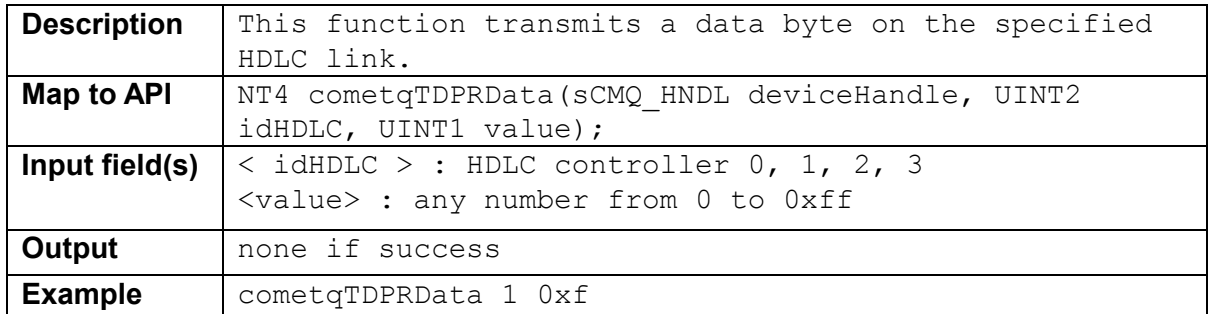

### **5.7.7 cometqTDPRCtl < idHDLC > <hdlcAction>**

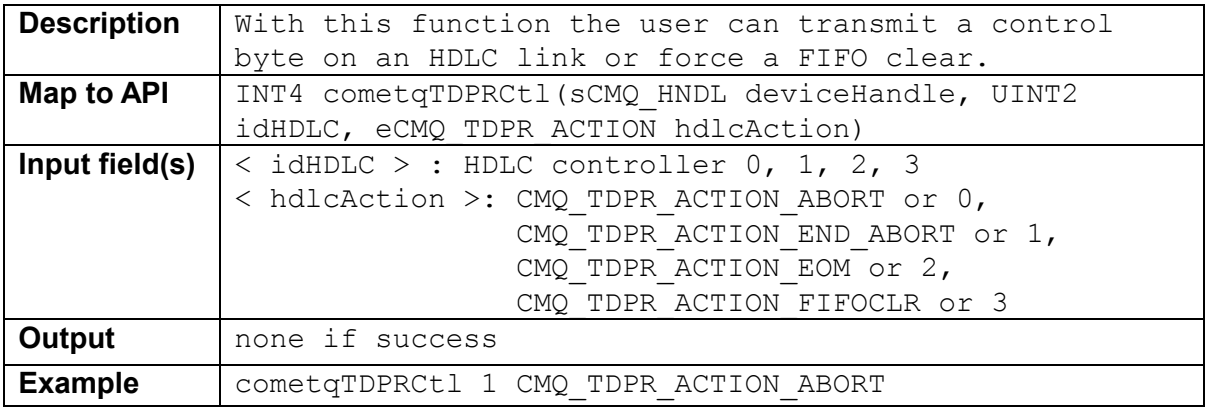

## **5.7.8 cometqTDPRFIFOThreshCfg < idHDLC > <upFifoThresh> <lowFifoThresh>**

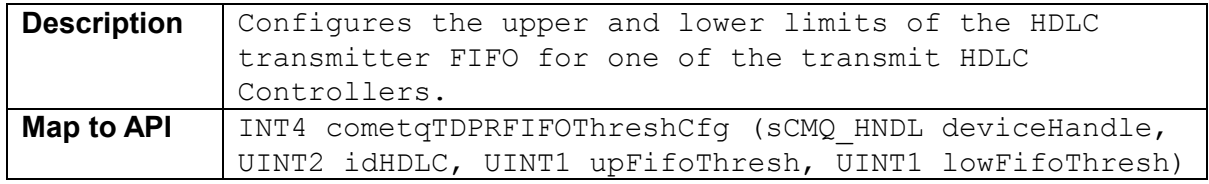

<span id="page-54-0"></span>RELEASED **PMC-Sierra, Inc. PM4354 COMET-QUAD** 

 $\overline{\phantom{0}}$ 

*EVALUATOR BOARD* 

*PMC-2001854 ISSUE 2 COMET-QUAD EVALUATOR BOARD SOFTWARE* 

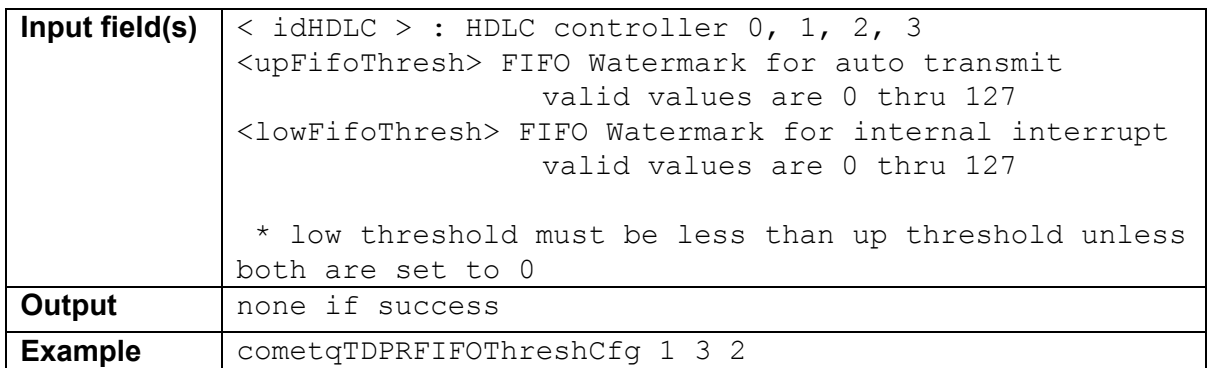

## **5.7.9 cometqRDLCTerm < idHDLC >**

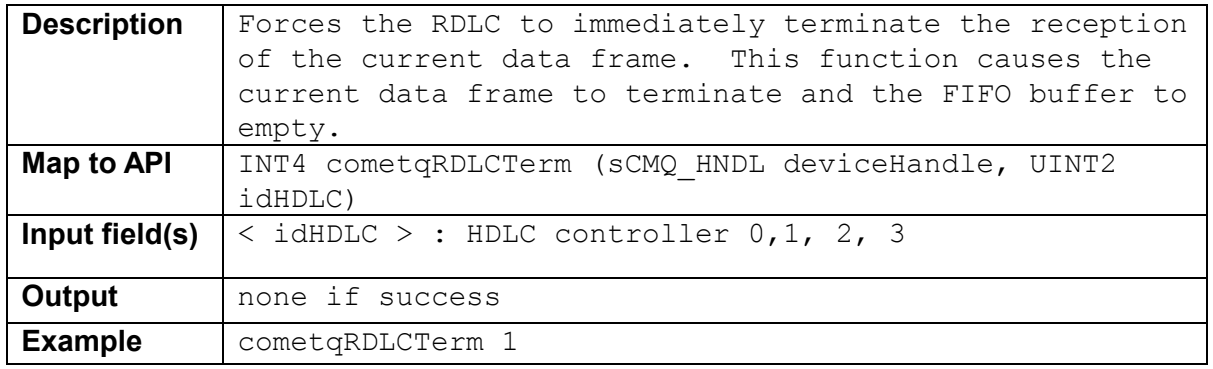

## **5.7.10 cometqRDLCAddrMatch < idHDLC > < addrPri > < addrSec >**

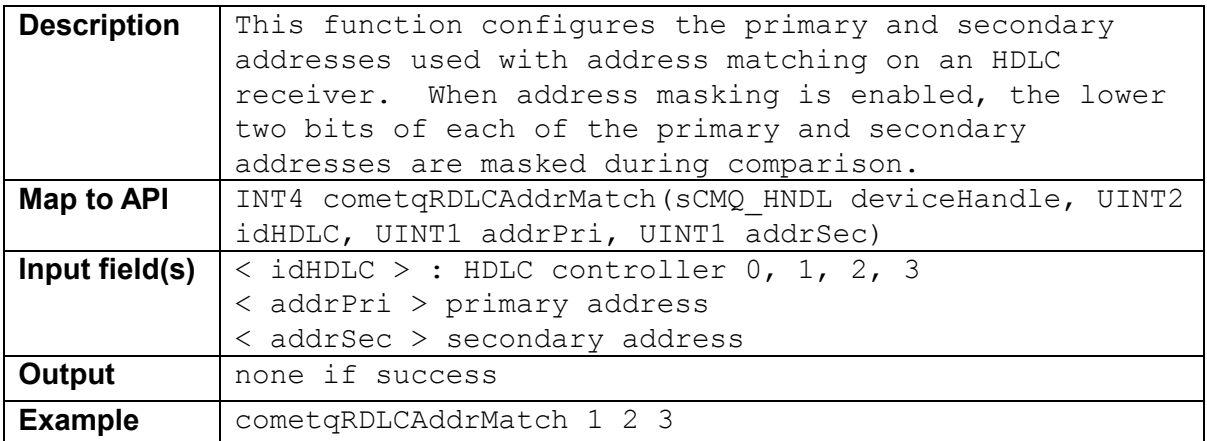

# **5.7.11 cometqRDLCFIFOThreshCfg < idHDLC > < fifoThresh>**

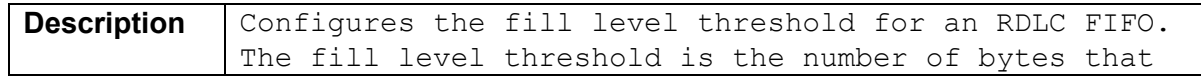

<span id="page-55-0"></span>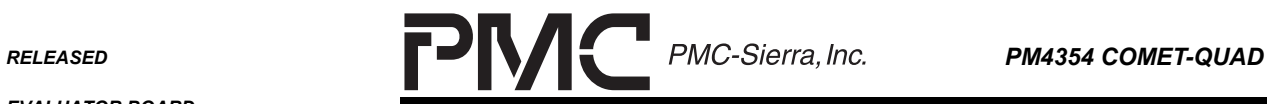

 $\blacksquare$ 

*PMC-2001854 ISSUE 2 COMET-QUAD EVALUATOR BOARD SOFTWARE* 

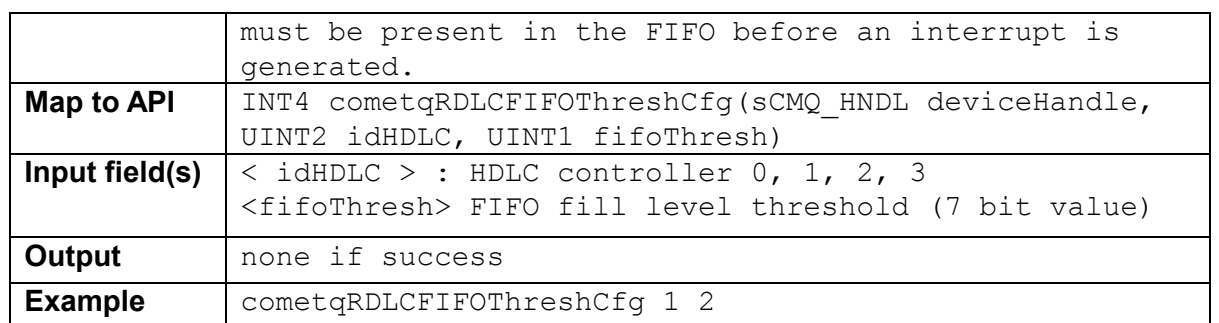

#### **5.7.12 cometqIBCDActLpBkCfg < chan > < patLen > <pat>**

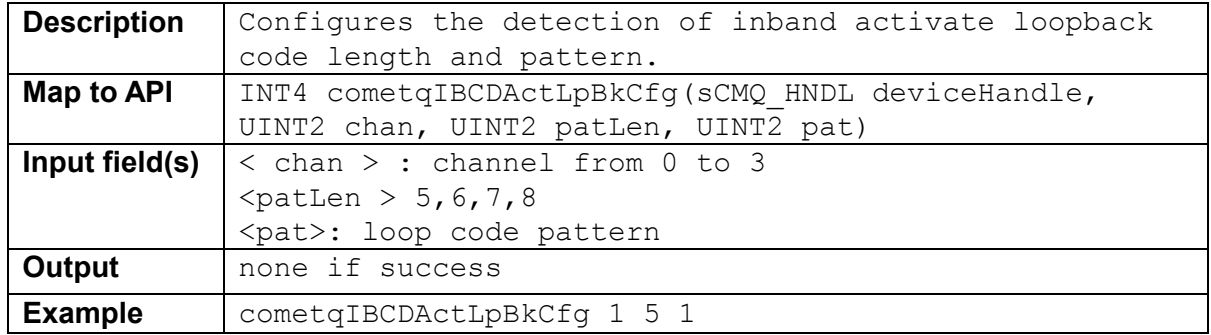

## **5.7.13 cometqIBCDDeActLpBkCfg < chan > < patLen > <pat>**

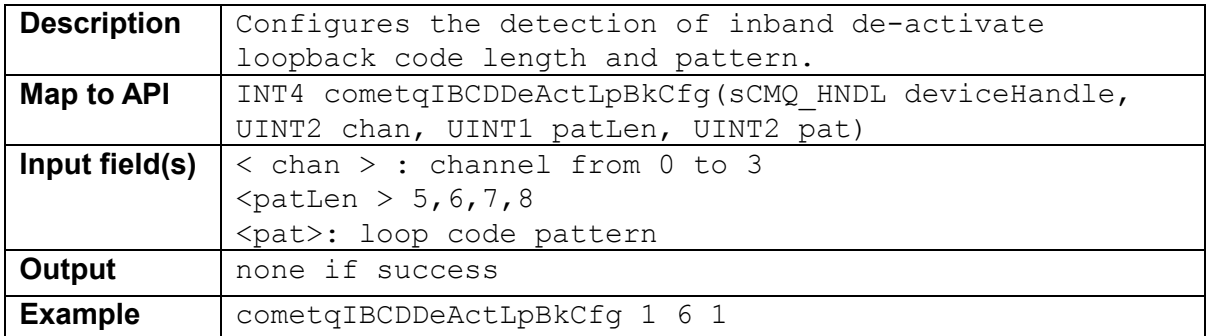

#### 5.7.14 cometqIBCDTxCfg < chan > < patLen > <pat> <enable>

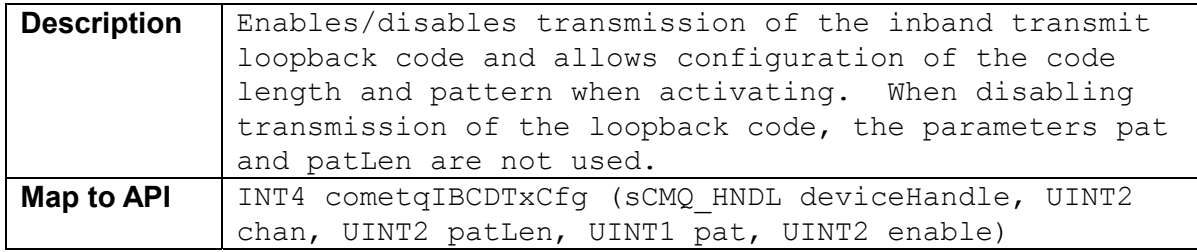

<span id="page-56-0"></span>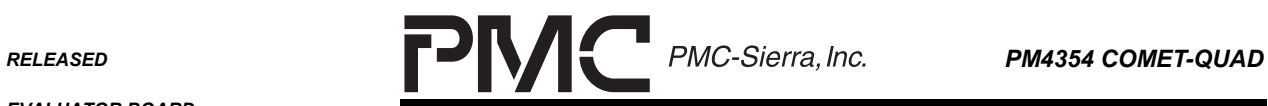

 $\blacksquare$ 

*EVALUATOR BOARD* 

*PMC-2001854 ISSUE 2 COMET-QUAD EVALUATOR BOARD SOFTWARE* 

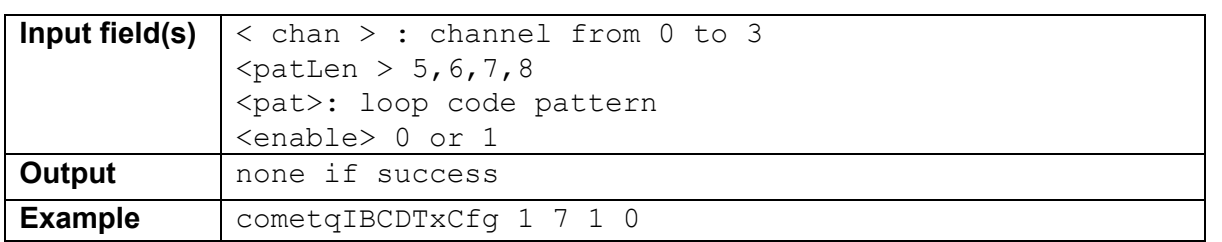

#### **5.7.15 cometqBOCTxCfg < chan > < boc > <repCount>**

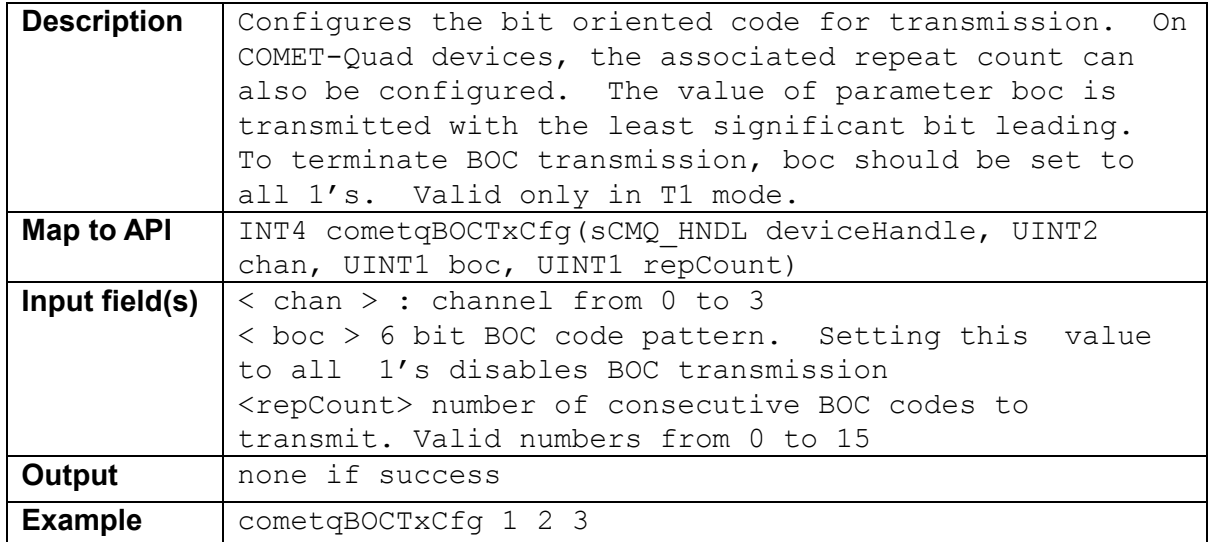

## **5.7.16 cometqBOCRxCfg < chan > <detectCriteria>**

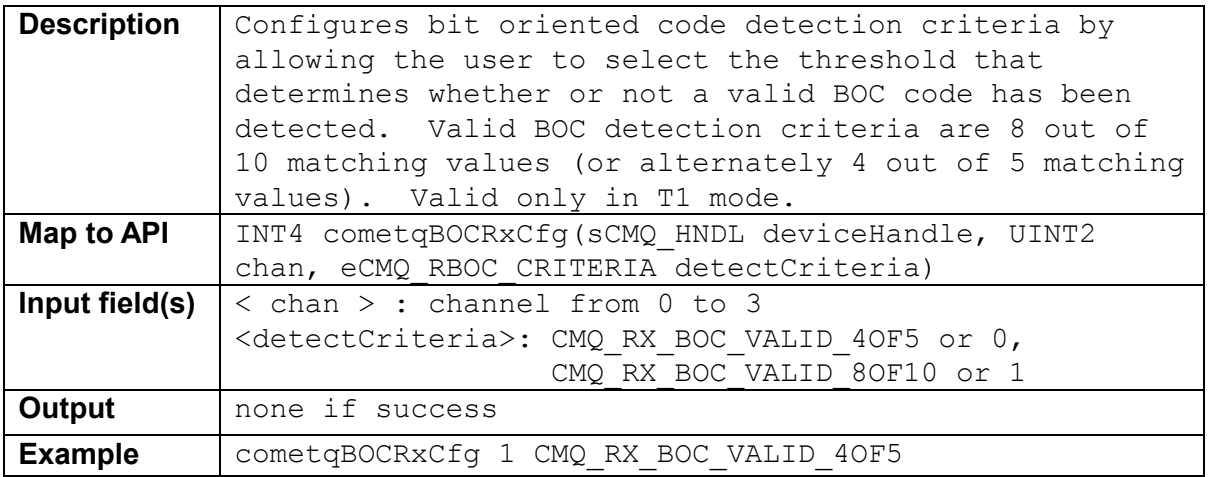

<span id="page-57-0"></span>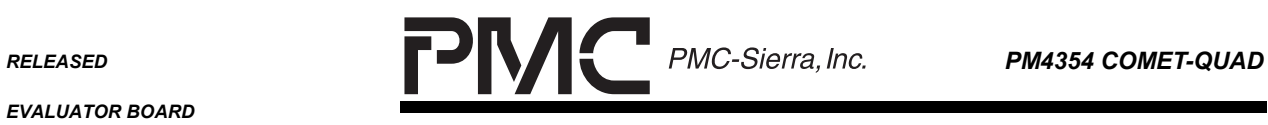

٠

*EVALUATOR BOARD* 

*PMC-2001854 ISSUE 2 COMET-QUAD EVALUATOR BOARD SOFTWARE* 

#### **5.7.17 cometqBOCRxGet < chan >**

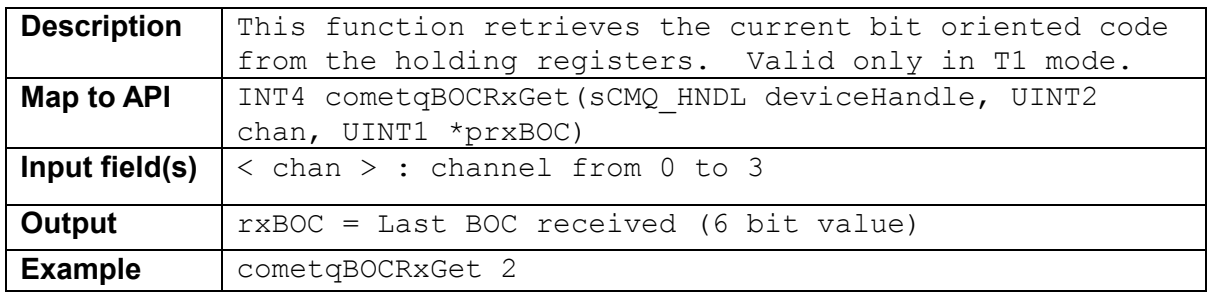

## **5.8 Serial Controller**

#### **5.8.1 cometqTPSCEnable < chan > <enable>**

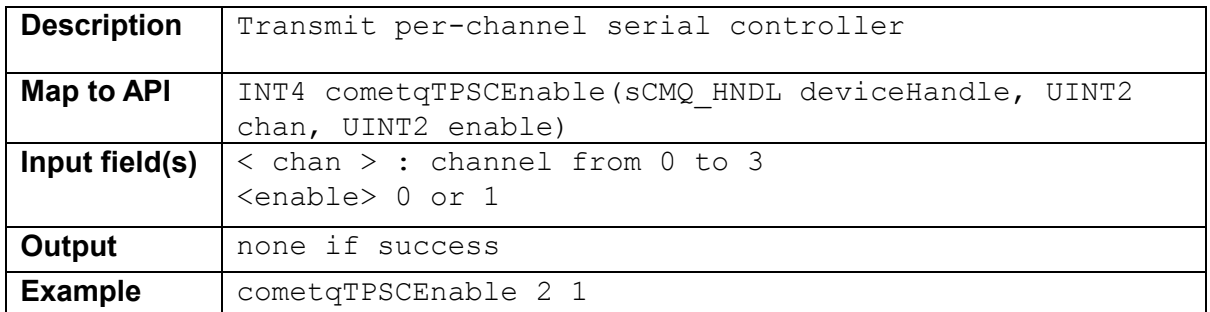

#### **5.8.2 cometqTPSCPCMCtl < chan > <tSlot> <rWFlag> [<ctlByte> <trnkData> <sigData>]**

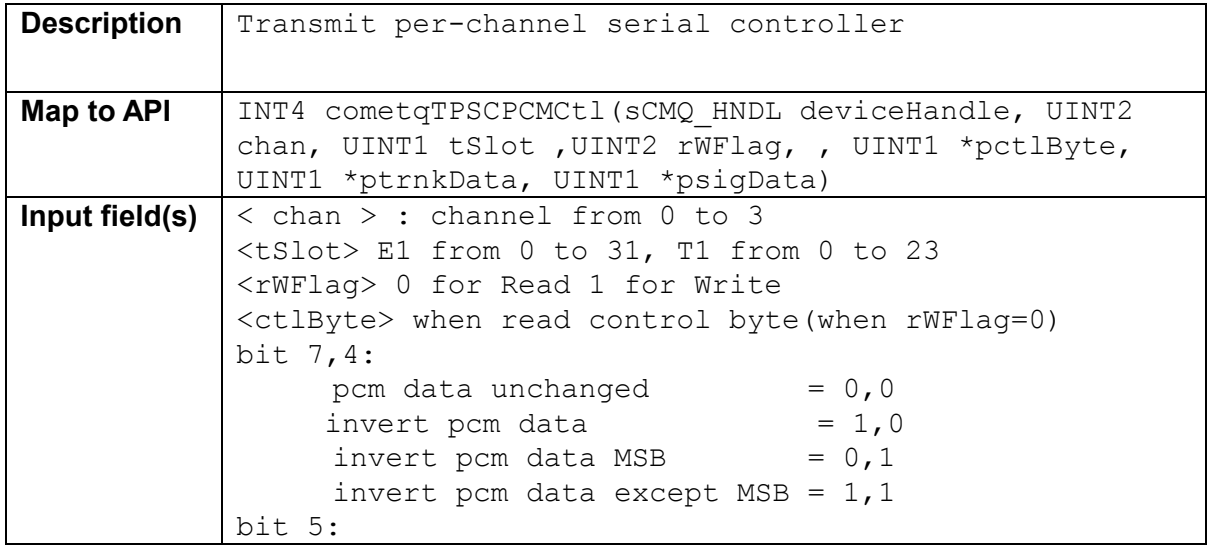

<span id="page-58-0"></span>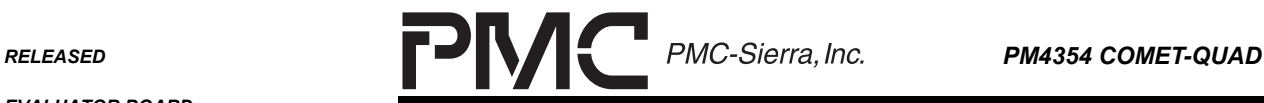

*PMC-2001854 ISSUE 2 COMET-QUAD EVALUATOR BOARD SOFTWARE* 

```
 replace pcm data with idle pat = 1 
            bit 4: 
                 replace pcm data with miliwatt pat = 1bit 3: 
                  replace pcm data with DPGR = 1 
            bit 2: 
                   loopback Tx timeslot data with Rx data = 1 
            bit 1,0 : 
                  zero code suppression format 
                  no zero suppression = 0 
                 \frac{1}{2} ammed bit 8 = 1
                  GTE zero suppression = 2 
                  Bell zero suppression = 3 
            <trnkData>: trunk conditioning data byte(when 
            rWFlag=0) 
            <sigData>: signaling data byte (when rWFlag=0) 
            bit map for E1 mode: 
            bit 7,6,5: 
                 sub timeslot bits with trunk data = 0 
                invert odd timeslot bits = 1 invert even timeslot bits = 2 
                invert all timeslot bits = 3sub timeslot bits with A-Law pattern = 4
                sub timeslot bits with U-Law pattern = 5 sub timeslot bits with trunk data = 6 
                sub timeslot bits with trunk data = 7bit 4: 
                      This bit is only valid when CAS is selected 
            in the T1-Tran configuration register. 
            Signal trunken sourced from BTSIG via the format 
                    specified E1-Tran configuration reg = 0 
            signal trunken sourced from bit 3 thru 0 = 1bit 3,2,1,0: signal trunken bits 
            bit map for T1 mode: 
            bit 7: 
                  signal trunken sourced from BTSIG = 0 
                 signal trunken sourced from bit 3 thru 0 = 1bit 6: disable signal insertion = 0 
                    enable signal insertion = 1 
            bit 5,4: 
                   unused 
            bit 3,2,1,0: 
                signal trunken bits 
Output When Read (Willag =1)
            print if success
```
<span id="page-59-0"></span>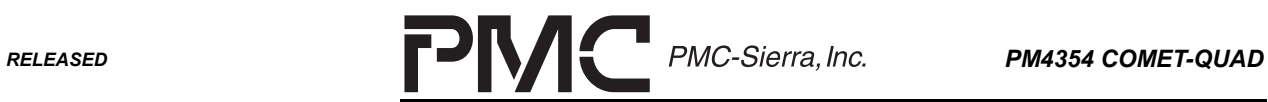

 $\overline{\phantom{0}}$ 

*PMC-2001854 ISSUE 2 COMET-QUAD EVALUATOR BOARD SOFTWARE* 

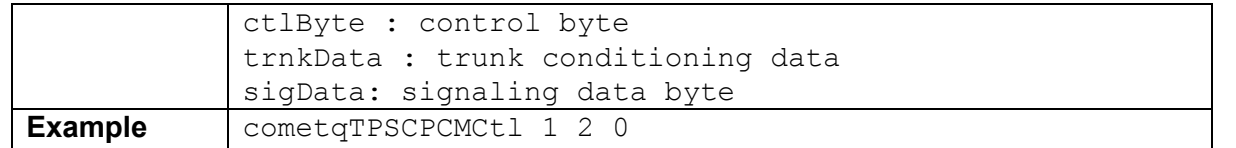

#### **5.8.3 cometqRPSCEnable < chan > <enable>**

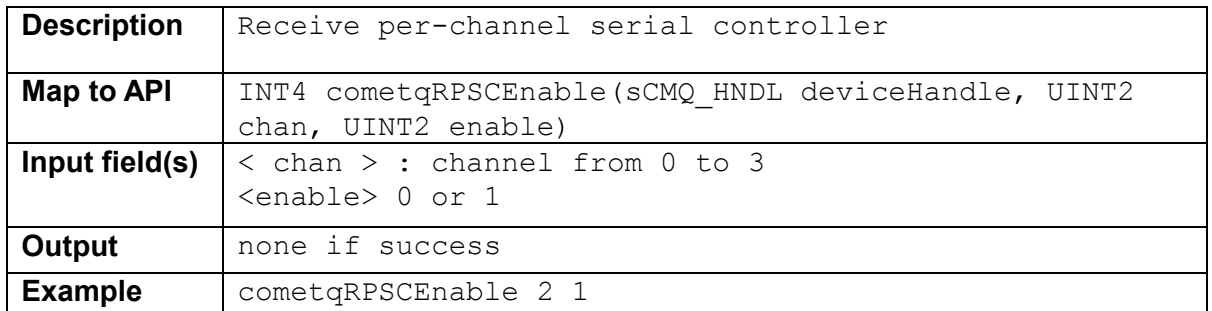

### **5.8.4 cometqRPSCPCMCtl < chan > <tSlot> <rWFlag> [<ctlByte> <trnkData> <sigData>]**

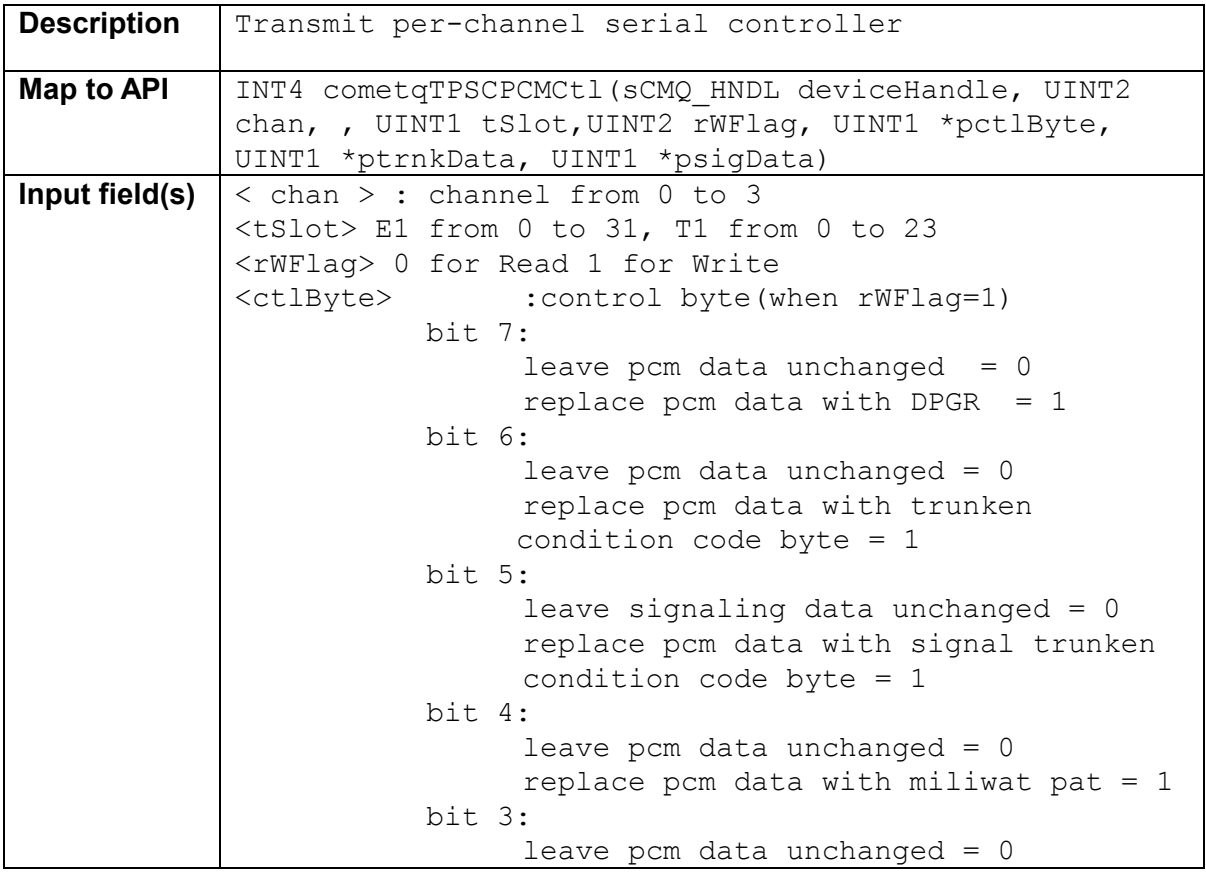

<span id="page-60-0"></span>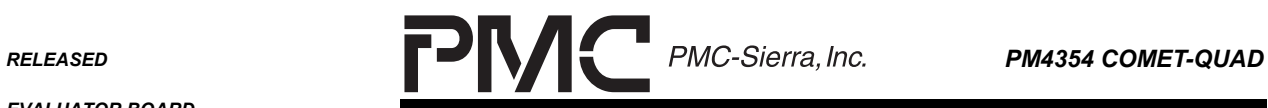

 $\blacksquare$ 

*PMC-2001854 ISSUE 2 COMET-QUAD EVALUATOR BOARD SOFTWARE* 

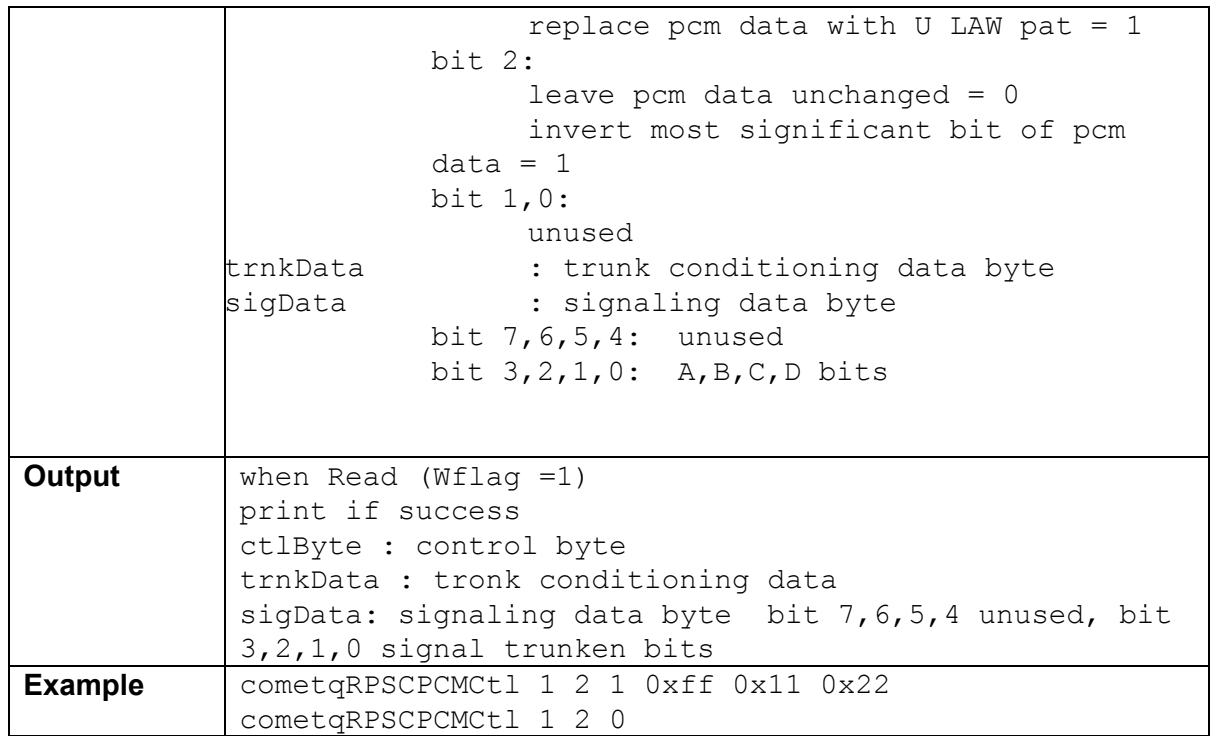

## **5.8.5 cometqTxTrnkCfg < chan > <enable>**

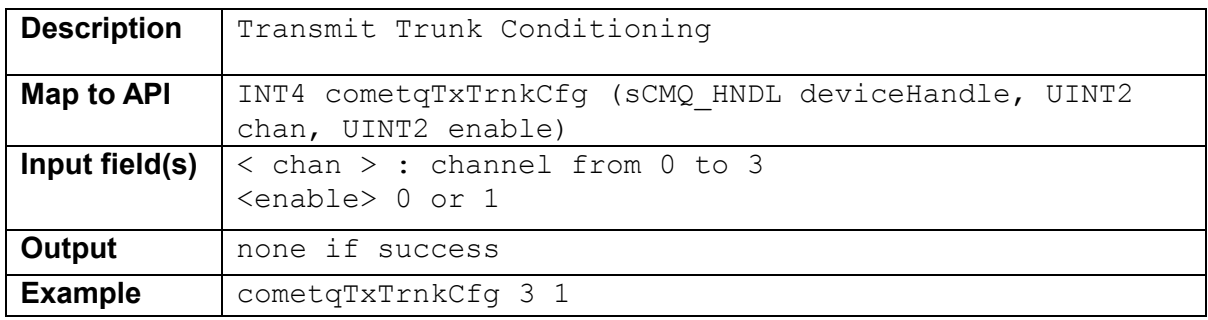

## **5.8.6 cometqRxTrnkCfg < chan > <enable>**

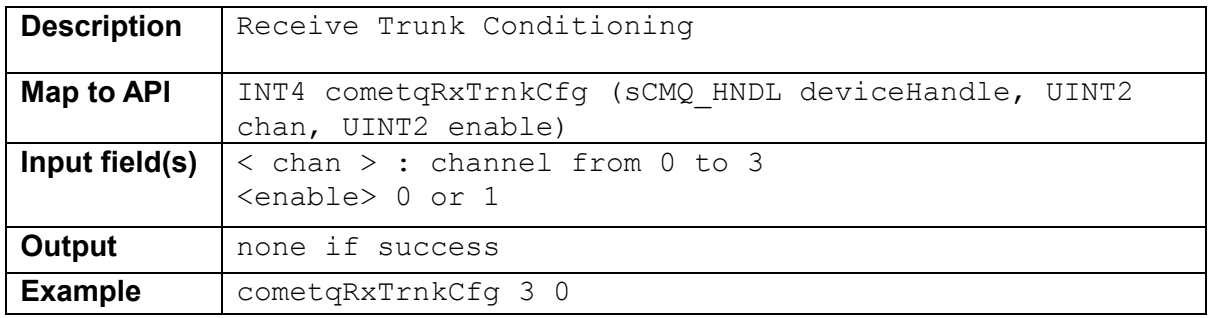

<span id="page-61-0"></span>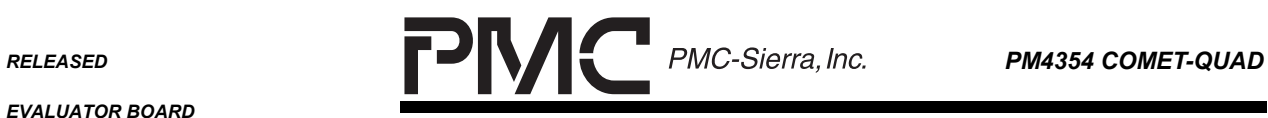

 $\overline{\phantom{0}}$ 

*PMC-2001854 ISSUE 2 COMET-QUAD EVALUATOR BOARD SOFTWARE* 

#### **5.8.7 cometqPRGDCtlCfg< chan > < genLen ><detLen> <unFrmGen> <unFrmDet> <rxPatGenLoc>**

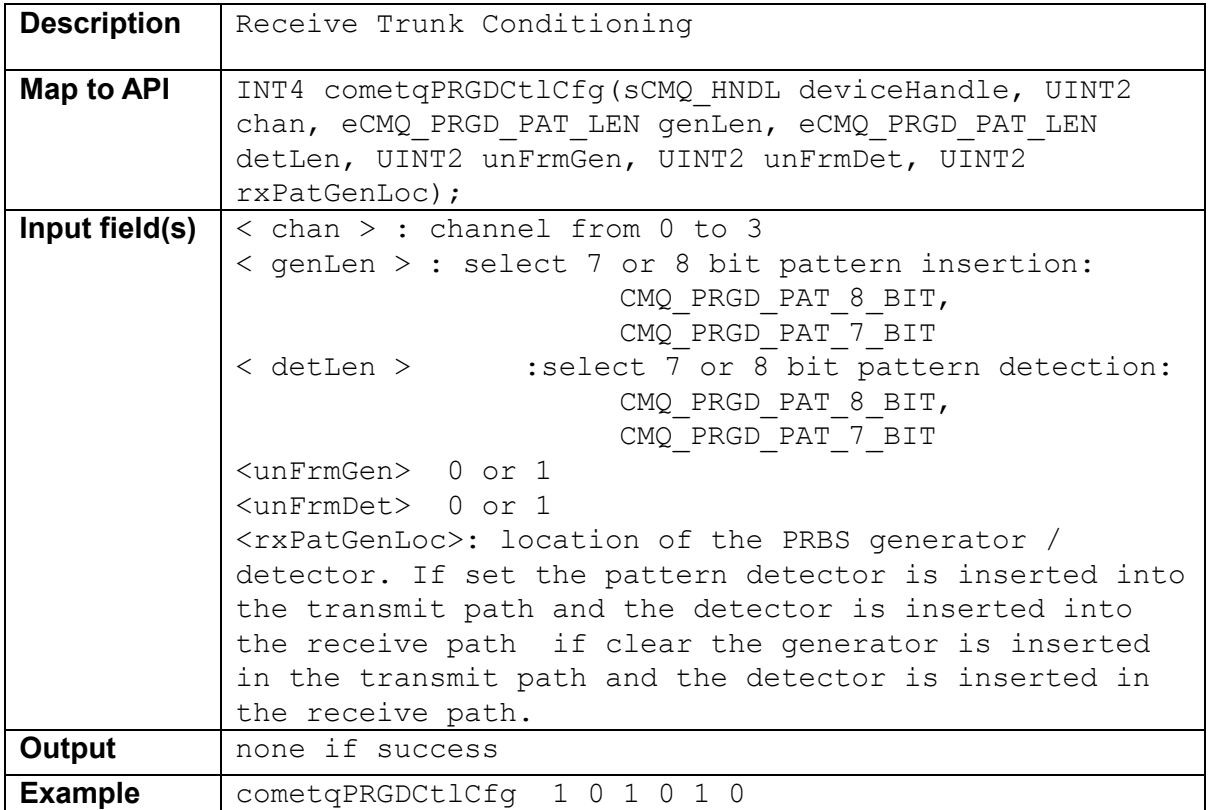

## 5.8.8 cometqPRGDPatCfg < chan > < quasiRand > <pat>

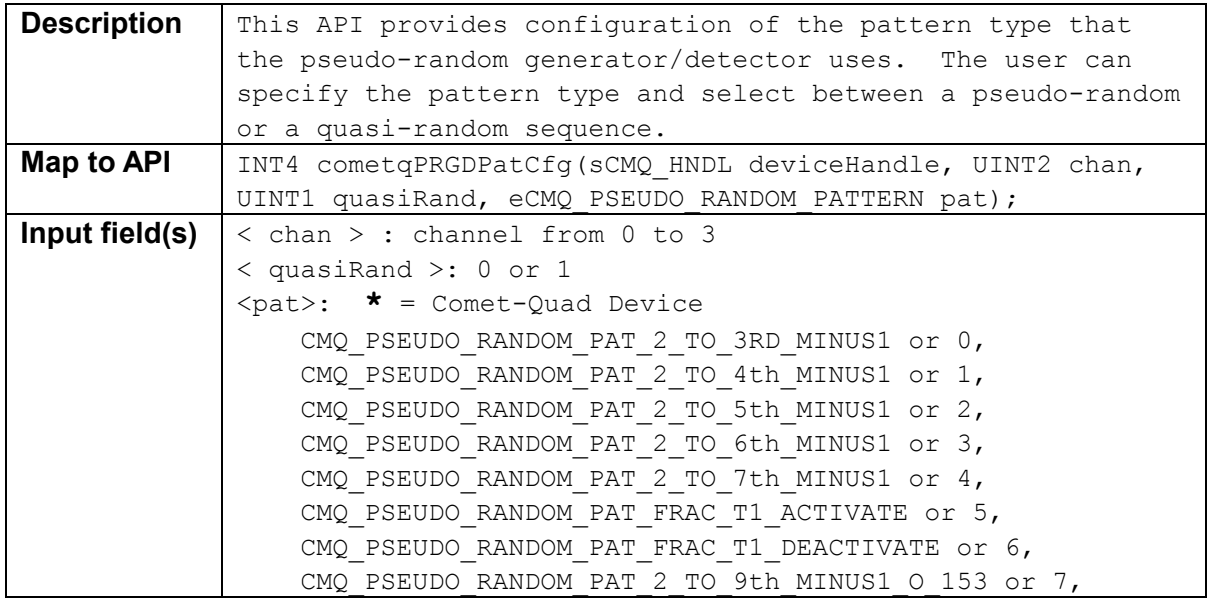

<span id="page-62-0"></span>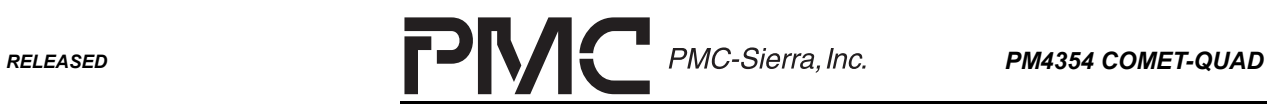

 $\overline{\phantom{0}}$ 

*PMC-2001854 ISSUE 2 COMET-QUAD EVALUATOR BOARD SOFTWARE* 

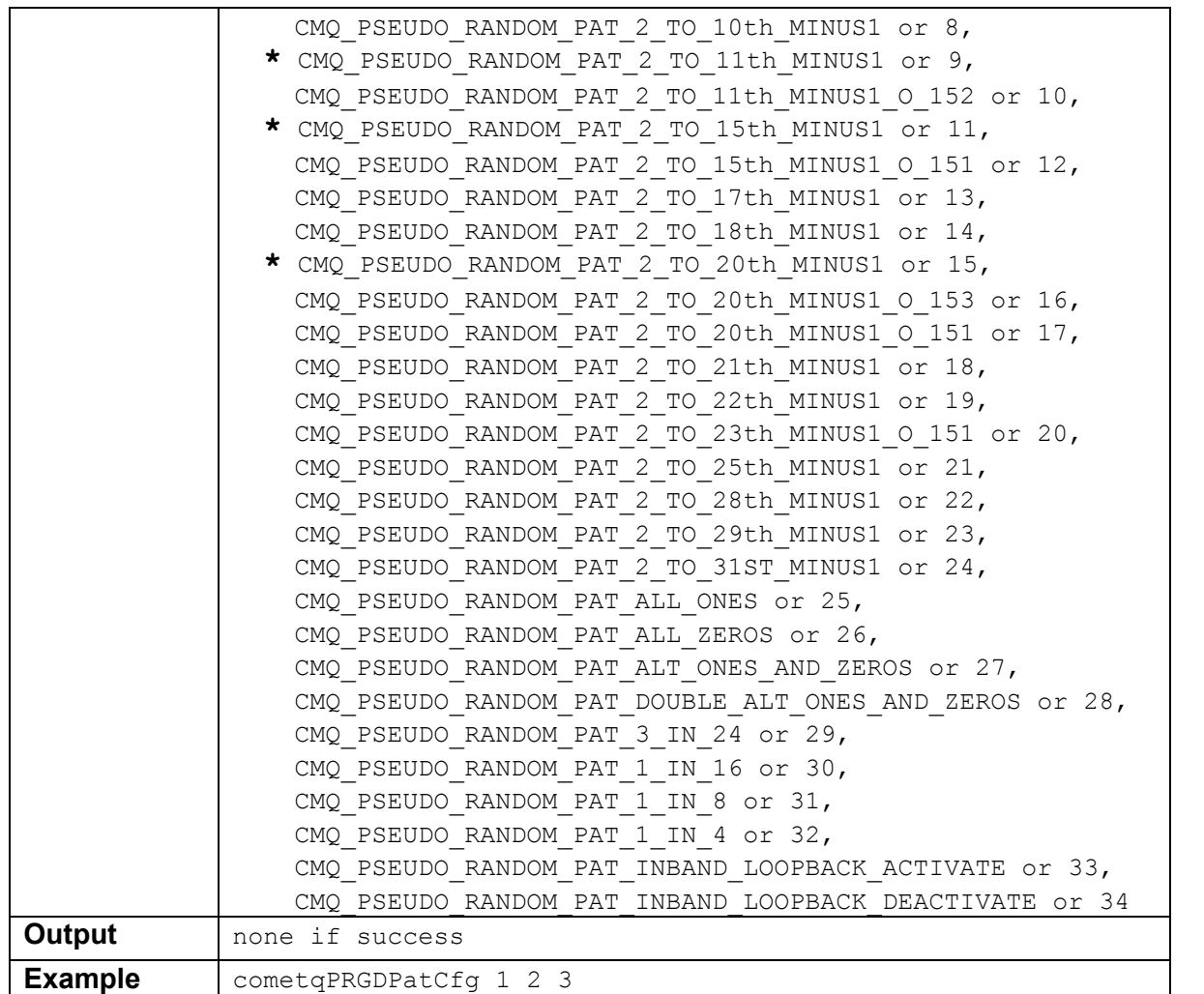

## **5.8.9 cometqPRGDErrInsCfg <errRate >**

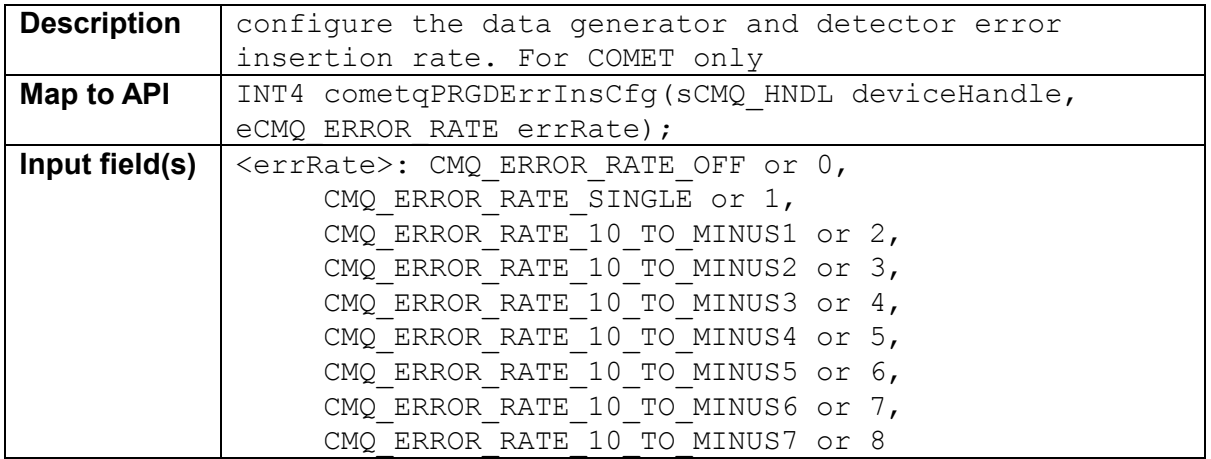

<span id="page-63-0"></span>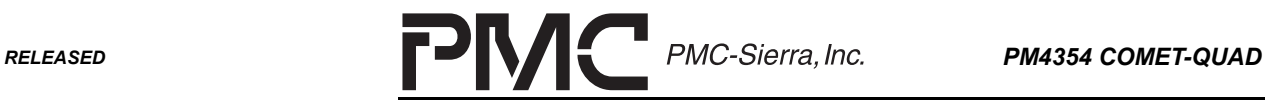

 $\overline{\phantom{0}}$ 

*PMC-2001854 ISSUE 2 COMET-QUAD EVALUATOR BOARD SOFTWARE* 

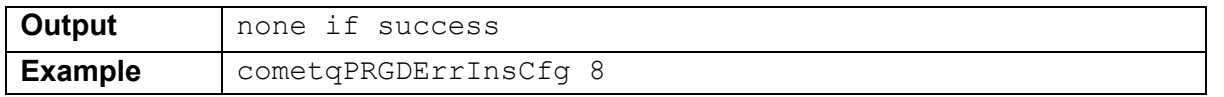

### **5.9 Interrupt Service Functions**

NOTE:

- The Tcl console only supports Polling mode. Polling can be done by calling "cometqPoll".
- ISR and ISR Mask related APIs functions are omitted.
- For the purpose of demonstrating interrupt events, only CDRC interrupts are enabled.
- Callback functions used in this Tcl console are those provided in the Beta Driver cmq\_app.c file.

## **5.9.1 cometqPoll**

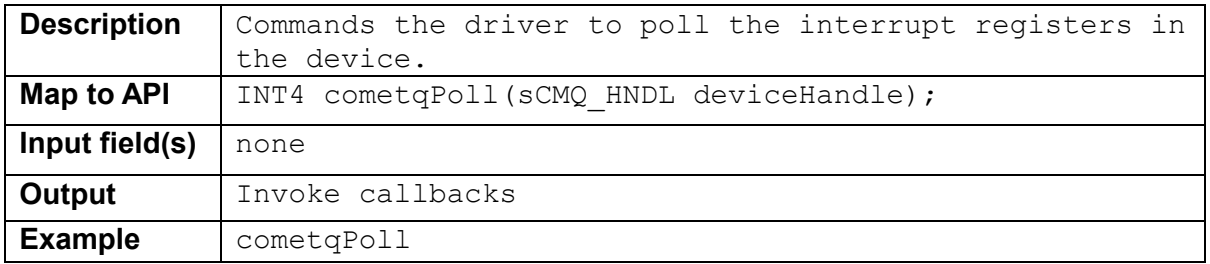

## **5.10 Status and Statistics Functions**

#### **5.10.1 cometqForceStatsUpdate**

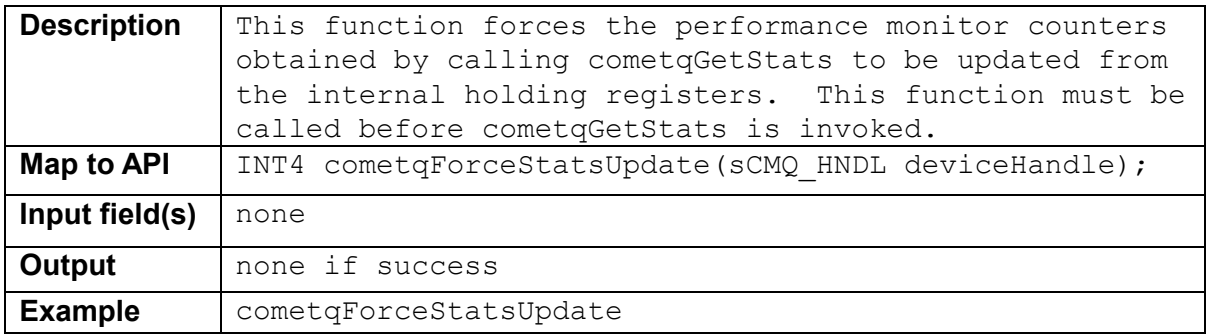

<span id="page-64-0"></span>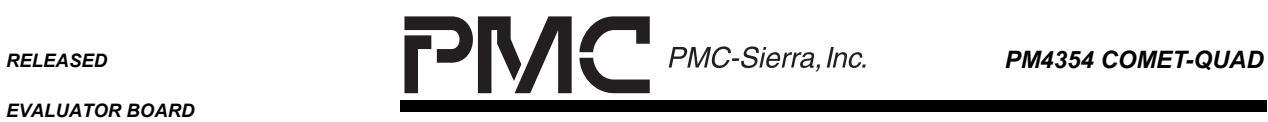

*EVALUATOR BOARD* 

*PMC-2001854 ISSUE 2 COMET-QUAD EVALUATOR BOARD SOFTWARE* 

## **5.10.2 cometqGetStats**

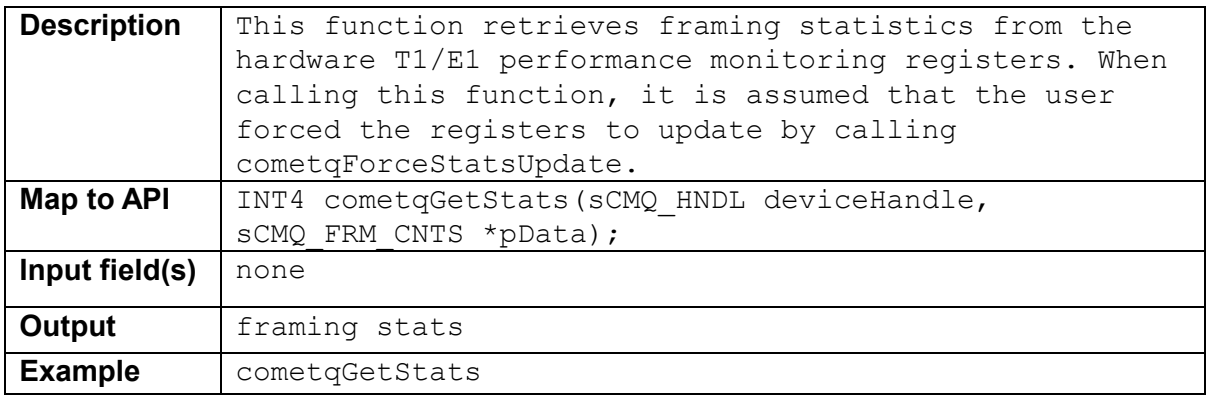

#### **5.10.3 cometqGetStatus**

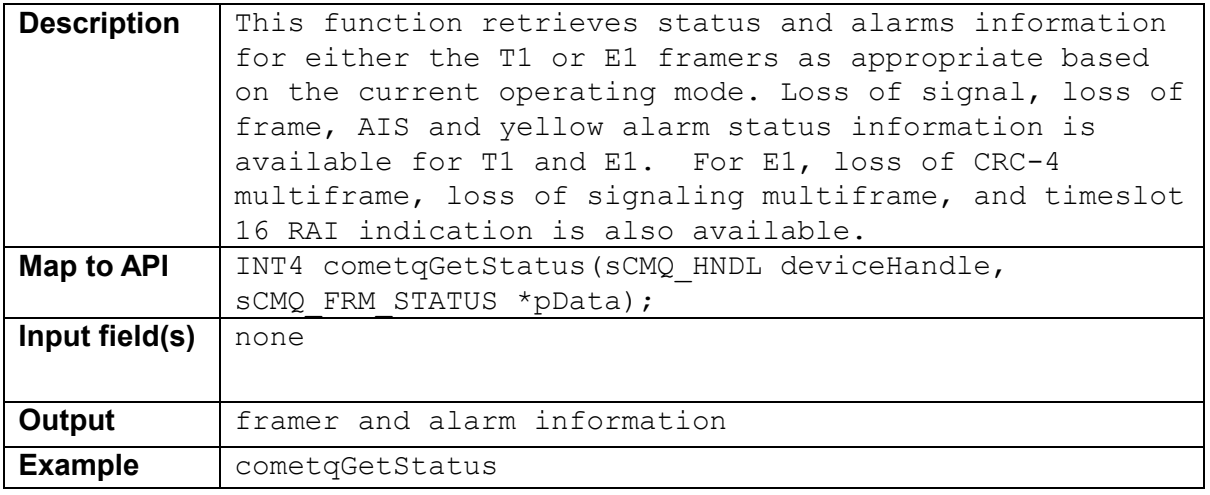

## **5.10.4 cometqLineClkStatGet <Chan>**

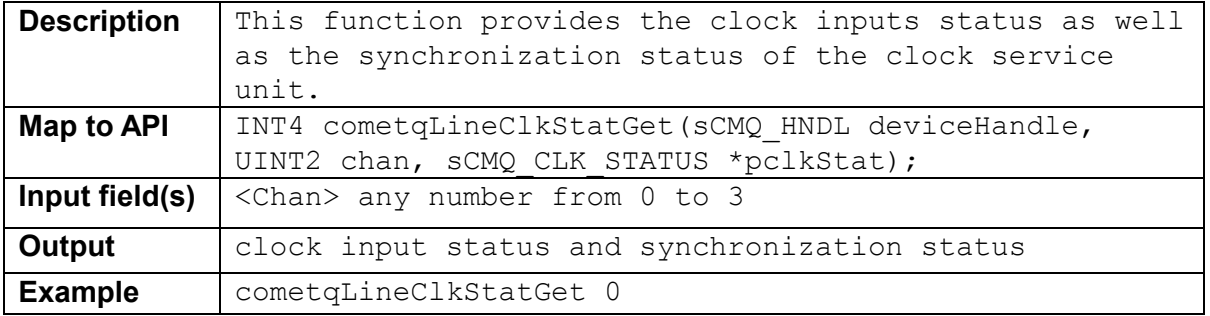

<span id="page-65-0"></span>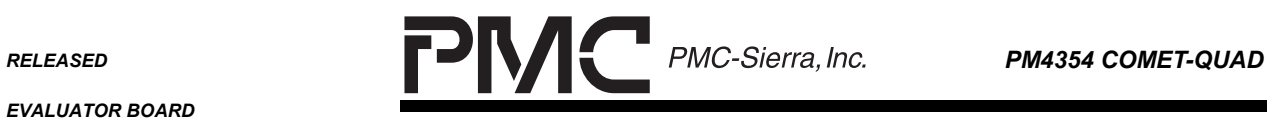

*EVALUATOR BOARD* 

*PMC-2001854 ISSUE 2 COMET-QUAD EVALUATOR BOARD SOFTWARE* 

## **5.10.5 cometqPRGDCntGet < chan >**

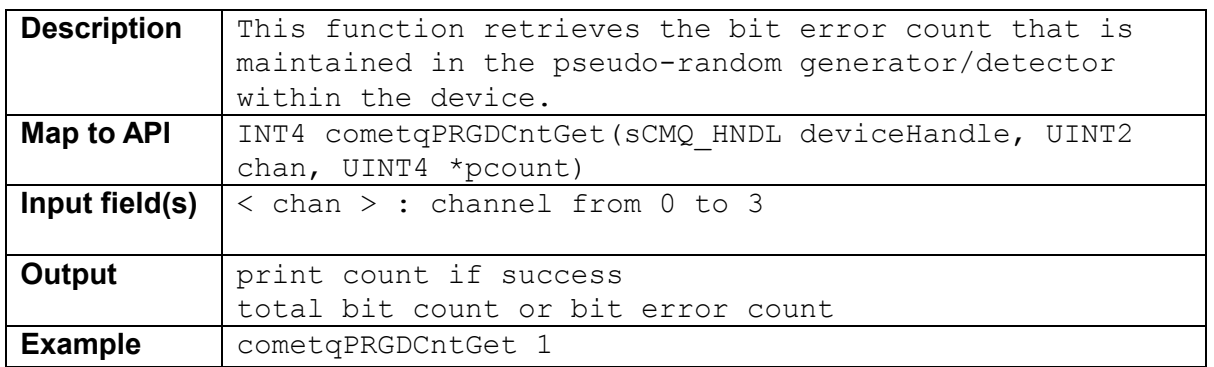

## **5.10.6 cometqPRGDGetBitCnt**

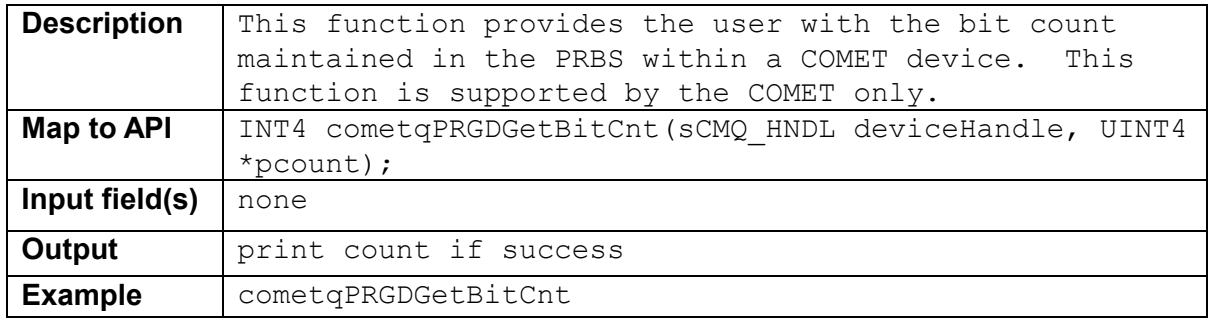

## **5.10.7 cometqPmonSet <Chan> <enable>**

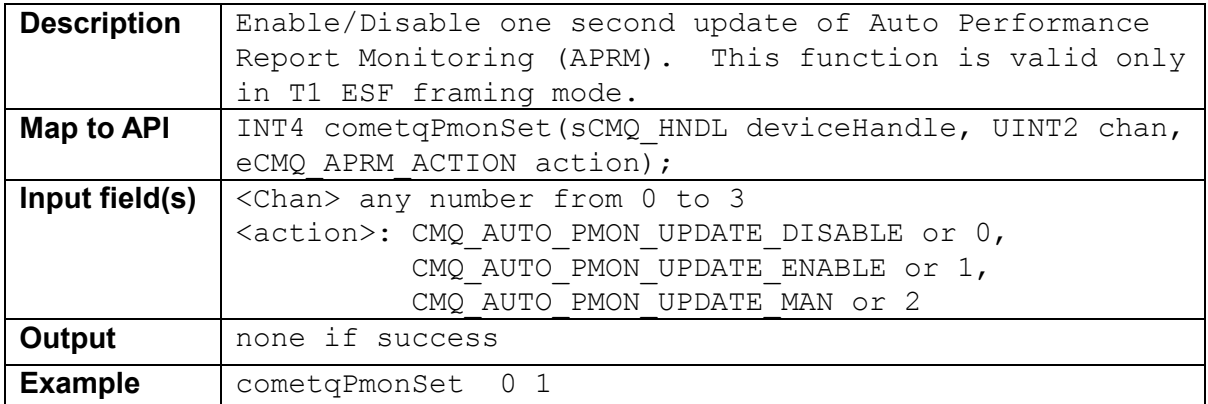

## **5.10.8 cometqPmonReportGet <Chan>**

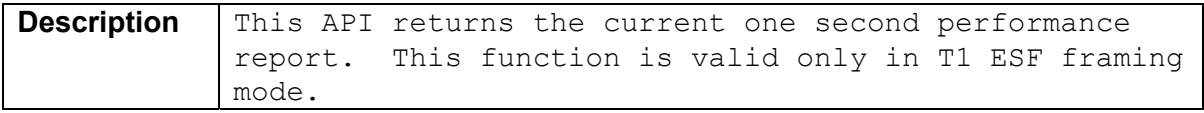

<span id="page-66-0"></span>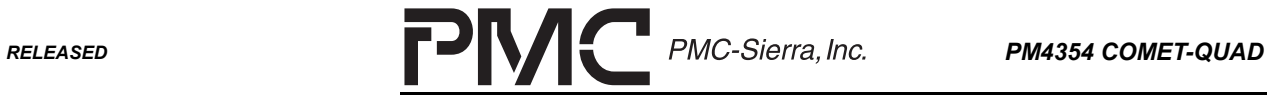

 $\overline{\phantom{0}}$ 

*PMC-2001854 ISSUE 2 COMET-QUAD EVALUATOR BOARD SOFTWARE* 

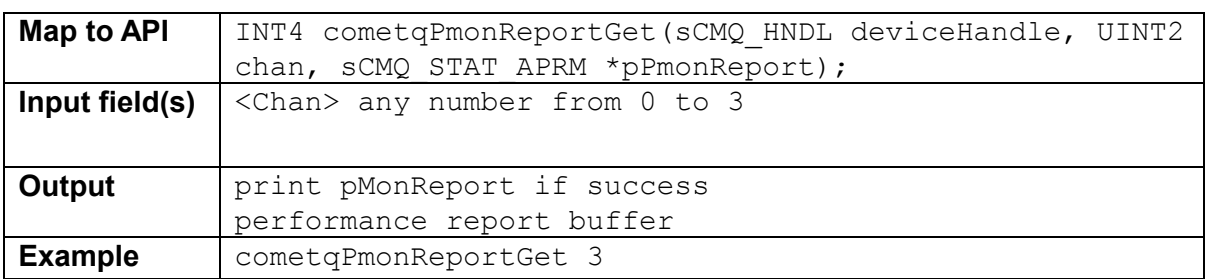

## **5.11 Device Diagnostics**

## **5.11.1 cometqTestReg**

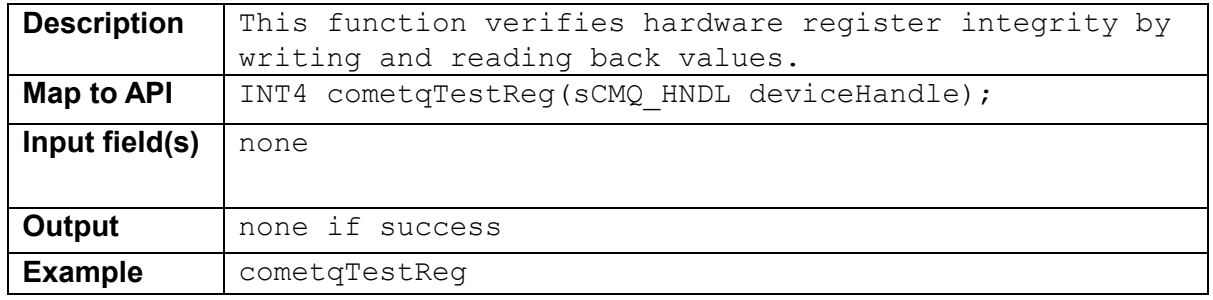

## **5.11.2 cometqLoopFramer<Chan><type>**

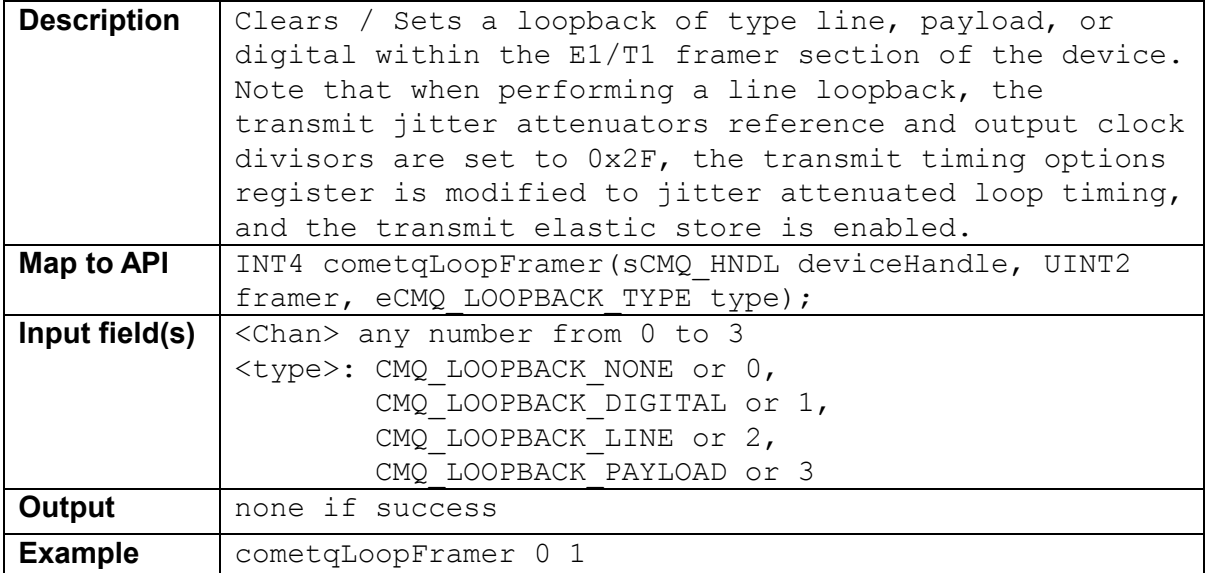

<span id="page-67-0"></span>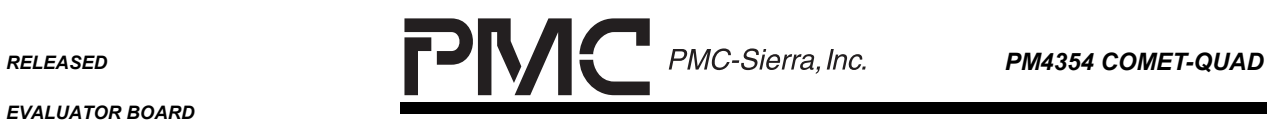

 $\overline{\phantom{0}}$ 

*PMC-2001854 ISSUE 2 COMET-QUAD EVALUATOR BOARD SOFTWARE* 

## **5.11.3 cometqLoopTslots<Chan><timeSlot><enable>**

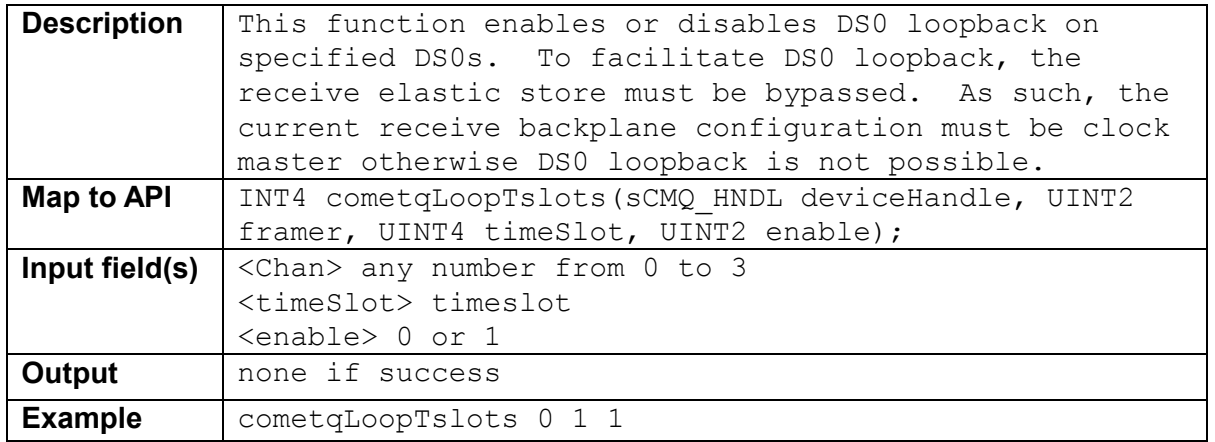

## **5.11.4 cometqTxAnalogByp<Chan><enable>**

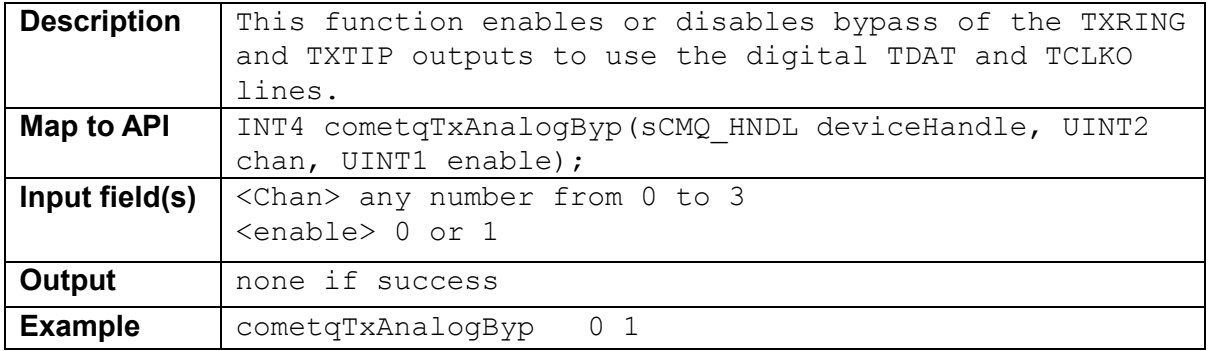

#### **5.11.5 cometqRxAnalogByp<Chan><enable>**

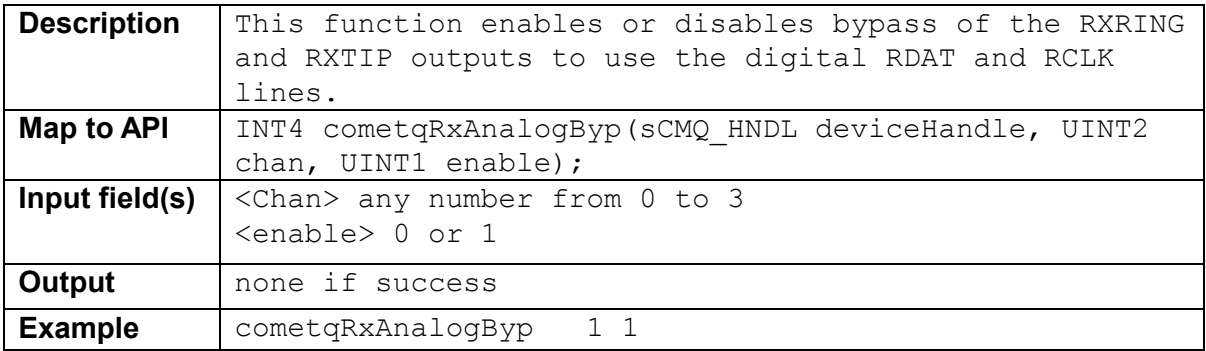

<span id="page-68-0"></span>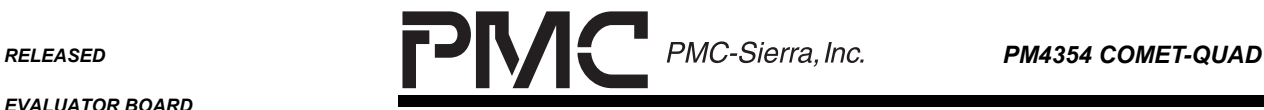

*PMC-2001854 ISSUE 2 COMET-QUAD EVALUATOR BOARD SOFTWARE* 

## **6 REFERENCES**

- 1. PMC-Sierra, Inc., PMC-1991237, "COMET-QUAD Evaluator Board", December 2000, Issue 2.
- 2. PMC-Sierra, Inc., PMC-2000151, "COMET-QUAD Programming Guide", August 2001, Issue 2.
- 3. PMC-Sierra, Inc., PMC-1990315, "COMET-QUAD Data Sheet", May 2001, Issue 6.
- 4. PMC-Sierra, Inc., PMC-2001401, "COMET and COMET-QUAD Driver Manual", June 2001, Issue 2.

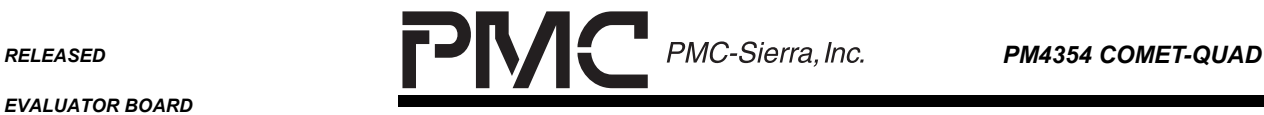

*PMC-2001854 ISSUE 2 COMET-QUAD EVALUATOR BOARD SOFTWARE* 

#### **CONTACTING PMC-SIERRA, INC.**

PMC-Sierra, Inc. 8555 Baxter Place Burnaby, BC Canada V5A 4V7

Tel: (604) 415-6000

Fax: (604) 415-6200

Technical Support: <http://www.pmc-sierra.com/techSupport/requestSupport.html> [apps@pmc-sierra.com](mailto:apps@pmc-sierra.com) (604) 415-4533 Document Ordering: [document@pmc-sierra.com](mailto:document@pmc-sierra.com) Web Site: [http://www.pmc-sierra.com](http://www.pmc-sierra.com/)

Corporate Information: [info@pmc-sierra.com](mailto:info@pmc-sierra.com)

None of the information contained in this document constitutes an express or implied warranty by PMC-Sierra, Inc. as to the sufficiency, fitness or suitability for a particular purpose of any such information or the fitness, or suitability for a particular purpose, merchantability, performance, compatibility with other parts or systems, of any of the products of PMC-Sierra, Inc., or any portion thereof, referred to in this document. PMC-Sierra, Inc. expressly disclaims all representations and warranties of any kind regarding the contents or use of the information, including, but not limited to, express and<br>implied warranties of accuracy, completeness, merchantability, fitness f

In no event will PMC-Sierra, Inc. be liable for any direct, indirect, special, incidental or consequential damages, including, but not limited to, lost profits, lost business or lost data resulting from any use of or reliance upon the information, whether or not PMC-Sierra, Inc. has been advised of the possibility of such damage.

© 2000 PMC-Sierra, Inc.

PMC-2001854 (R2) Issue date: August 2001